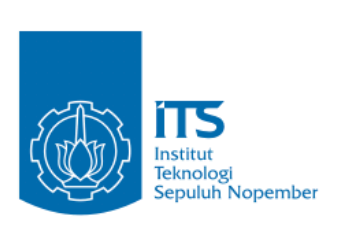

**TUGAS AKHIR – KI141502**

## **SISTEM PENGAWASAN DAN PENGENDALIAN LAMPU PENERANGAN JALAN UMUM BERBASIS WEB**

**ANDARU KHARISMANDA NRP 5113100138**

Dosen Pembimbing I Ir. Muchammad Husni, M. Kom.

Dosen Pembimbing II Ridho Rahman Hariadi, S. Kom., M. Sc.

Departemen Informatika Fakultas Teknologi Informasi dan Komunikasi Institut Teknologi Sepuluh Nopember Surabaya 2019

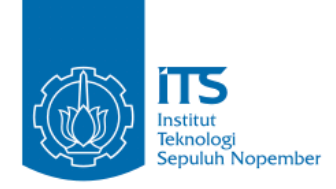

**TUGAS AKHIR – KI141502**

### **SISTEM PENGAWASAN DAN PENGENDALIAN LAMPU PENERANGAN JALAN UMUM BERBASIS WEB**

**ANDARU KHARISMANDA NRP 5113100138**

Dosen Pembimbing I Ir. Muchammad Husni, M. Kom.

Dosen Pembimbing II Ridho Rahman Hariadi, S. Kom., M. Sc.

Departemen Informatika Fakultas Teknologi Informasi dan Komunikasi Institut Teknologi Sepuluh Nopember Surabaya 2019

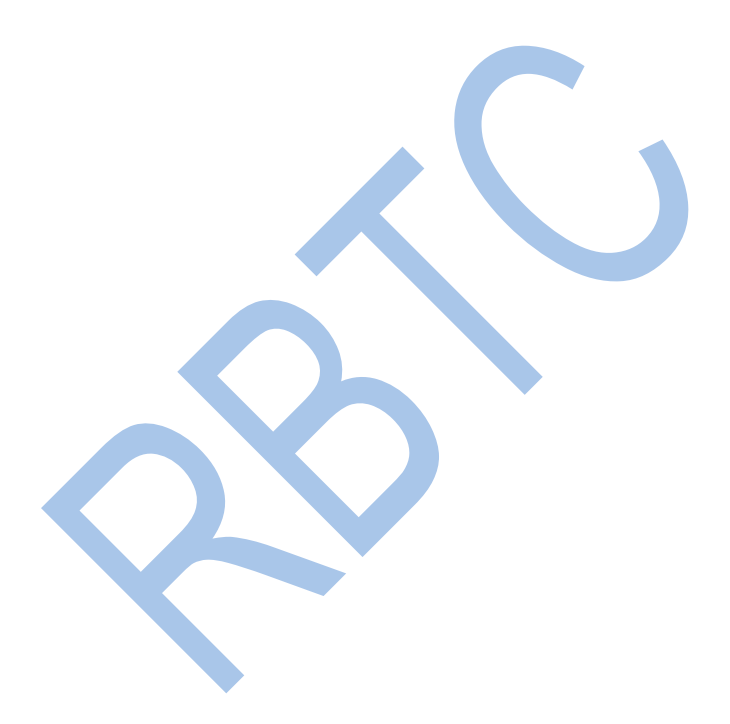

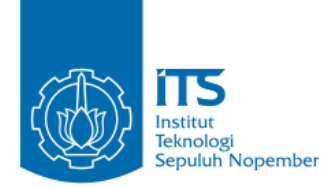

**TUGAS AKHIR – KI141502**

## **WEB BASE ROAD LIGHTING CONTROLING AND MONITORING SYSTEM**

**ANDARU KHARISMANDA NRP 5113100138**

First Advisor Ir. Muchammad Husni, M. Kom.

Second Advisor Ridho Rahman Hariadi, S. Kom., M. Sc.

Department of Informatics Faculty of Information Technology and Communication Sepuluh Nopember Institute of Technology Surabaya 2019

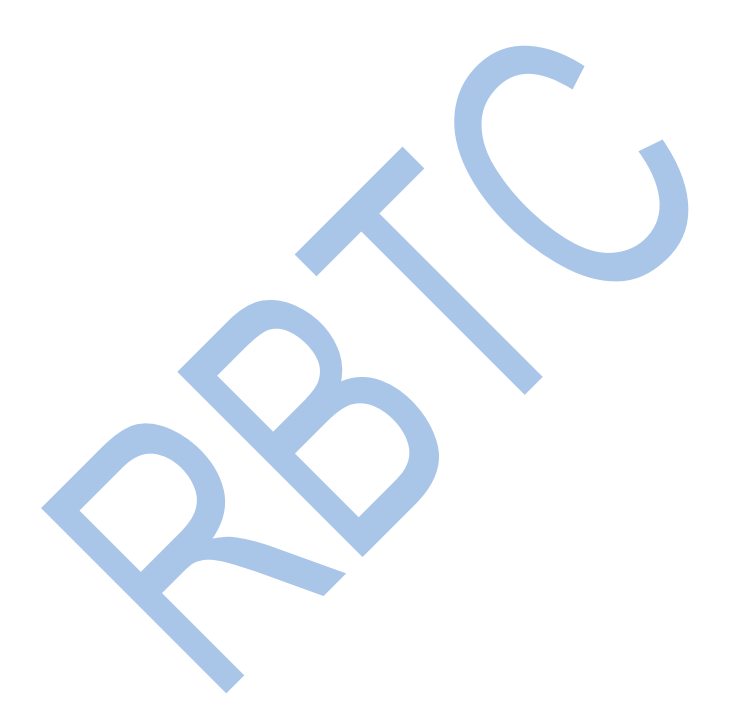

### **LEMBAR PENGESAHAN**

#### <span id="page-6-0"></span>**SISTEM PENGAWASAN DAN PENGENDALIAN LAMPU PENERANGAN JALAN UMUM BERBASIS WEB**

### **TUGAS AKHIR**

Diajukan Guna Memenuhi Salah Satu Syarat Memperoleh Gelar Sarjana Komputer pada Bidang Studi Analisis Jaringan Komputer Program Studi S-1 Jurusan Teknik Informatika Fakultas Teknologi Informasi Institut Teknologi Sepuluh Nopember

> Oleh : **Andaru Kharismanda** NRP:5113100138

Disetujui oleh Dosen Pembimbing Tugas Akhir :

Ir. Muchammad Husni, M. Kom. ................................ NIP: 195701011983031004 (pembimbing 1)

Ridho Rahman Hariadi, S. Kom., M. Sc. ................................ NIP: 198705112012121003 (pembimbing 2)

> **SURABAYA JANUARI 2019**

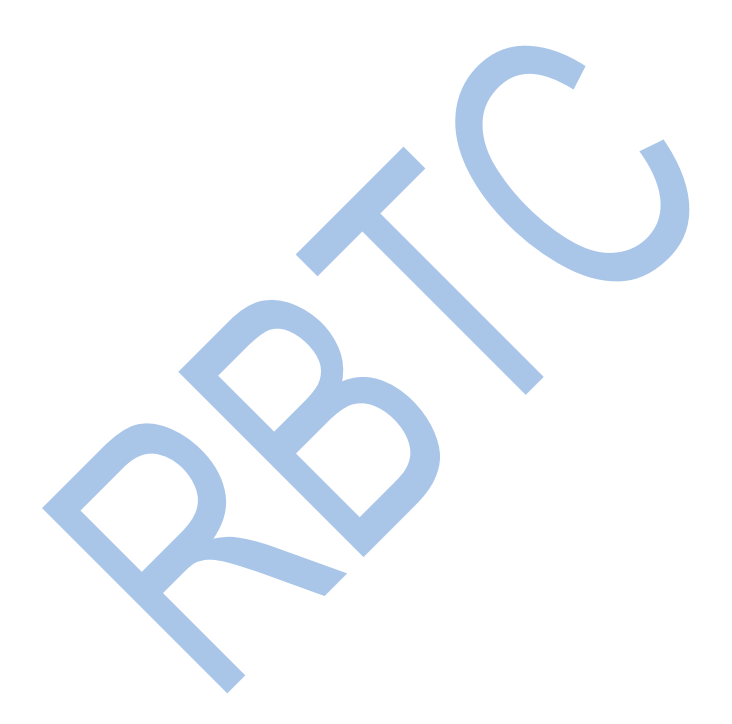

#### **SISTEM PENGAWASAN DAN PENGENDALIAN LAMPU PENERANGAN JALAN UMUM BERBASIS WEB**

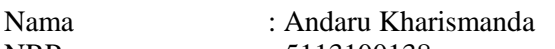

NRP : 5113100138

Jurusan : Informatika FTIK-ITS

Dosen Pembimbing 1 : Ir. Muchammad Husni, M. Kom.

<span id="page-8-0"></span>Dosen Pembimbing 2 : Ridho Rahman Hariadi, S. Kom., M. Sc.

### **ABSTRAK**

Lampu PJU merupakan sarana penting bagi pengguna jalan saat kondisi gelap atau malam. Saat siang Lampu PJU dimatikan supaya terjadi efisiensi. Saat ini teknologi PJU pintar tidak menggunakan intervensi tangan manusia dari balik layar kontrol apabila terjadi kerusakan sensor. Jika hanya menggunakan tangan manusia maka dibutuhkan banyak staff pengawasan dan pengendalian mengontrol lampu PJU dan tidak terjadi efisiensi. Diharapkan dalam pengembangan sistem PJU pintar menurunkan biaya tetapi akurasi terjamin.

Pada Tugas Akhir ini akan dilakukan implementasi Sistem Pengawasan dan Pengendalian lampu Penerangan Jalan Umum. Sistem pengawasan dilakukan dengan menampilkan status lampu, status saklar dan status pemakaian listrik di halaman web. Pengecekan status pemakaian listrik dan status lampu dilakukan menggunakan sensor ACS712. Sistem pengendalian dilakukan dengan intervensi mikrokontroler dari sensor cahaya dan timer atau staff monitoring dan conctrolling dengan menyalakan atau mematikan lampu.

Hasil dari implementasi ini adalah sistem pengendalian berjalan sangat baik.

#### **Kata kunci: Lampu PJU, Sensor Cahaya, Web, ACS712, Efisiensi.**

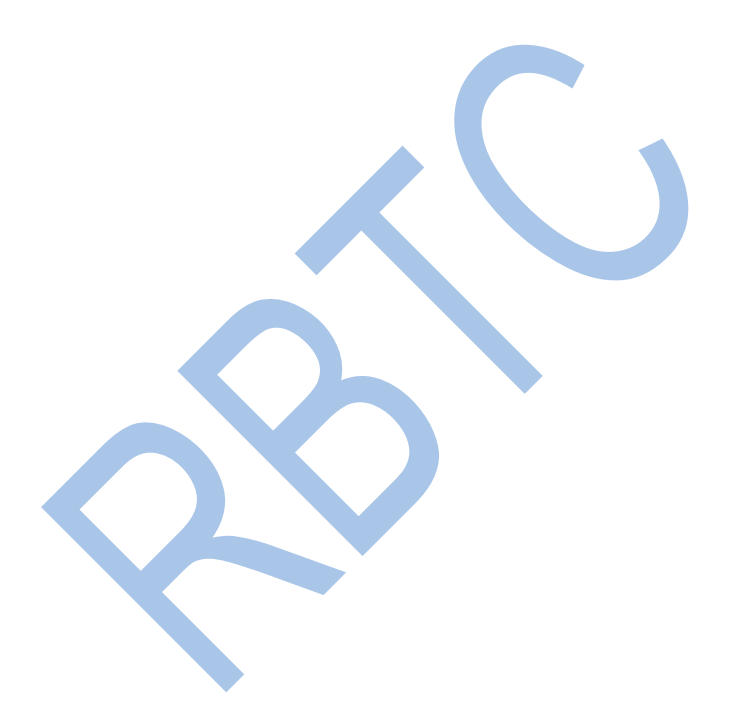

#### **WEB BASED ROAD LIGHTING MONITORING AND CONCTROLLING SYSTEM**

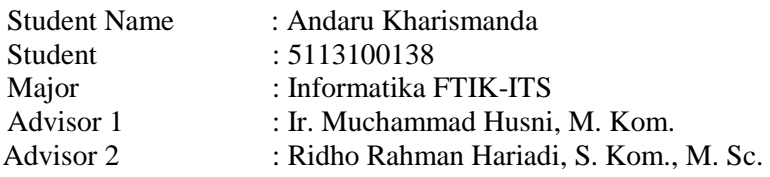

### **ABSTRACT**

<span id="page-10-0"></span>Public Road Lighting are vital instruments for road user when dark or night condition. At noon the Public Road Lighting light are turned off for efficiency. Today, smart public road lighting technology does not use human intervention from control room when sensor is damaged, if using only human intevene, then requires many monitoring and controlling staff to control the road lighting and there are no efficiency. The development of smart public road lighting system goal is to reduce costs but accuracy is assured.

In this the Final Project will be implementating the monitoring and controlling system of Public Road Lighting System. The monitoring system, which displays lights status, electricity usage and switch chosen status on the web page, all from ACS712 except switch status. The control system turn on or turn off the lights by intervene by microcontroller from the light sensor and timer or by monitoring and controlling staff.

The result of this implementation is only a control system that works very well.

**Keywords: Public Road Lightings, Light Sensors, Web, ACS712, Efficiency.**

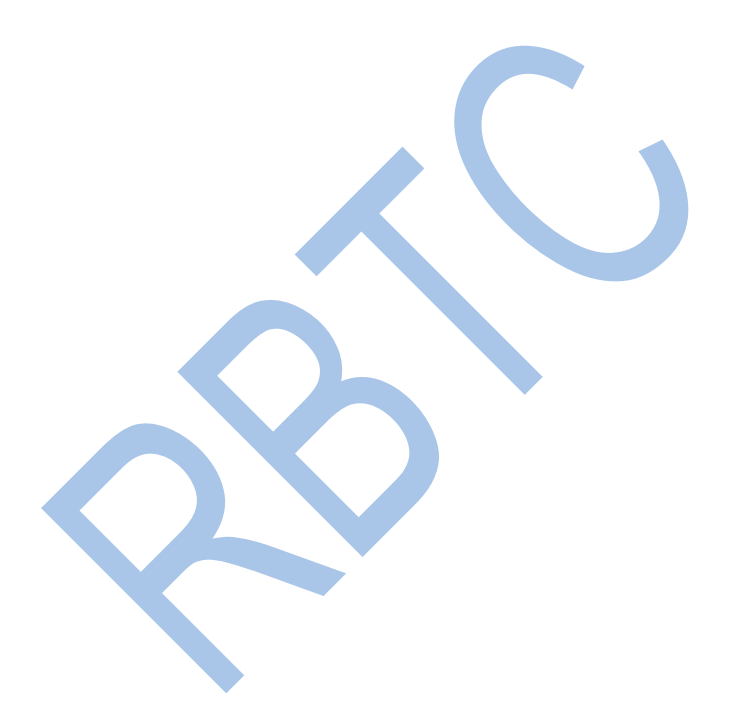

## **KATA PENGANTAR**

بِسْمِ اللهِ الرَّحْمٰنِ الرَّحِيْمِ **∣** 

<span id="page-12-0"></span>Segala puji bagi Allah SWT atas segala karunia dan rahmat-Nya penulis dapat menyelesaikan Tugas Akhir yang berjudul : "**Sistem Pengawasan dan Pengendalian Lampu PJU berbasis web**" Harapan dari penulis semoga apa yang tertulis di dalam buku Tugas Akhir ini dapat bermanfaat bagi pengembangan ilmu pengetahuan saat ini, serta dapat memberikan kontribusi yang nyata. Dalam pelaksanaan dan pembuatan Tugas Akhir ini tentunya sangat banyak bantuan yang penulis terima dari berbagai pihak, tanpa mengurangi rasa hormat penulis ingin mengucapkan terima kasih kepada:

- 1. Allah SWT
- 2. Orang Tua si penulis yang telah mendukung penyelesaian tugas akhir dan memberikan dukungan baik dengan semangat maupun finansial
- 3. Selaku dosen pembimbing yang telah membantu, menyemangati, dan membimbing penulis dengan ilmu-ilmu dalam pengerjaan tugas akhir
- 4. Dosen, Staff, dan Karyawan Jurusan Informatika yang telah memberikan ilmu bermanfaat, bimbingan yang tidak ternilai jasanya

5. Keluarga Muslim Informatika 2013-2014

Penulis telah berusaha dalam menyusun tugas akhir ini, namun penulis menyampaikan permohonan maaf atas kesalahan baik sengaja maupun tidak sengaja dan kekurangan selama proses tugas akhir ini. Kritik dan Saran yang membangun penulis dijadikan bahan evaluasi ke depan.

Surabaya, Januari 2019

Penulis

Andaru Kharismanda

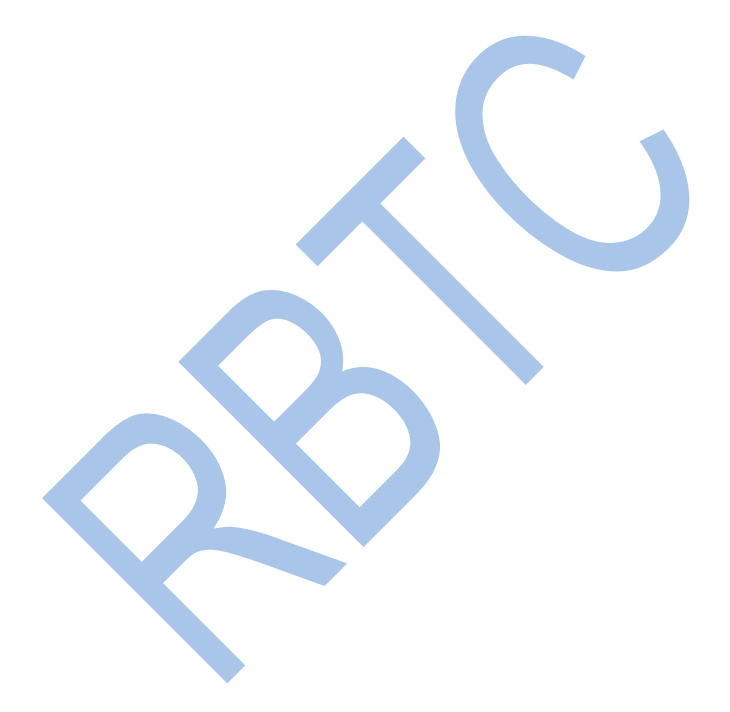

## <span id="page-14-0"></span>**DAFTAR ISI**

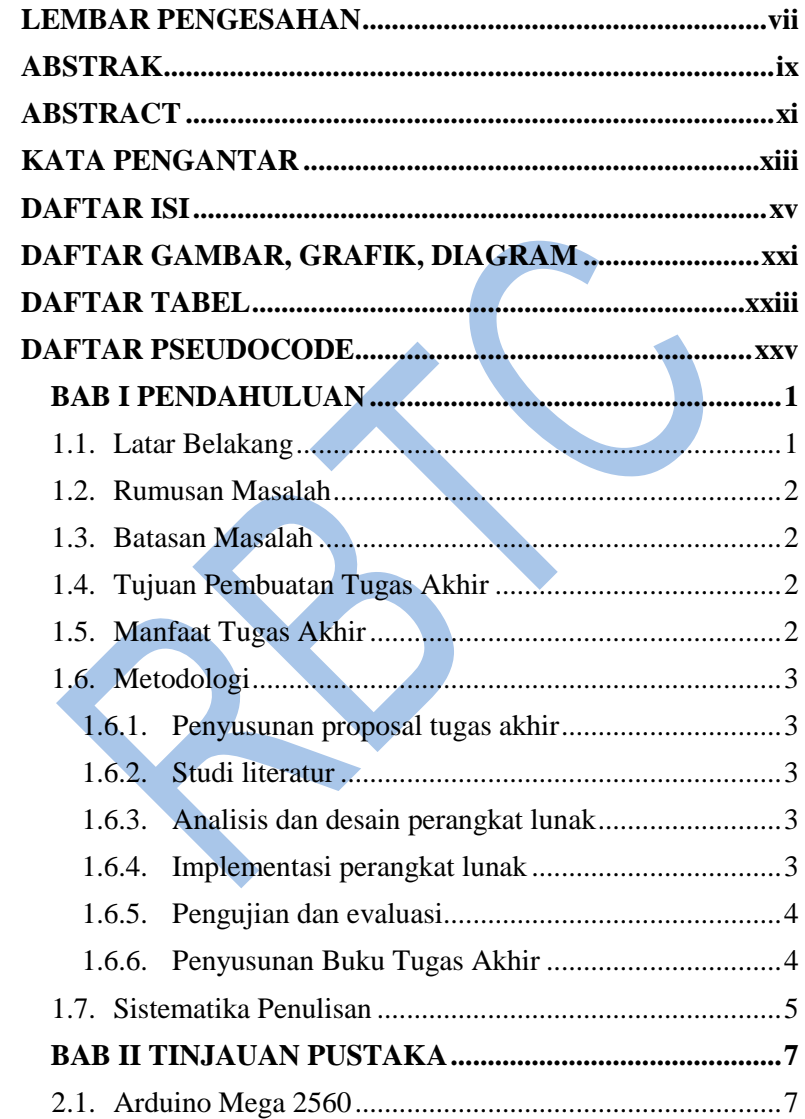

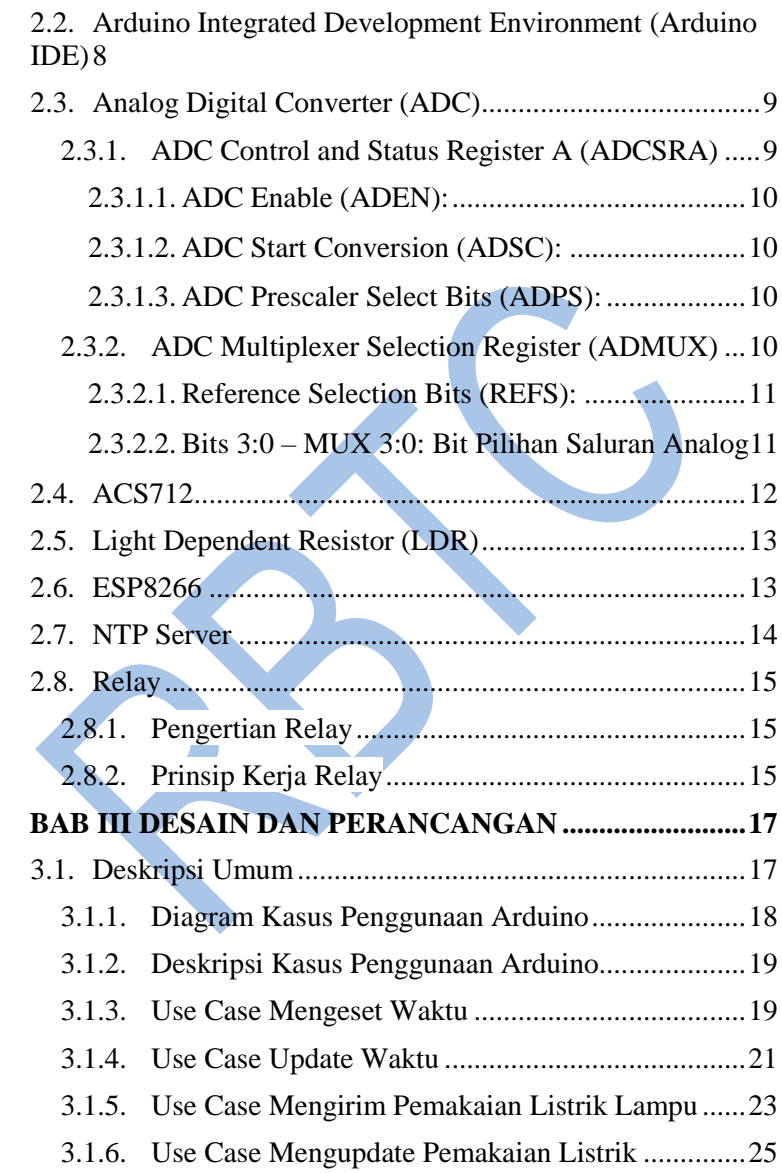

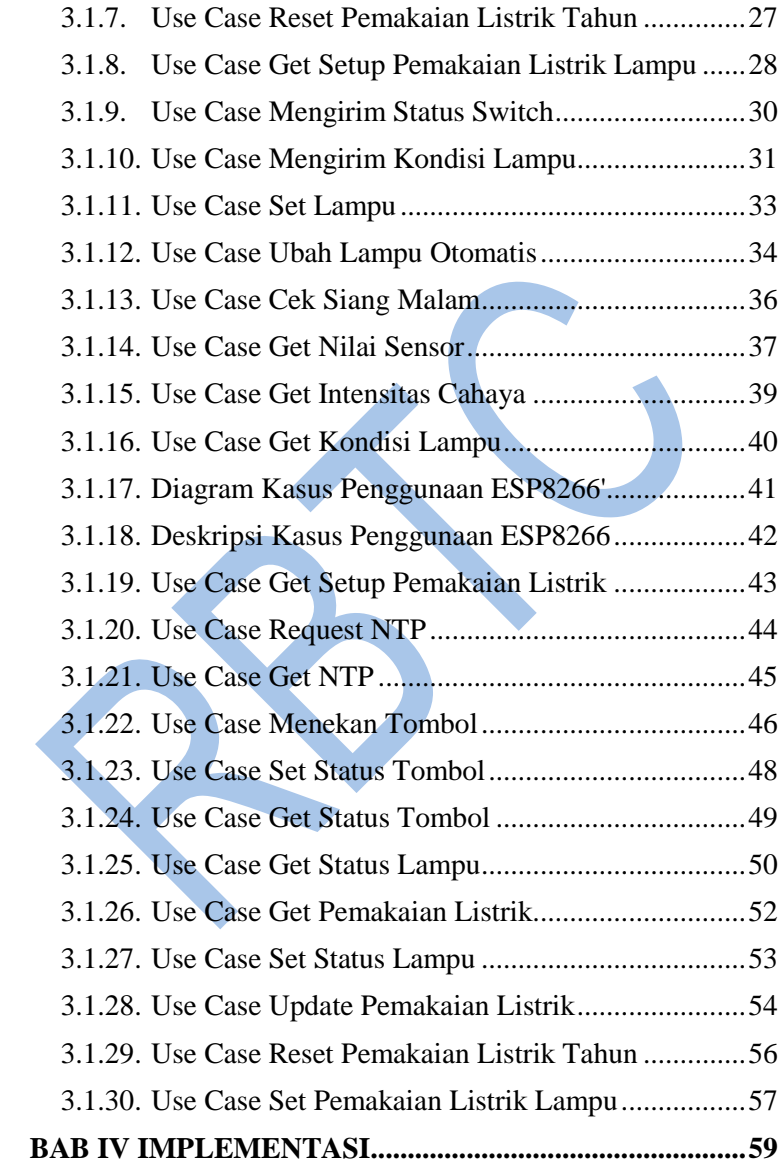

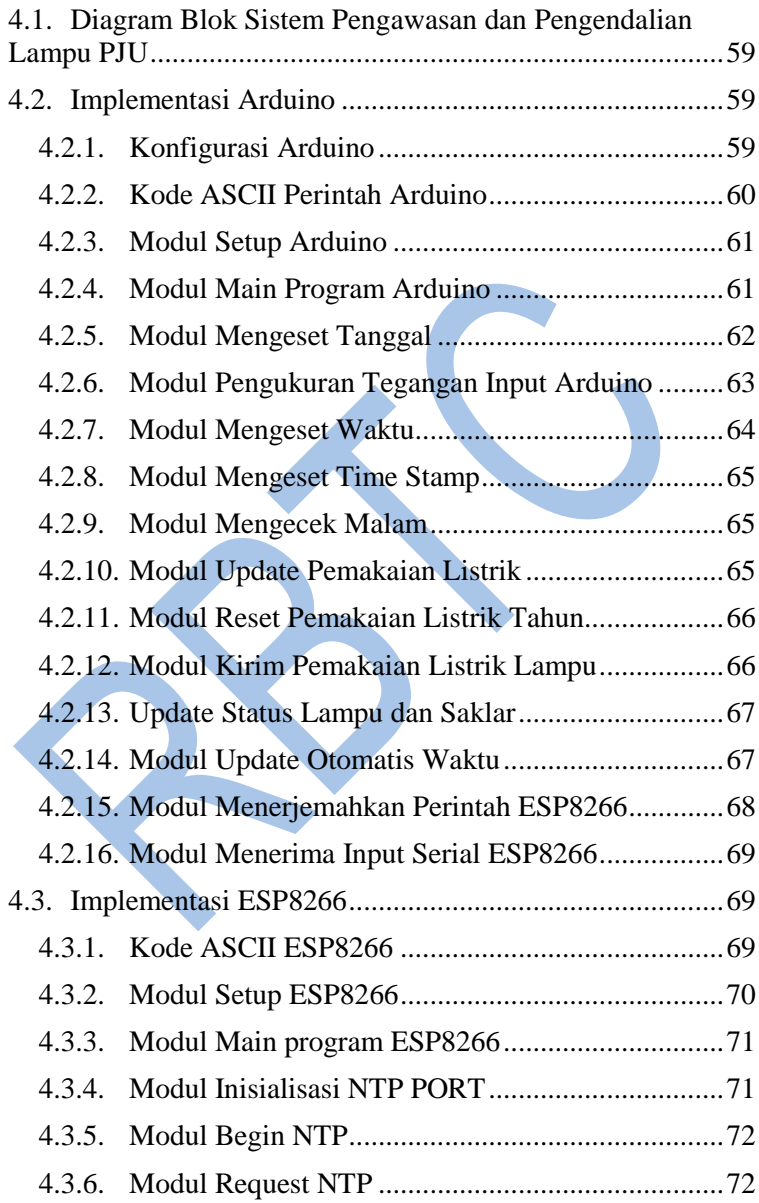

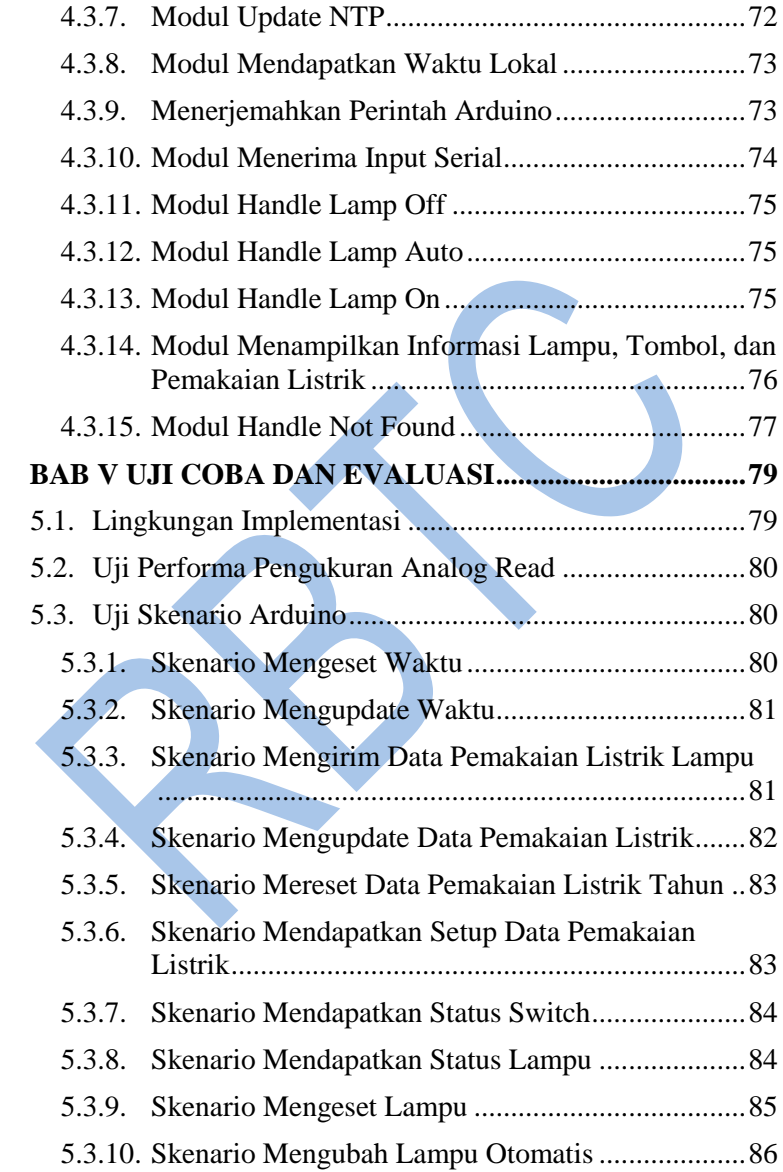

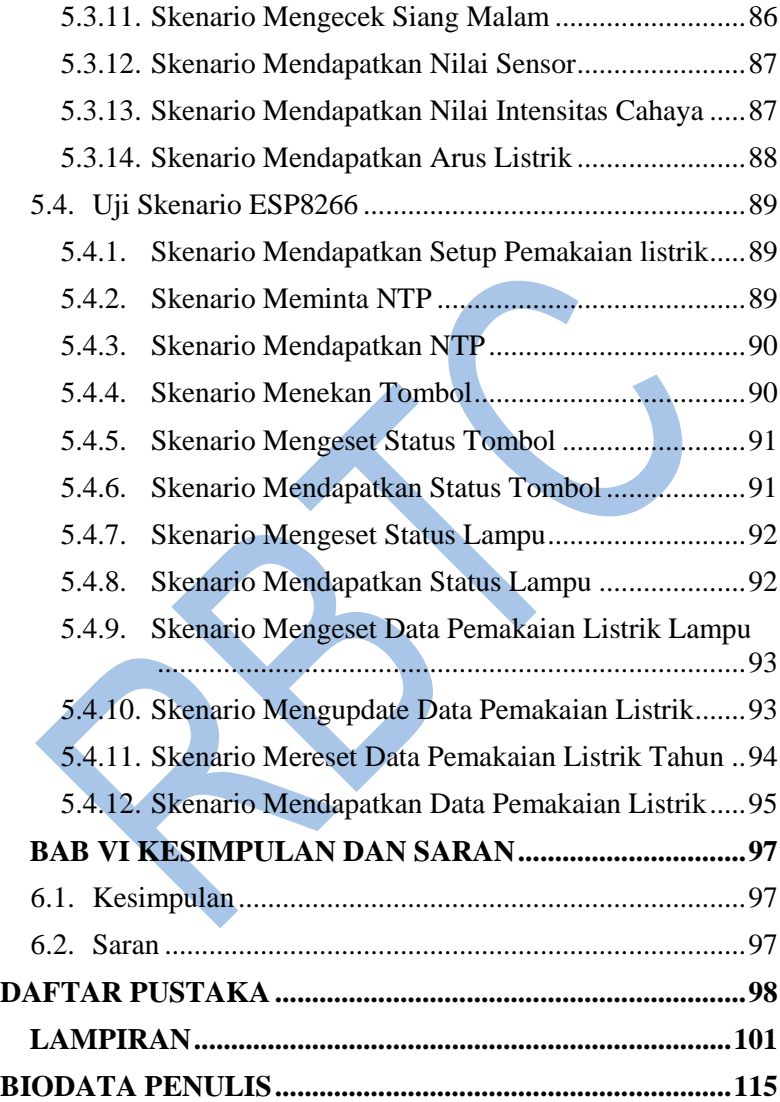

# <span id="page-20-0"></span>**DAFTAR GAMBAR, GRAFIK, DIAGRAM**

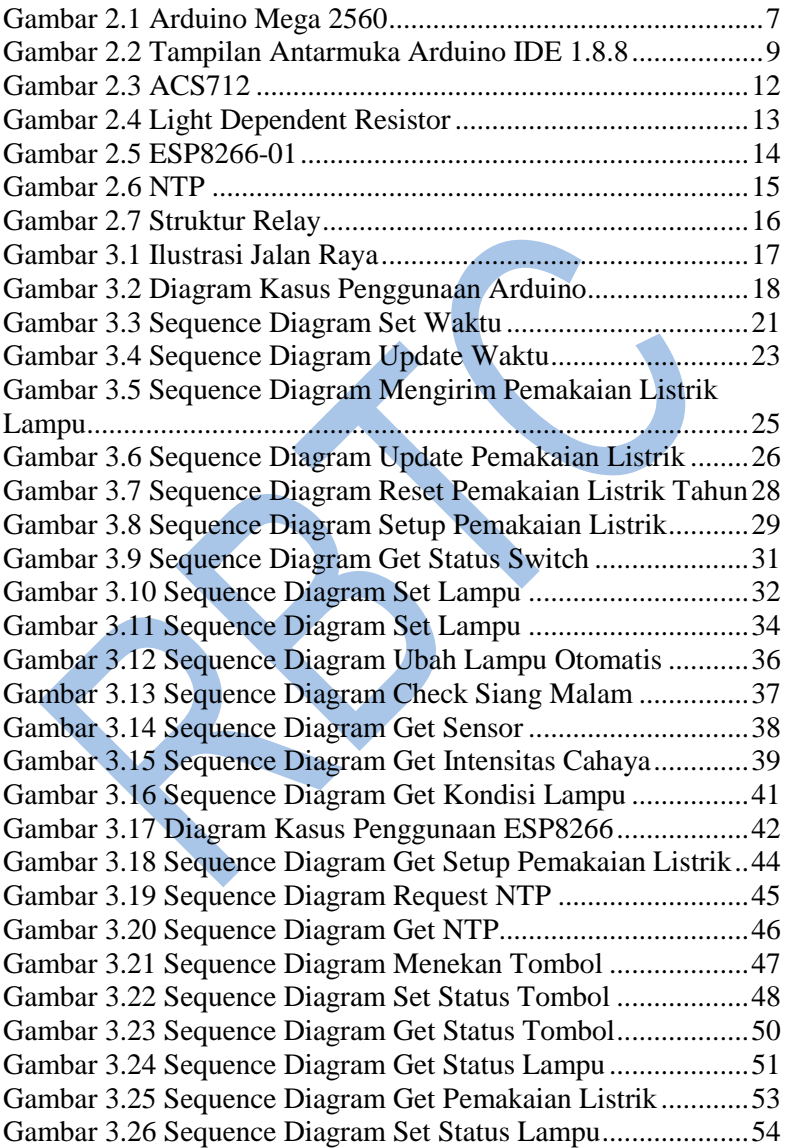

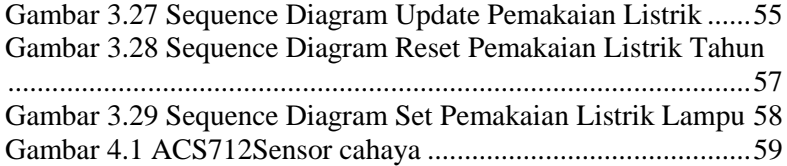

## **DAFTAR TABEL**

<span id="page-22-0"></span>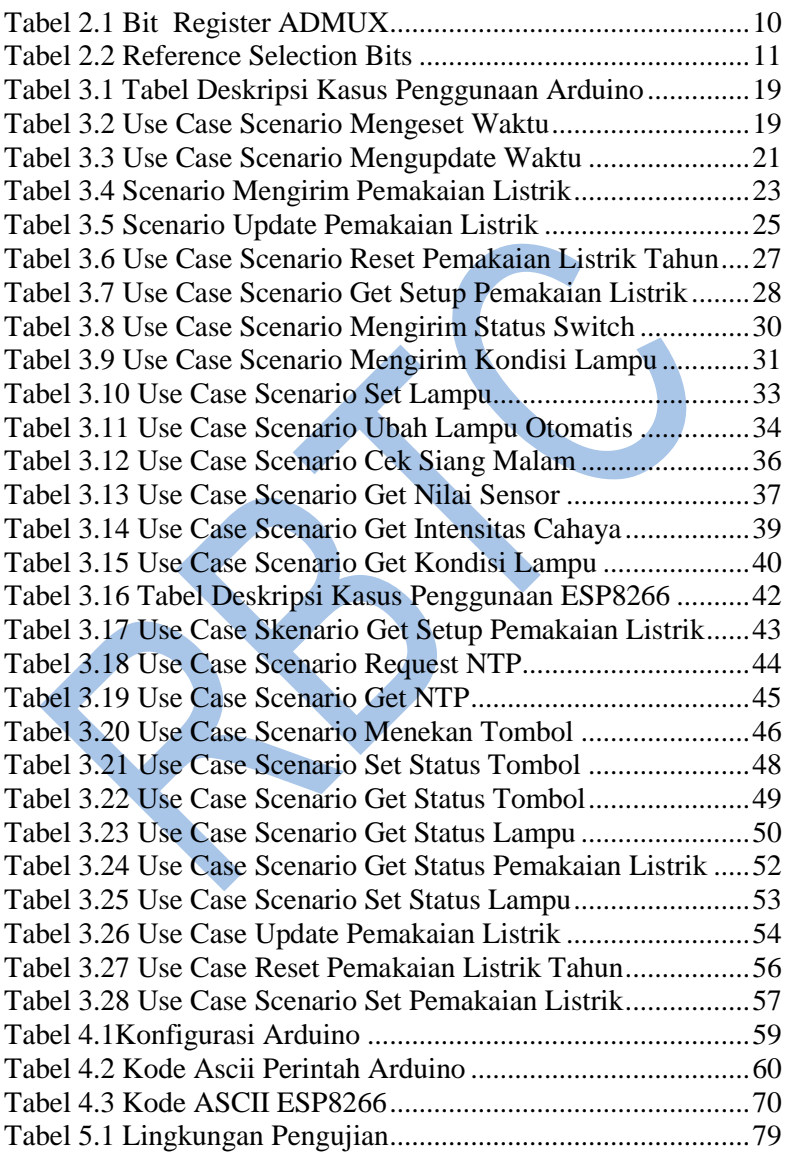

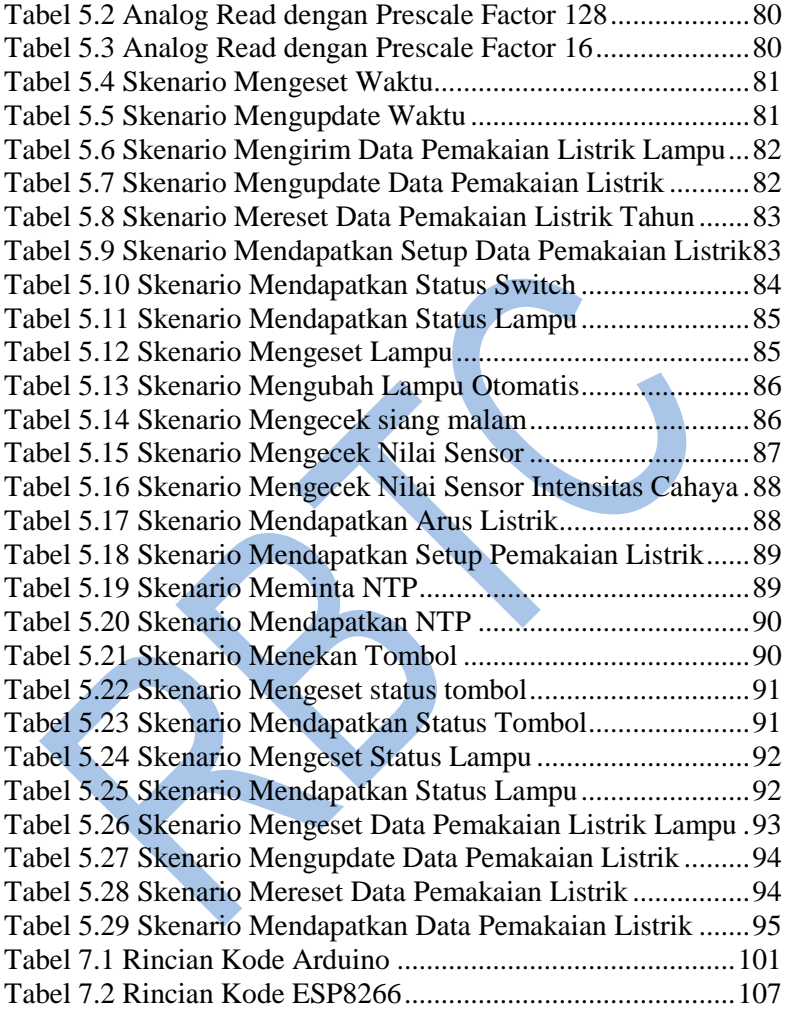

## **DAFTAR PSEUDOCODE**

<span id="page-24-0"></span>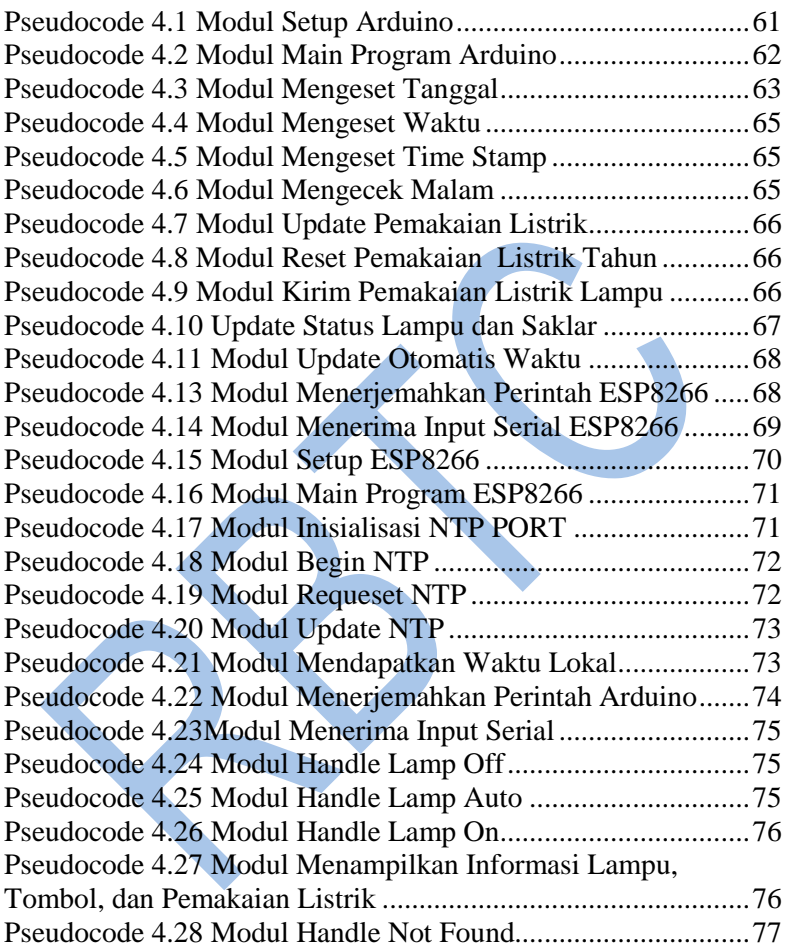

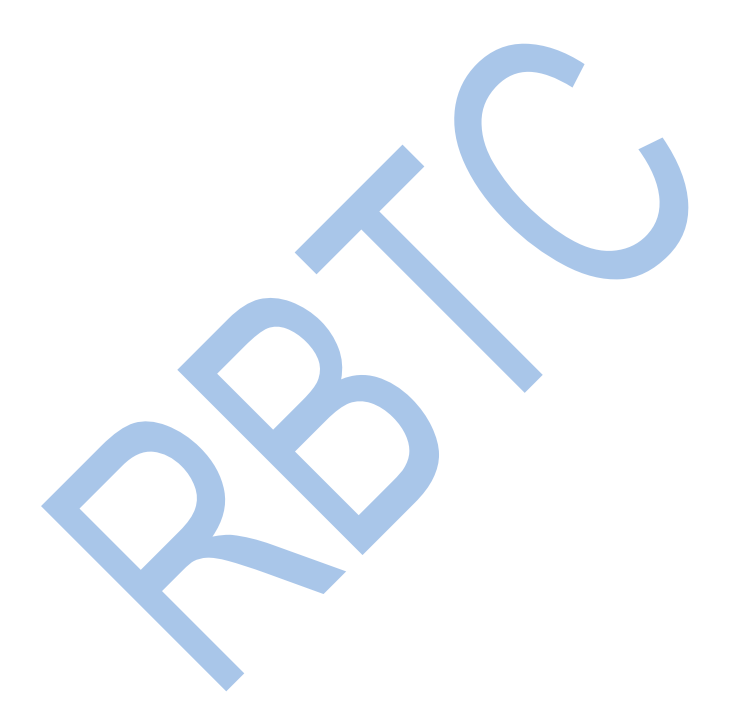

### **1.BAB I PENDAHULUAN**

#### <span id="page-26-1"></span><span id="page-26-0"></span>**1.1. Latar Belakang**

PJU (Penerangan Jalan Umum) merupakan sarana pendukung yang sangat penting bagi pengguna jalan terutama di malam hari atau wilayah dengan visibilitas rendah. Sebagai fasilitas publik, PJU dapat dinikmati oleh siapapun tanpa terkecuali. Berkaitan dengan hal tersebut, sudah menjadi kewajiban pelayanan bagi masyarakat maka pengelolaan PJU dalam hal ini pemeliharaan yang dilakukan oleh Pemerintah Daerah haruslah optimal sehingga mampu memberikan fasilitas bagi masyarakat secara memadai.

Pada saat ini muncul teknologi paling mutakhir untuk urusan PJU, namanya *smart system.* Teknologi ini berkembang tahun 2014. Di Indonesia lebih dikenal dengan nama PJU Pintar. Kelebihannya adalah tenaga dan dana untuk kunjungan peninjauan operasional PJU lebih sedikit. Saat ini Teknologi PJU Pintar hanya sebatas memegang kendali untuk menghemat pemakaian daya listrik yaitu dengan meredupkan cahaya lampu saat kondisi jalan sedang sepi (pukul 23.00 – 04.30 WIB).

Dalam Tugas Akhir ini diusulkan penambahan sensor cuaca dan timer pada sistem pengendalian dan pengawasan pju terpusat untuk lampu PJU. Pada alat timer memiliki kelebihan pada morfologis bumi dimana pada kondisi alam sekitar. kelemahan sensor ini adalah apabila terjadi perubahan cuaca menuju visibilitas rendah mengakibatkan kondisi yang berbahaya pada pengendara yang melintas pada wilayah itu. Pada teknologi sensor cahaya memiliki kelebihan pada sisi pengubahan cuaca yang mengakibatkan visibilitas rendah.. Menggunakan kedua sensor diharapkan meningkatkan efisiensi pemakaian PJU. akurat dan presisi sesuai dengan kondisi alam lingkungan sekitar.

#### <span id="page-27-0"></span>**1.2. Rumusan Masalah**

Berdasar uraian diatas dapat dirumuskan hal-hal sebagai berikut:

- 1. Bagaimana cara mengendalikan penggunaan lampu pju sesuai dengan kondisi alam saat itu?
- 2. Bagaimana cara mengetahui lama lampu pju menyala dan tenaga listrik yang dibutuhkan?

#### <span id="page-27-1"></span>**1.3. Batasan Masalah**

Batasan masalah pada kasus ini dapat dijelaskan berikut:

- 1. Lampu pju berada pada lingkungan suhu yang tidak ekstrim
- 2. jarak antar lampu PJU sesuai panduan SNI

### <span id="page-27-2"></span>**1.4. Tujuan Pembuatan Tugas Akhir**

Tujuan pembuatan tugas akhir ini adalah sebagai berikut:

- 1. Mengimplementasikan teknologi sensor cahaya dan alat timer dalam sistem pengawasan dan pengendalian pju
- 2. Membandingkan kecepatan respons yang dibutuhkan antara yang otomatis berdasar masukan sensor dengan yang hanya dikendalikan manusia
- 3. Melakukan uji coba sistem yang sudah diimplementasikan

### <span id="page-27-3"></span>**1.5. Manfaat Tugas Akhir**

Manfaat Tugas Akhir ini adalah:

- 1. Dapat diterapkan pada berbagai macam kondisi alam lingkungan sekitar dengan akurat, presisi dan efisien.
- 2. Mencegah terjadinya kekurangan atau kelebihan penggunaan anggaran listrik sehingga hasilnya dapat dipertanggungjawaban, tidak ada pihak yang

mengalami kerugian atau meraup keuntungan yang berlebih.

3. Dapat mengendalikan lebih banyak lampu pju dalam waktu yang lebih singkat sehingga lebih sedikit Penggunaan Sumber Daya Manusia di sistem pengendalian.

#### <span id="page-28-0"></span>**1.6. Metodologi**

#### <span id="page-28-1"></span>**1.6.1. Penyusunan proposal tugas akhir**

Tahap pertama dalam proses pengerjaan tugas akhir ini adalah menyusun proposal tugas akhir. Pada proposal tugas akhir ini diajukan Sistem Pengawasan dan Pengendalian Lampu Penerangan Jalan Umum dengan Sensor Cuaca dan Timer.

#### <span id="page-28-2"></span>**1.6.2. Studi literatur**

Pada tahap ini, akan dicari studi literatur yang relevan untuk dijadikan referensi dalam pengerjaan tugas akhir. Studi literatur dapat diambil dari buku, internet, ataupun materi dalam suatu mata kuliah yang berhubungan dengan metode yang akan digunakan.

#### <span id="page-28-3"></span>**1.6.3. Analisis dan desain perangkat lunak**

Pengembangan program kali ini akan dilakukan dengan menggunakan arduino IDE. Hasil dari pengembangan untuk mengimplementasikan sensor cahaya dan timer pada pju pintar . Akan dipasang sensor acs712 dan LDR pada setiap lampu pju.

#### <span id="page-28-4"></span>**1.6.4. Implementasi perangkat lunak**

Perangkat yang akan digunakan kali ini diperuntukkan untuk membuat Sistem Pengawasan dan Pengendalian Lampu Penerangan Jalan Umum dengan sensor cuaca dan alat timer. Oleh karena itu, diperlukan perangkat yang dapat digunakan untuk

mensimulasikan pju pintar yang mengimplementasikan teknologi sensor cahaya dan alat timer. Perangkat yang digunakan adalah arduino, esp8322, acs712, sensor cahaya, lampu led.

#### <span id="page-29-0"></span>**1.6.5. Pengujian dan evaluasi**

Proses pengujian dilakukan dengan mencoba perangkat tersebut secara langsung. Pada tugas akhir ini, permasalahan dititikberatkan pada pengujian. Hal ini untuk mengetahui seberapa efisien, akurat dan presisi lampu PJU pintar itu menyala. Beberapa parameter yang akan digunakan dalam melakukan pengujian adalah total lama lampu PJU menyala dan kecepatan respons dalam menghadapi perubahan kondisi visibilitas.

#### <span id="page-29-1"></span>**1.6.6. Penyusunan Buku Tugas Akhir**

Pada tahap ini dilakukan penyusunan laporan yang menjelaskan dasar teori dan metode yang digunakan dalam tugas akhir ini serta hasil dari implementasi pju pintar yang mengimplementasikan teknologi sensor cahaya dan alat timer. Sistematika penulisan buku tugas akhir secara garis besar antara lain:

Pendahuluan

- a. Latar Belakang
- b. Rumusan Masalah
- c. Batasan Tugas Akhir
- d. Tujuan
- e. Metodologi
- f. Sistematika Penulisan

Tinjauan Pustaka

Desain dan Implementasi

Pengujian dan Evaluasi

Kesimpulan dan Saran

Daftar Pustaka

#### <span id="page-30-0"></span>**1.7. Sistematika Penulisan**

Buku Tugas akhir ini bertujuan untuk memberikan gambaran dari pengerjaan tugas akhir ini. Selain itu dimana dapat berguna untuk pembaca yang tertarik untuk melakukan pengembangan lebih lanjut. Secara garis besar, buku tugas akhir ini terdiri dari beberapa bagian seperti berikut:

1. Bab I Pendahuluan

Bab ini berisi latar belakang masalah, rumusan dan batasan permasalahan, tujuan dan manfaat pembuatan Tugas Akhir, metodologi yang digunakan, dan sistematika penyusunan Tugas Akhir.

#### 2. Bab II Tinjauan Pustaka

Bab ini membahas dasar pembuatan dan beberapa teori penunjang yang berhubungan dengan pokok pembahasan yang mendasari pembuatan Tugas Akhir ini.

#### 3. Bab III Perancangan

Bab ini membahas tentang deskripsi umum sistem yang digunakan dan rancangan dari perangkat platform yang akan dibangun sesuai dengan yang telah teori teori yang telah dijelaskan pada bab tinjauan pustaka. Rancangan meliputi rancangan secara logik dan juga rancangan fisik.

4. Bab IV Implementasi

Bab ini membahas tentang implementasi dari perancangan pada bab sebelumnya. Bagaimana mengimplementasikan Sensor ACS712 dan sensor cahaya pada perangkat Arduino, NTP dan Web yang aakan digunakan.

5. Bab V Uji Coba dan Evaluasi

Bab ini membahas tentang pengujian dari sistem pengawasan dan pengendalian lampu PJU yang dibuat dengan metode yang dikembangkan. Melakukan evaluasi apakah telah memenuhi kebutuhan serta apakah telah memenuhi harapan.

6. Bab VI Kesimpulan dan Saran

Bab ini berisi kesimpulan dari hasil pengujian yang dilakukan serta saran untuk pengembangan aplikasi selanjutnya.

7. Daftar Pustaka

Merupakan daftar referensi yang digunakan dalam pembuatan tugas akhir.

8. Lampiran

Merupakan bab tambahan yang berisi hasil uji coba yang telah dilakukan.

## **2.BAB II TINJAUAN PUSTAKA**

<span id="page-32-0"></span>Bab ini menjelaskan tentang tinjauan pustaka yang menjadi dasar pembuatan Tugas Akhir. Beberapa teori, pustaka, dan teknologi yang mendasari pengerjaan Tugas Akhir ini. Penjelasan secara khusus masing-masing tinjauan pustaka dapat dilihat pada masing-masing subbab berikut ini.

#### <span id="page-32-1"></span>**2.1. Arduino Mega 2560**

Arduino Mega 2560 adalah mikrokontroler Arduino yang menggunakan chip ATmega2560[1]. Arduino ini memiliki banyak pin 5v dan ground. Pin 5v dapat menghantarkan arus hingga 200 Ma yang digunakan untuk menyuplai sensor Light Dependent Resistor, ACS712 dan modul wifi ESP826 disertai voltage divider [2]. Berikut adalah gambar Arduino mega 2560 yang ditampilkan gambar 2.1. dan datasheet chip ATmega 2560.yang ditampilkan tabel 2.1.

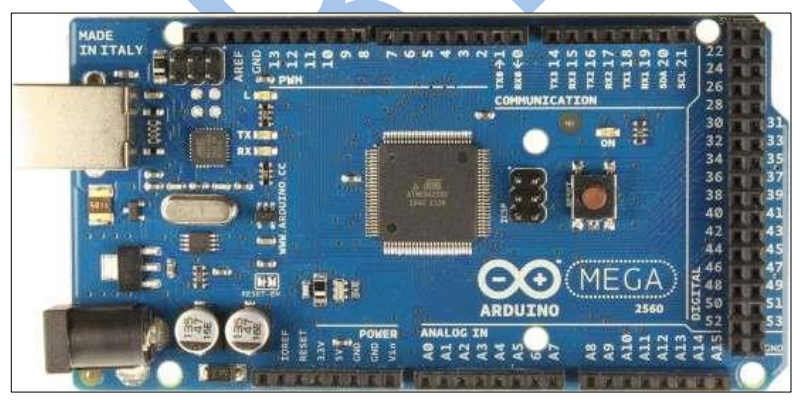

**Gambar 2.1 Arduino Mega 2560**

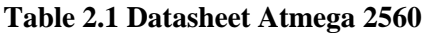

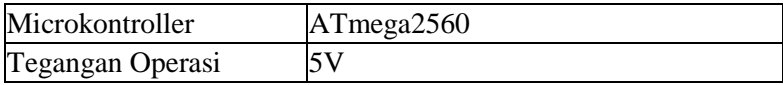

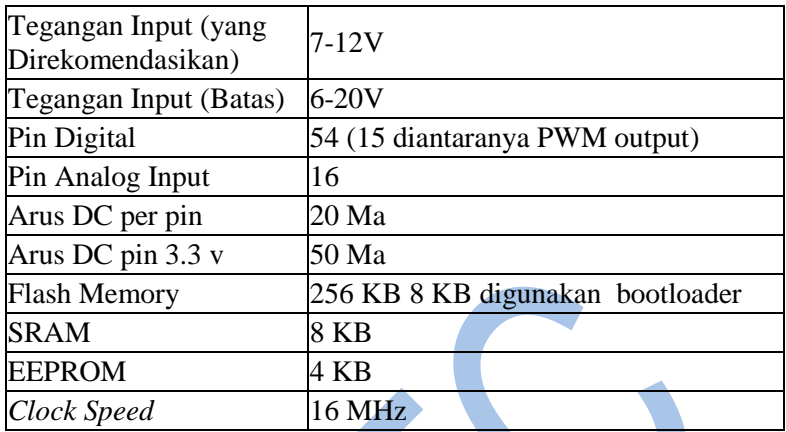

#### <span id="page-33-0"></span>**2.2. Arduino Integrated Development Environment (Arduino IDE)**

Pemrograman Arduino dilakukan di dalam software Arduino IDE. Di dalam software ini terdapat fungsi yang diatur melalui sintaks pemrograman. Arduino menggunakan bahasa pemrograman seperti bahasa C dan dilengkapi library C/C++ Wiring. Program yang diisi di dalam software Arduino IDE disebut *sketch*. *Sketch* ditulis dalam editor teks dan disimpan dalam ekstensi .ino. Setelah sketch dikompile maka dilakukan proses uploading ke microkontroler Arduino. Pada Arduino IDE terdapat library manager untuk menginstal Library pihak ketiga [2]. Tambahan library digunakan untuk menunjang kebutuhan programmer agar bekerja maksimal. Arduino IDE yang digunakan adalah versi 1.8.8 dan tampilan utamanya dapat dilihat pada gambar 2.2.

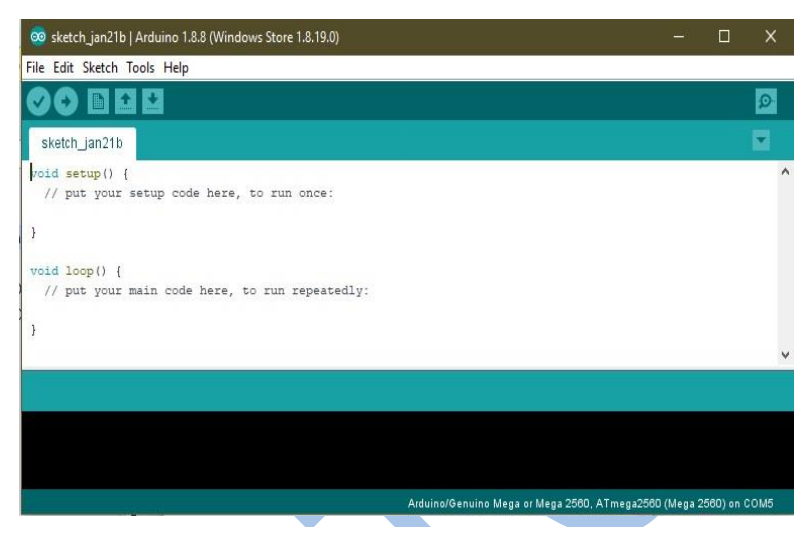

**Gambar 2.2 Tampilan Antarmuka Arduino IDE 1.8.8**

#### <span id="page-34-0"></span>**2.3. Analog Digital Converter (ADC)**

*Analog Digital Converter* adalah perangkat converter yang mengubah sinyal analog menjadi format yang dapat dibaca mesin atau biner atau digital [3].

### <span id="page-34-1"></span>**2.3.1. ADC Control and Status Register A (ADCSRA)**

Register ini bertanggung jawab untuk mengaktifkan ADC, memulai konversi ADC, *prescaler selection* dan kontrol interupsi [4]. Bit Register ADCSRA dapat dilihat pada tabel 2.2 dan tabel 2.1.

#### **Tabel 2.1 Bit Register ACSRA**

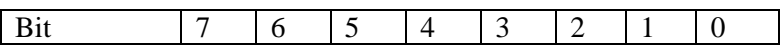

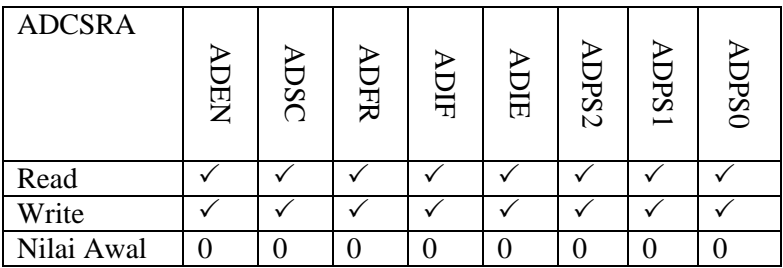

#### <span id="page-35-0"></span>**2.3.1.1. ADC Enable (ADEN):**

Bit ini digunakan untuk menyalakan ADC. Apabila bit bernilai 1 berarti ADC menyala.

#### <span id="page-35-1"></span>**2.3.1.2. ADC Start Conversion (ADSC):**

Bit ini digunakan sebagai penanda konversi dari data analog ke data digital pada analog pin. Apabila data bernilai 1 maka proses konversi data sedang berjalan. Apabila data bernilai 0 maka proses konversi data berhenti. Secara default analog read menjalankan ADSC.

#### <span id="page-35-2"></span>**2.3.1.3. ADC Prescaler Select Bits (ADPS):**

bit ini digunakan untuk mengatur frekuensi clock sirkuit. Terdiri dari ADPS2, ADPS1, ADPS0. Secara default faktor prescaler arduino bernilai 128.

#### <span id="page-35-3"></span>**2.3.2. ADC Multiplexer Selection Register (ADMUX)**

Register ini digunakan untuk memilih sumber tegangan referensi, bagaimana hasil seharusnya disimpan (diadjust ke kiri atau diadjust ke kanan), saluran port analog yang akan digunakan untuk konversi [5]. Bit Register ADMUX dapat dilihat pada tabel 2.2.

<span id="page-35-4"></span>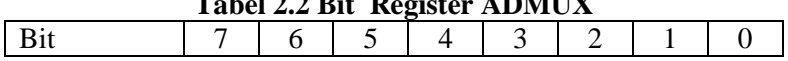
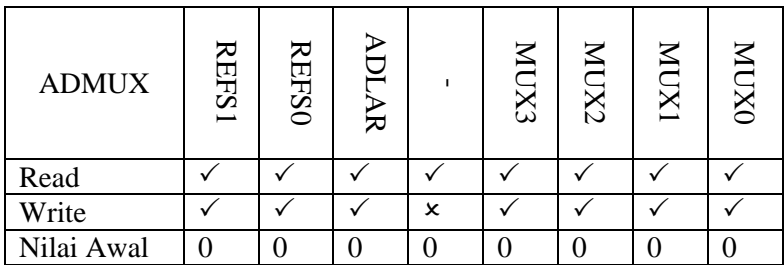

#### **2.3.2.1. Reference Selection Bits (REFS):**

Sumber tegangan referensi digunakan untuk mengubah bit Analog ke Digital oleh ADC. Dalam rangka memilih sumber tegangan referensi maka digunakanlah Bit REFS1 dan REFS0. Pada tugas akhir ini digunakan bit REFS sebagai pengukur voltase *Supply* Arduino dengan akurat. Tabel Reference Selection Bits dapat dilihat pada tabel 2.3.

**Tabel 2.3 Reference Selection Bits**

| REFS1 |   | <b>REFSO</b> Vref Selection               |  |
|-------|---|-------------------------------------------|--|
|       | € | AREF digunakan sebagai VRef dan VRef      |  |
|       |   | internal dimatikan                        |  |
|       |   | AVCC dengan kapasitor eksternal pada pin  |  |
|       |   | AREF digunakan sebagai VRef               |  |
|       |   | Reserved bit                              |  |
|       |   | Tegangan referensi internal<br>2.56V      |  |
|       |   | digunakan dengan kapasitor eksternal pada |  |
|       |   | pin AREF untuk VRef                       |  |

# **2.3.2.2. Bits 3:0 – MUX 3:0: Bit Pilihan Saluran Analog**

Pemilihan pin input analog menggunakan bit ini.

### **2.4. ACS712**

ACS712 adalah sensor yang membaca arus AC atau arus DC. Sensor ACS712 menggunakan prinsip Efek Hall. Efek Hall ditemukan oleh Dr. Edwin Hall pada tahun 1879. Prinsipnya dimulai ketika arus listrik (I) mengalir melewati lempengan yang disebut elemen Hall. Penempatan elemen Hall tegak lurus dengan medan magnet (B) sehingga menimbulkan gaya Lorentz. Dikarenakan gaya Lorentz mengakibatkan pergerakan elektron berbelok menuju kedua sisi elemen Hall dan menjadi beda potensial. Beda potensial inilah yang disebut Tegangan Hall [7]. Modul ACS712 dapat dilihat pada gambar 2.3.

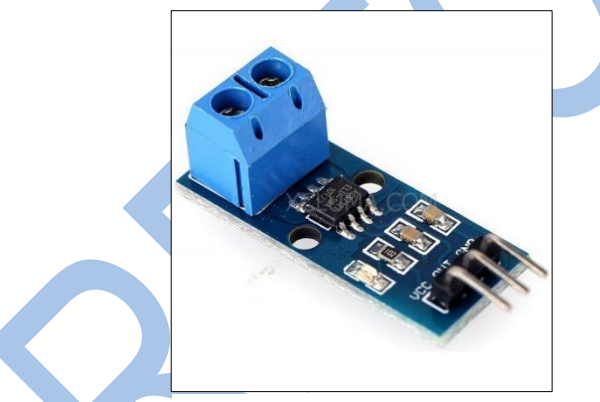

#### **Gambar 2.3 ACS712**

Rumus tegangan pada pin Out =  $2.5 \pm (0.185 \times I)$  Volt, dimana I = arus yang terdeteksi dalam satuan Ampere [8].

#### **2.5. Light Dependent Resistor (LDR)**

LDR adalah sensor cahaya yang resistansinya berbanding terbalik dengan intensitas cahaya. Jika intensitas cahaya pada sensor LDR berkurang maka resistansi LDR menjadi sangat tinggi. Begitu juga sebaliknya. Jika intensitas cahaya pada sensor LDR meningkat maka resistansi LDR menjadi sangat rendah. Sensor LDR ini tangguh di lingkungan keras dan memiliki sifat pasif dan tidak menghasilkan energi listrik apa pun [9]. LDR yang digunakan dalam Sistem Pengawasan dan Pengendalian PJU adalah LDR GL5539. LDR dapat dilihat pada gambar 2.4.

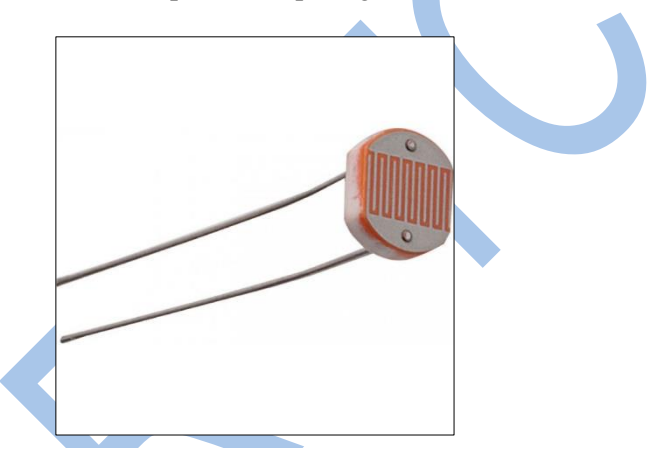

**Gambar 2.4 Light Dependent Resistor**

#### **2.6. ESP8266**

ESP8266 adalah sebuah modul WiFi pengembangan "Espressif". Modul WiFi ini sudah bersifat SoC (*System on Chip*), sehingga pemrograman dapat dilakukan secara langsung dan dapat menjalankan mode *access point adhoc* dan mode *client* secara simultan. ESP8266 dapat diprogram menggunakan AT command atau Arduino IDE yang telah tersedia library ESP8266 melalui

metode *download* dan *install* [10]. ESP8266 yang digunakan dalam Sistem Pengawasan dan Pengendalian PJU adalah Modul ESP8266-01. Modul ESP8266-01 dapat dilihat pada gambar 2.5.

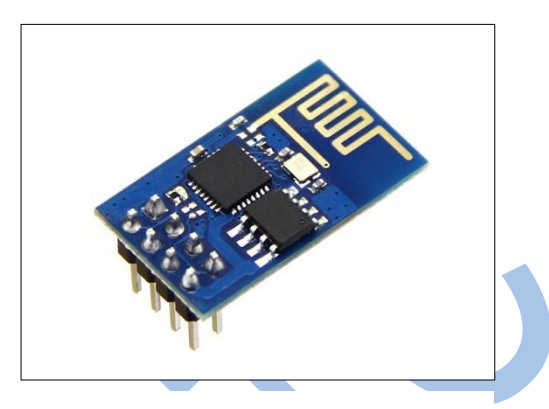

**Gambar 2.5 ESP8266-01**

#### **2.7. NTP Server**

NTP adalah singkatan dari Network Time Protocol, Protokol transmisi jaringan perangkat yang terhubung dengan server Coordinated Universal Time (UTC) dalam rangka sinkronisasi waktu. Pengiriman paket NTP menggunakan port lokal UDP dan melalui klien jaringan lain [11]. Dalam tugas akhir ini NTP digunakan sebagai alat timer siang malam dan update data penggunaan listrik berdasar waktu pemakaian listrik. Cara kerja NTP dapat dilihat pada gambar 2.6.

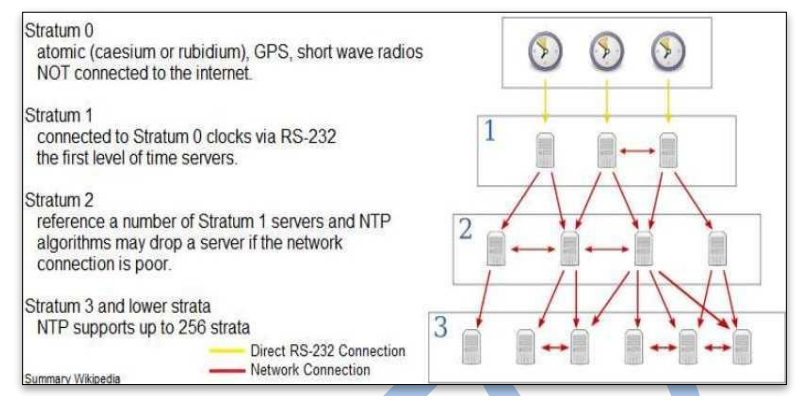

**Gambar 2.6 NTP**

#### **2.8. Relay**

#### 2.8.1. **Pengertian Relay**

Relay adalah Saklar (*Switch*) yang dipicu oleh listrik dan merupakan komponen elektromekanik yang terdiri dari 2 bagian utama yakni Elektromagnet (Coil) dan Mekanikal (seperangkat Kontak Saklar/Switch) [12].

### **2.8.2. Prinsip Kerja Relay**

Besi (Iron Core) dikendalikan oleh kumparan yang melilit besi tersebut. Arus listrik memicu kumparan mengaktifkan gaya Elektromagnet. Kemudian posisi Armature berpindah dari posisi Normally Close (NC) menuju ke posisi Normally Open (NO) sehingga posisi NO dilalui arus listrik dan posisi NC menjadi OPEN atau tidak terhubung. Pada saat tidak teraliri arus listrik maka posisi armature kembali ke posisi semula [12].

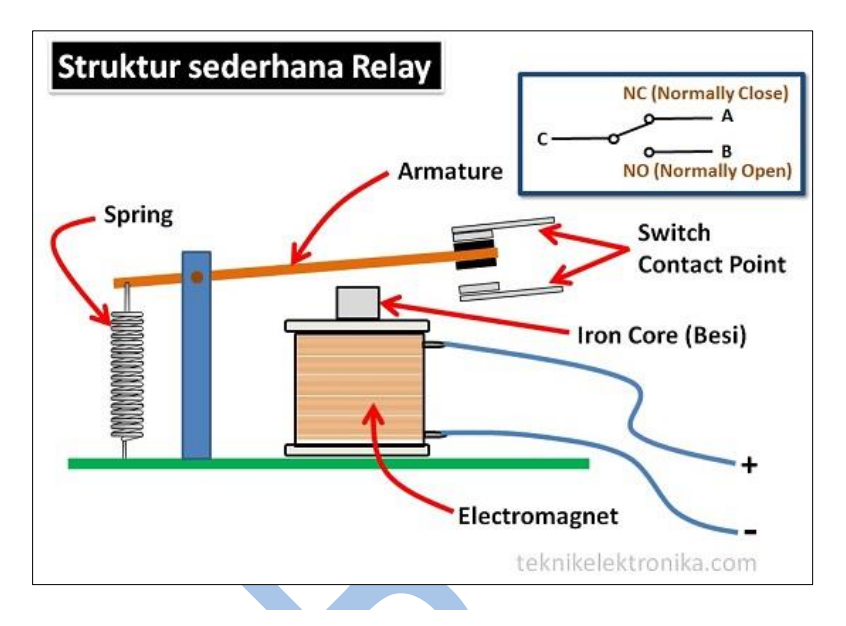

Struktur relay dapat dijelaskan pada gambar 2.7.

**Gambar 2.7 Struktur Relay**

# **3.BAB III DESAIN DAN PERANCANGAN**

Pada bab ini dijelaskan mengenai rancangan sistem penerangan jalan umum. Perancangan yang dijelaskan meliputi spesifikasi jalan, kasus penggunaan arduino dan kasus penggunaan ESP8266 yang digunakan sistem yang akan dibangun.

### **3.1. Deskripsi Umum**

Miniatur jalan yang digunakan dalam tugas akhir ini adalah miniatur jalan arteri primer. Miniatur ini memiliki panjang 200 cm dan dilengkapi dengan pagar pembatas antar jalur dan 4 lampu Penerangan Jalan Umum. Ilustrasi jalan dapat dilihat pada gambar 3.1.

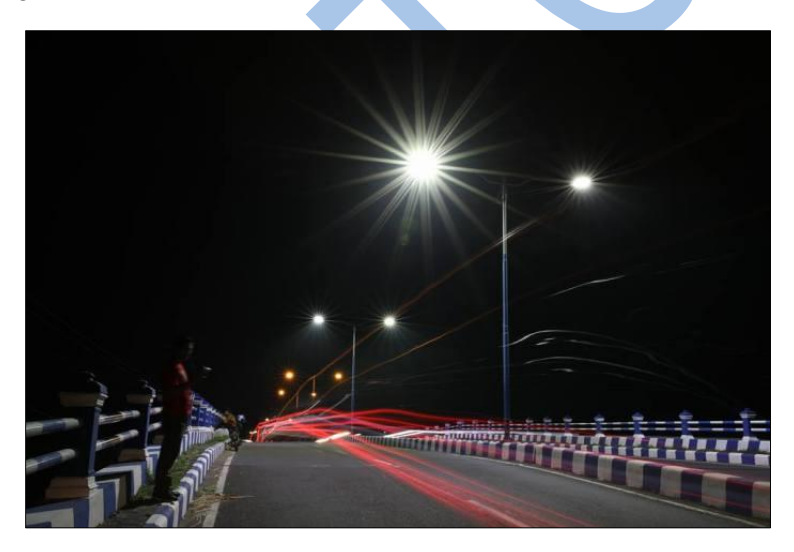

**Gambar 3.1 Ilustrasi Jalan Raya**

#### **3.1.1. Diagram Kasus Penggunaan Arduino**

Terdapat 4 aktor dalam diagram kasus penggunaan Arduino yang terdiri dari 2 sensor, 1 sistem ESP8266, dan 1 waktu yang digunakan proses otomatisasi. Diagram kasus penggunaan arduino dapat dilihat pada gambar 3.2.

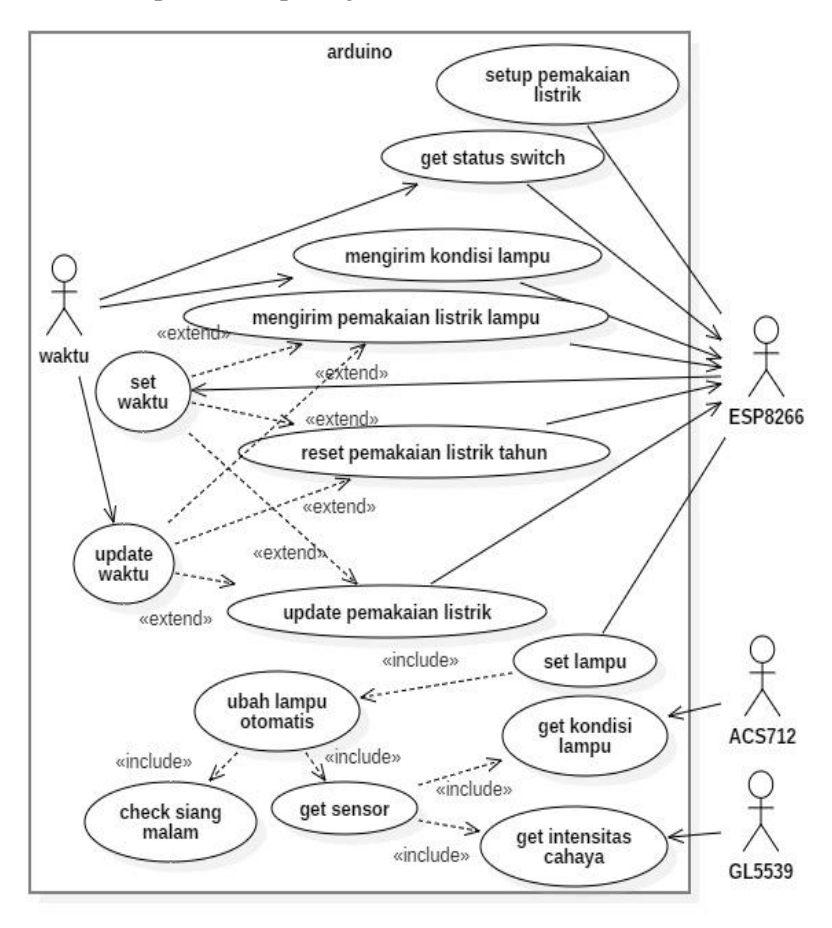

**Gambar 3.2 Diagram Kasus Penggunaan Arduino**

### **3.1.2. Deskripsi Kasus Penggunaan Arduino**

Deskripsi kasus penggunaan yang dibutuhkan pada Sistem Pengawasan dan Pengendalian PJU disesuaikan dengan diagram kasus penggunaan Arduino . Deskripsi kasus penggunaan arduino dapat dilihat pada tabel 3.1.

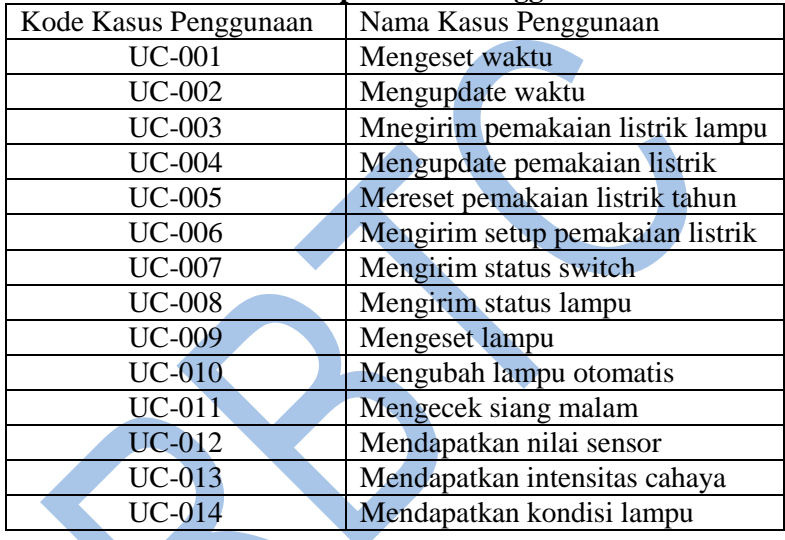

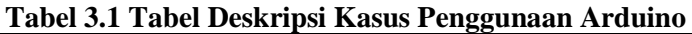

# **3.1.3. Use Case Mengeset Waktu**

Pada kasus penggunaan ini ESP8266 dapat mengirim unix time ke Arduino dan menyimpan waktu. Tujuannya memastikan waktu, dan update data penggunaan listrik akurat. Skenario kasus penggunaan dapat dilihat pada tabel 3.2 dan diagram sequence pada gambar 3.3.

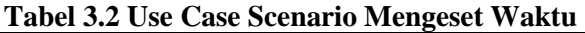

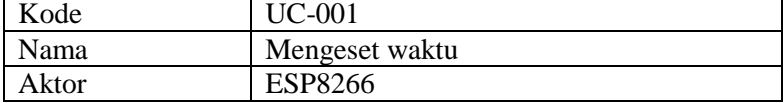

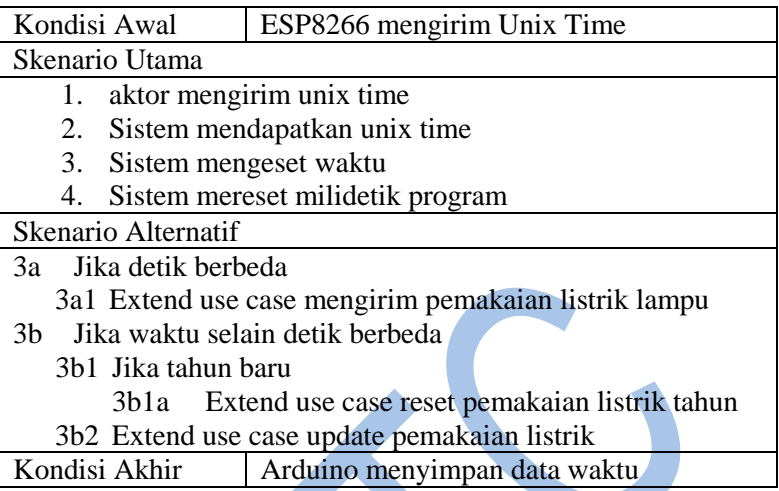

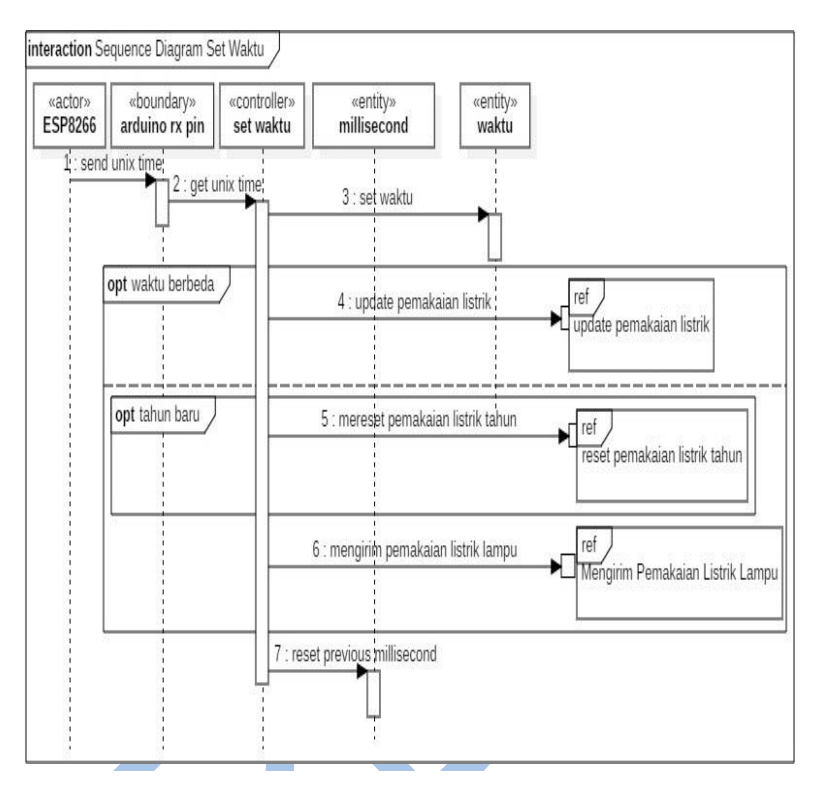

**Gambar 3.3 Sequence Diagram Set Waktu**

### **3.1.4. Use Case Update Waktu**

Pada kasus penggunaan ini Arduino dapat mengupdate data waktu secara otomatis apabila tidak mendapat kiriman waktu NTP dalam interval waktu program Arduino dan waktu update program terakhir. Skenario kasus penggunaan dapat dilihat pada tabel 3.3 dan diagram sequence pada gambar 3.4.

| Tabel 3.3 Use Case Scenario Mengupuate Wakiu |                  |  |
|----------------------------------------------|------------------|--|
| Kode                                         | UC-002           |  |
| Tujuan                                       | Mengupdate waktu |  |

**Tabel 3.3 Use Case Scenario Mengupdate Waktu**

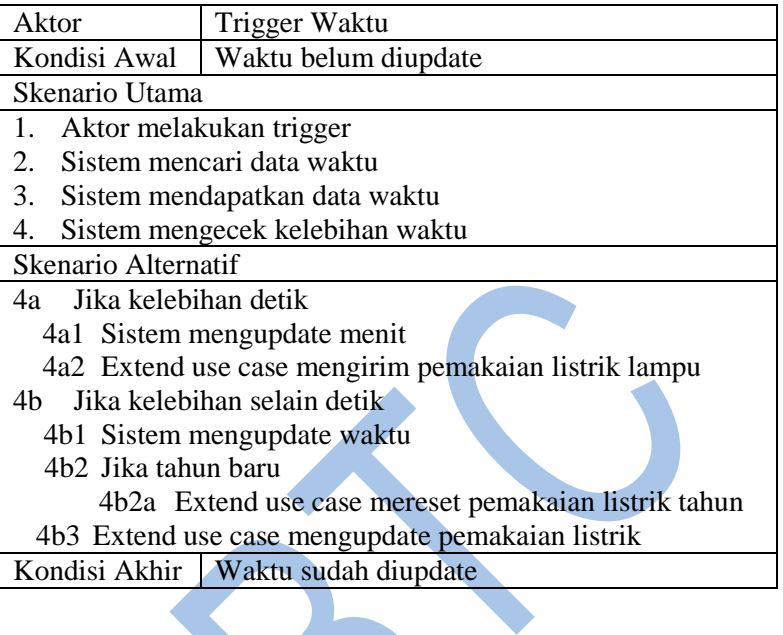

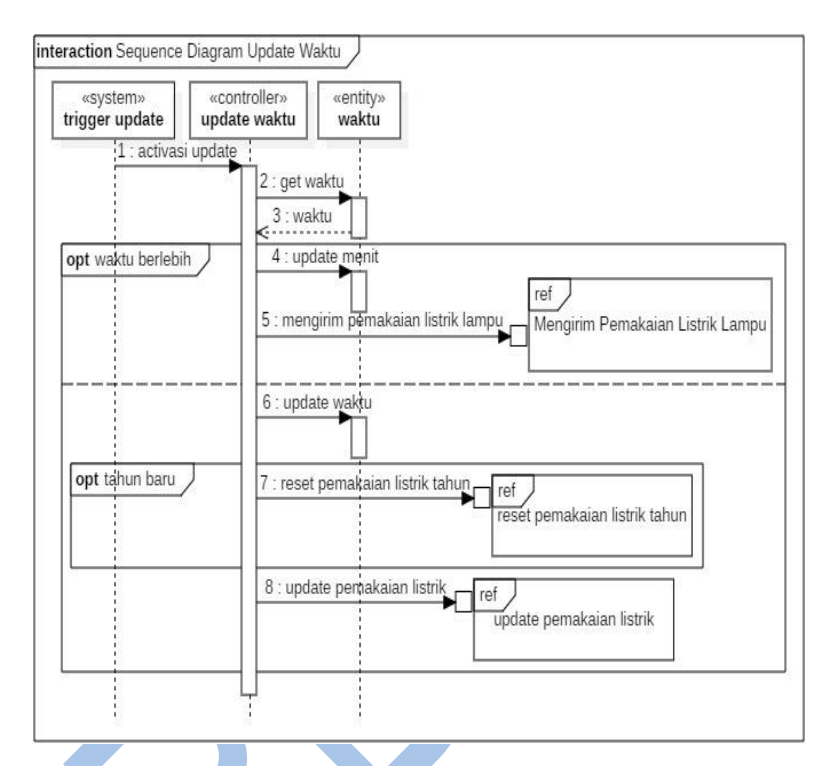

**Gambar 3.4 Sequence Diagram Update Waktu**

### **3.1.5. Use Case Mengirim Pemakaian Listrik Lampu**

Pada kasus penggunaan ini Arduino dapat mengirim data pemakaian listrik lampu ke sistem ESP8266. Tujuan dari use case menampilkan hasil data pemakaian listrik lampu di halaman web. Skenario kasus penggunaan dapat dilihat pada tabel 3.4 dan diagram sequence pada gambar 3.5.

**Tabel 3.4 Scenario Mengirim Pemakaian Listrik**

|      |                                                                     | . | _____ |
|------|---------------------------------------------------------------------|---|-------|
| Kode | $\overline{11}$ $\overline{0}$ $\overline{0}$ $\overline{0}$<br>uuj |   |       |
|      |                                                                     |   |       |

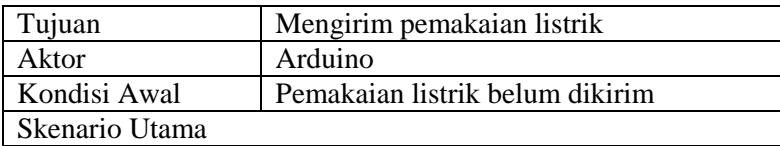

- 1. Sistem mendapatkan trigger<br>2. Sistem mencari pemakaian li<br>3. Sistem mendapatkan pemaka
- Sistem mencari pemakaian listrik lampu
- 3. Sistem mendapatkan pemakaian listrik lampu
- 4. Sistem mengirim pemakaian listrik lampu
- 5. ESP8266 menerima pamakaian listrik lampu

Skenario Alternatif

-<br>Kondisi Akhir Pemakaian listrik sudah dikirim

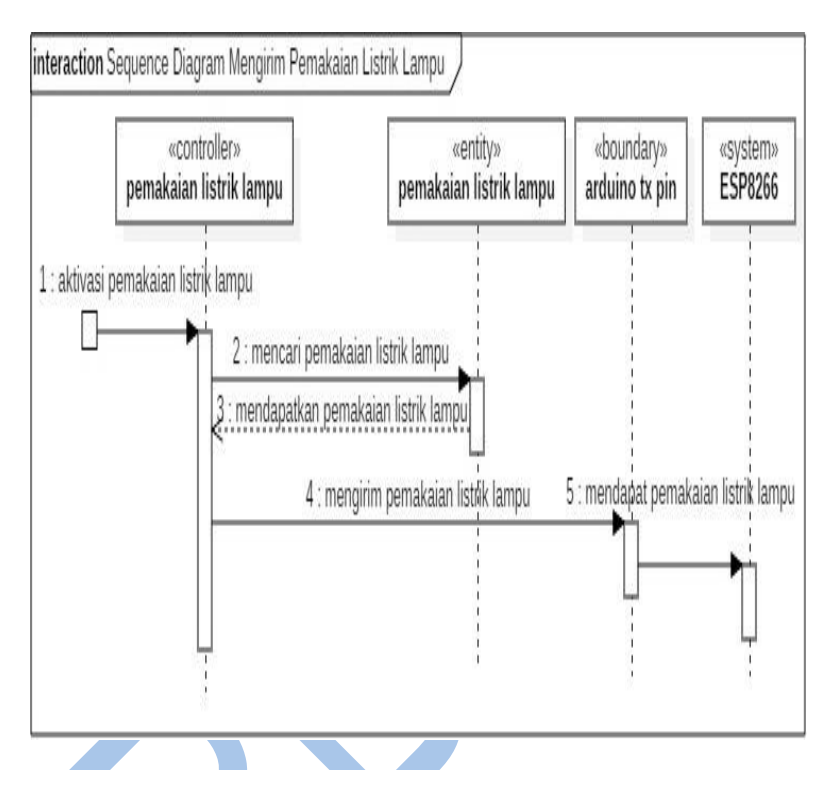

**Gambar 3.5 Sequence Diagram Mengirim Pemakaian Listrik Lampu**

### **3.1.6. Use Case Mengupdate Pemakaian Listrik**

Pada kasus penggunaan ini Arduino dapat mengupdate data pemakaian listrik dan mengirim data ke sistem ESP8266. Tujuan dari use case menampilkan hasil update data pemakaian listrik di halaman web. Skenario kasus penggunaan dapat dilihat pada tabel 3.5 dan diagram sequence pada gambar 3.6.

#### **Tabel 3.5 Scenario Update Pemakaian Listrik**

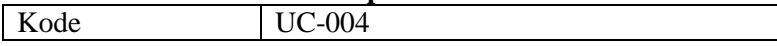

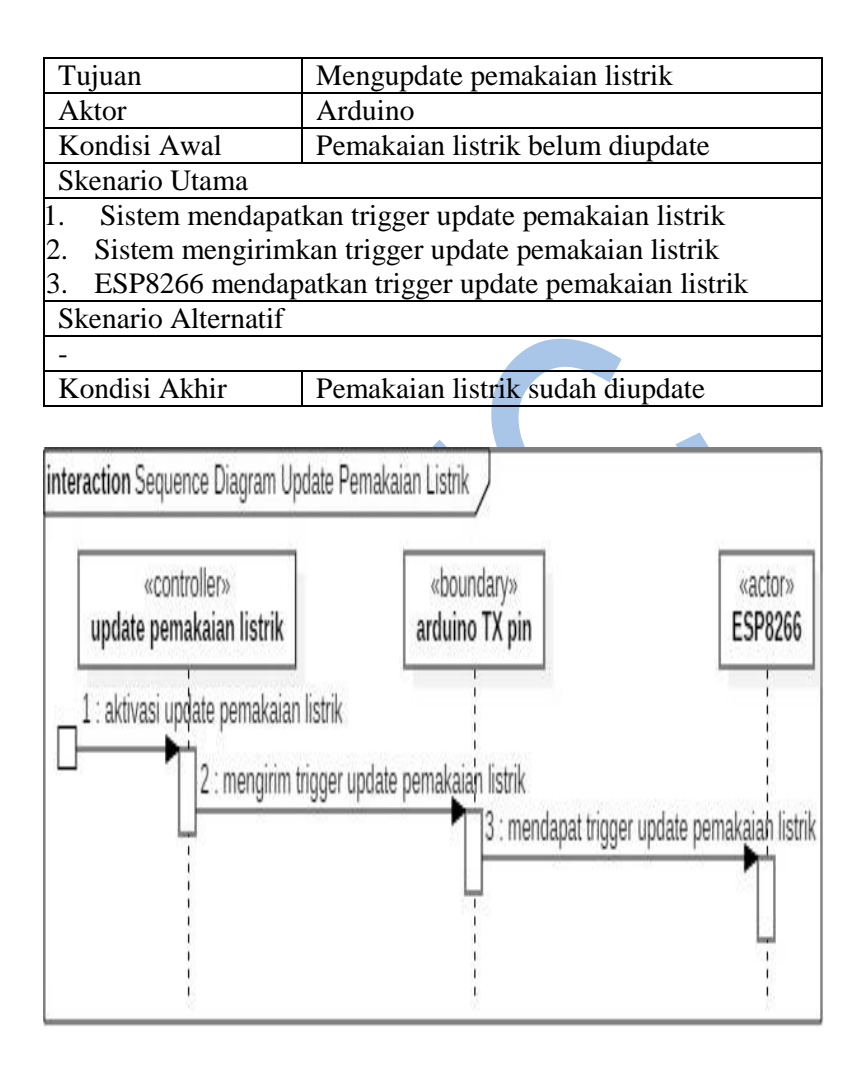

**Gambar 3.6 Sequence Diagram Update Pemakaian Listrik**

### **3.1.7. Use Case Reset Pemakaian Listrik Tahun**

Pada kasus penggunaan ini Arduino dapat mereset data pemakaian listrik tahun dan mengirim data ke sistem ESP8266. Tujuan dari use case menampilkan hasil reset data pemakaian listrik tahun di halaman web. Skenario kasus penggunaan dapat dilihat pada tabel 3.6 dan diagram sequence pada gambar 3.7.

**Tabel 3.6 Use Case Scenario Reset Pemakaian Listrik Tahun**

| Kode                                                        | $UC-005$                                             |  |  |
|-------------------------------------------------------------|------------------------------------------------------|--|--|
| Tujuan                                                      | Mereset Data Pemakaian Listrik Tahun                 |  |  |
| Aktor                                                       | ESP8266                                              |  |  |
| Kondisi Awal                                                | Data Pemakaian Listrik Tahun belum direset           |  |  |
| Skenario Utama                                              |                                                      |  |  |
| 1. Sistem mendapatkan trigger reset pemakaian listrik tahun |                                                      |  |  |
| 2. Sistem mengirimkan trigger reset pemakaian listrik tahun |                                                      |  |  |
|                                                             | 3. Aktor mendapatkan trigger pemakaian listrik tahun |  |  |
| Skenario Alternatif                                         |                                                      |  |  |
|                                                             |                                                      |  |  |
| Kondisi Akhir                                               | Data Pemakaian Listrik Tahun sudah direset           |  |  |
|                                                             |                                                      |  |  |

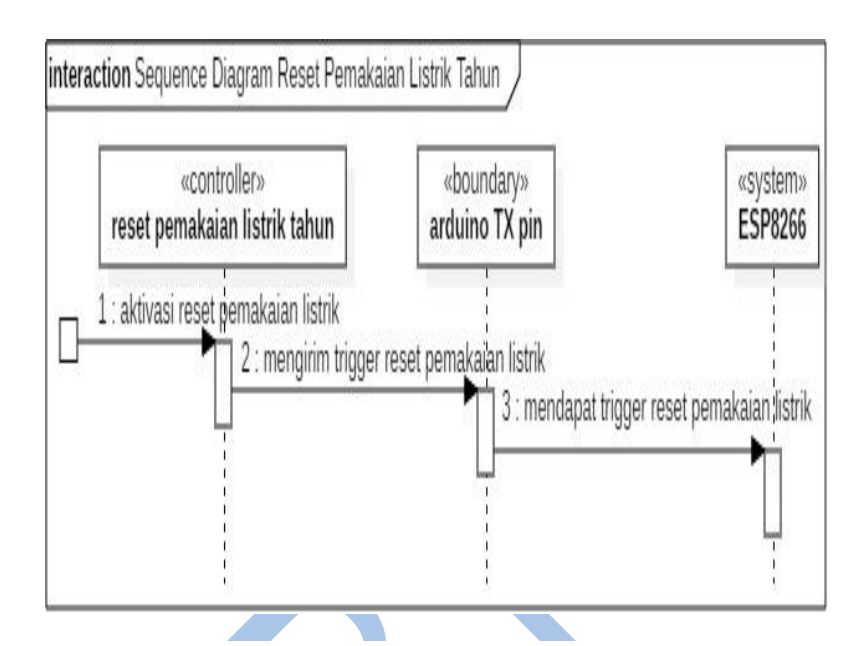

**Gambar 3.7 Sequence Diagram Reset Pemakaian Listrik Tahun**

### **3.1.8. Use Case Get Setup Pemakaian Listrik Lampu**

Pada kasus penggunaan ini ESP8266 dapat menerima data pemakaian listrik lampu setelah meminta data pemakaian listrik lampu k ke Arduino pada saat inisialisasi. Tujuan dari use case menampilkan data pemakaian listrik lampu saat server mulai berjalan. Skenario kasus penggunaan dapat dilihat pada tabel 3.7 dan diagram sequence pada gambar 3.8.

| Kode   | UC-006                                    |
|--------|-------------------------------------------|
| Tujuan | Mendapatkan setup pemakaian listrik lampu |
| Aktor  | ESP8266                                   |

**Tabel 3.7 Use Case Scenario Get Setup Pemakaian Listrik**

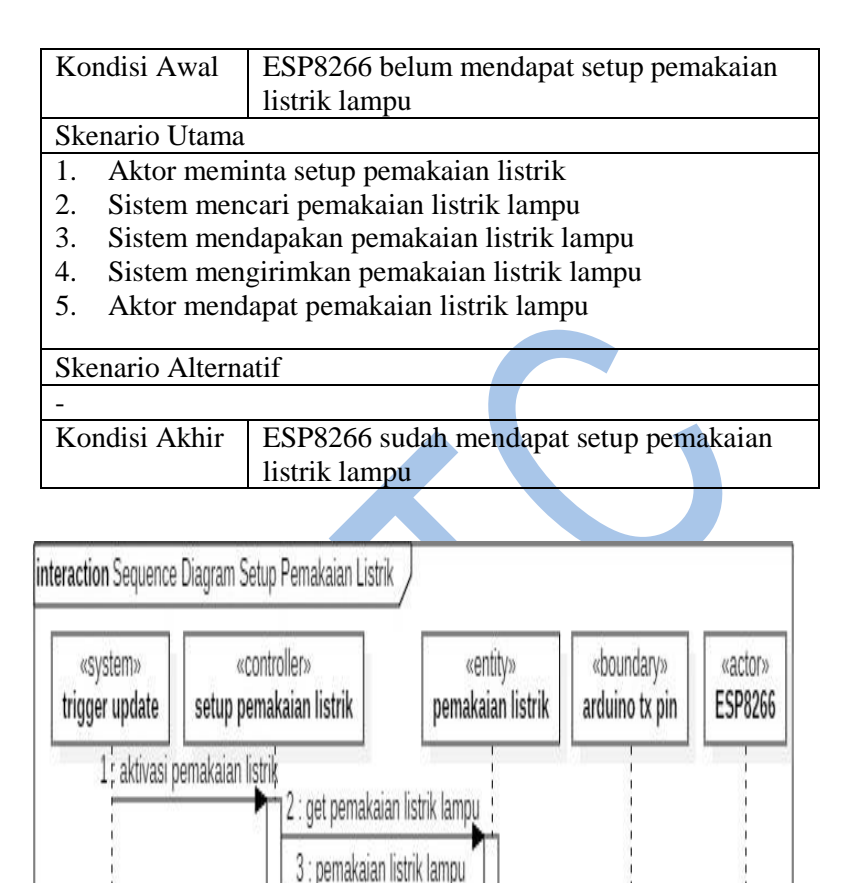

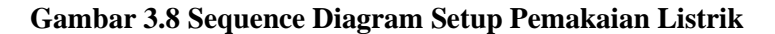

4 : send pemakaian listrik

5: get pemakaian listrik

### **3.1.9. Use Case Mengirim Status Switch**

Pada kasus penggunaan ini ESP8266 dapat menerima status tombol setelah aktor mengirm status switch. Tujuan dari use case ini staff monitoring dan pengendalian dapat melihat status tombol melalui web. Skenario kasus penggunaan dapat dilihat pada tabel 3.8 dan diagram sequence pada gambar 3.9.

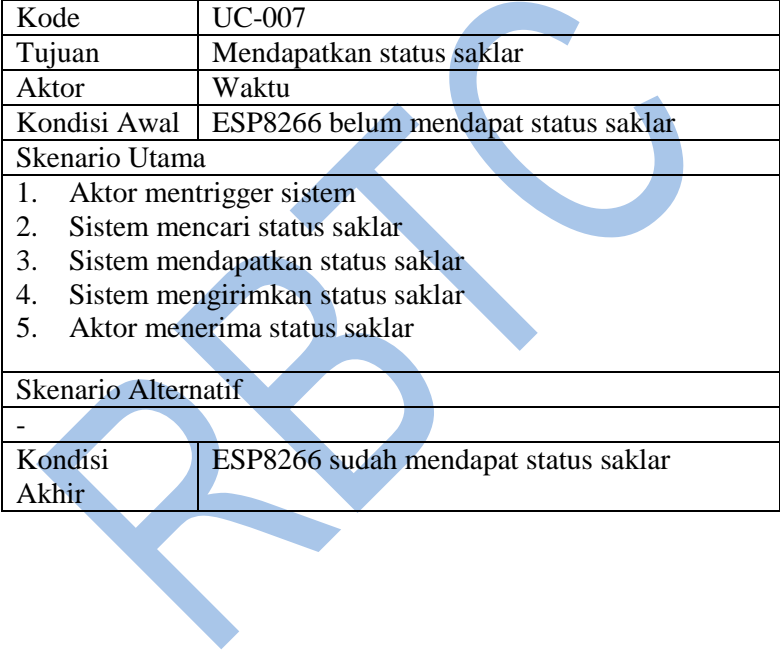

### **Tabel 3.8 Use Case Scenario Mengirim Status Switch**

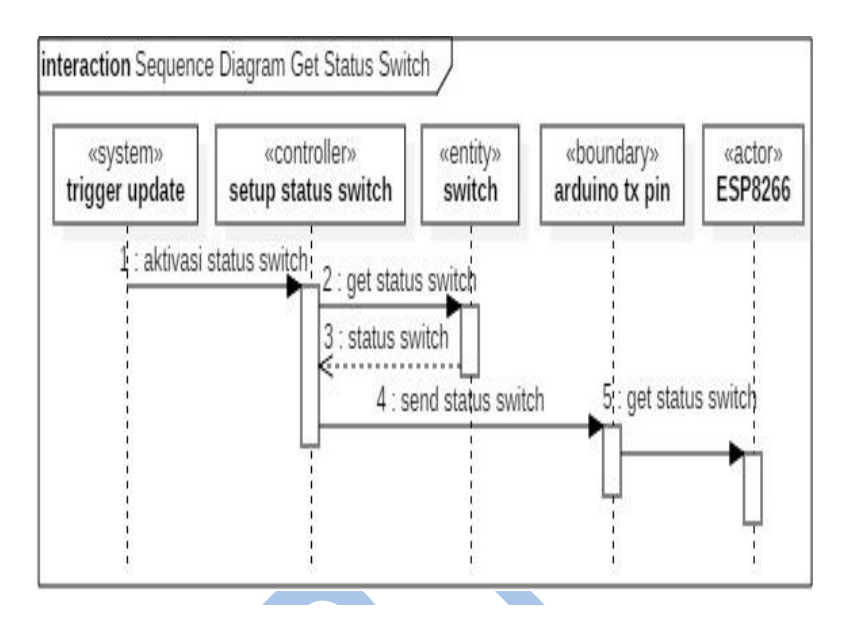

**Gambar 3.9 Sequence Diagram Get Status Switch**

### **3.1.10. Use Case Mengirim Kondisi Lampu**

Pada kasus penggunaan ini ESP8266 dapat menerima status lampu setelah aktor mengirim kondisi lampu . Tujuan dari use case ini staff monitoring dan pengendalian dapat melihat kondisi lampu melalui web. Skenario kasus penggunaan dapat dilihat pada tabel 3.9 dan diagram sequence pada gambar 3.10.

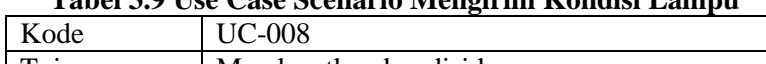

┑

**Tabel 3.9 Use Case Scenario Mengirim Kondisi Lampu**

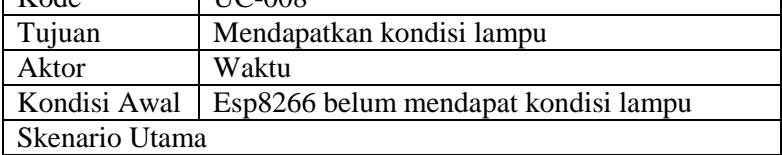

- 1. Aktor mentrigger sistem<br>2. Sistem mencari kondisi l
- 2. Sistem mencari kondisi lampu
- 3. Sistem mendapatkan kondisi lampu
- 4. Sistem mengirimkan kondisi lampu
- 5. Aktor menerima kondisi lampu

Skenario Alternatif

- Kondisi

ESP8266 sudah mendapat kondisi lampu

Akhir

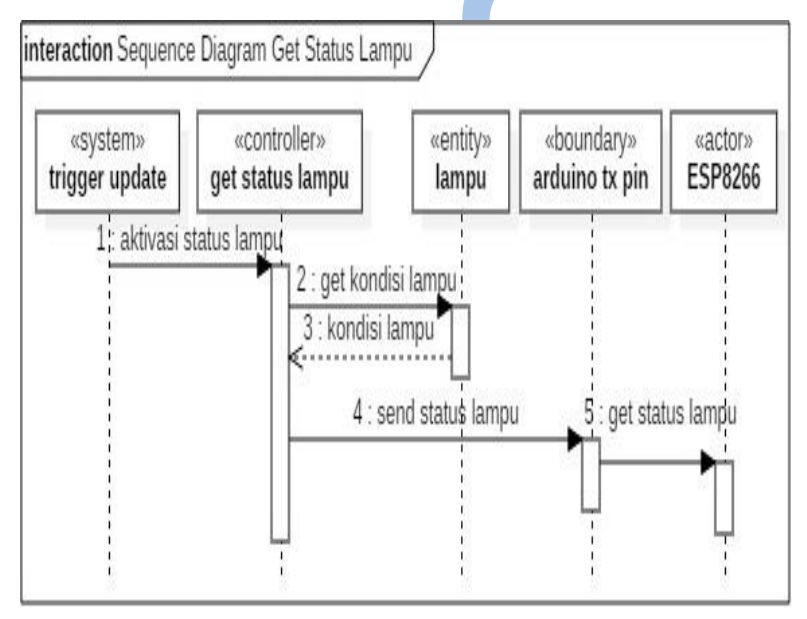

**Gambar 3.10 Sequence Diagram Set Lampu**

### **3.1.11. Use Case Set Lampu**

Pada kasus penggunaan ini Arduino dapat mengubah mode lampu sesuai input yang diterima dari ESP8266. Tujuan dari use case adalah lampu dapat diubah sesuai instruksi yang diberikan. Skenario kasus penggunaan dapat dilihat pada tabel 3.10 dan diagram sequence pada gambar 3.11.

| Kode                                      | <b>UC-009</b>                        |  |  |
|-------------------------------------------|--------------------------------------|--|--|
| Tujuan                                    | Mendapatkan setup kondisi lampu      |  |  |
| Aktor                                     | ESP8266                              |  |  |
| Kondisi Awal                              | ESP8266 belum mendapat setup kondisi |  |  |
|                                           | lampu                                |  |  |
| Skenario Utama                            |                                      |  |  |
| Aktor mengeset lampu<br>1.                |                                      |  |  |
| 2.                                        | Sistem mendapatkan mode lampu        |  |  |
| 3.                                        | Sistem menyimpan mode saklar         |  |  |
| 4.                                        | Sistem mengubah mode lampu           |  |  |
| <b>Skenario Alternatif</b>                |                                      |  |  |
| 4                                         | Jika menerima mode lampu mati        |  |  |
| 4a1 Sistem mematikan lampu                |                                      |  |  |
| Jika menerima mode lampu otomatis<br>4b ` |                                      |  |  |
| 4b1 Sistem mengotomatisasi lampu          |                                      |  |  |
| Jika menerima mode lampu menyala<br>4c    |                                      |  |  |
| 4c1 Sistem menyalakan lampu               |                                      |  |  |
|                                           |                                      |  |  |
| Kondisi Akhir                             | ESP8266 sudah mendapat setup kondisi |  |  |
|                                           | lampu                                |  |  |

**Tabel 3.10 Use Case Scenario Set Lampu**

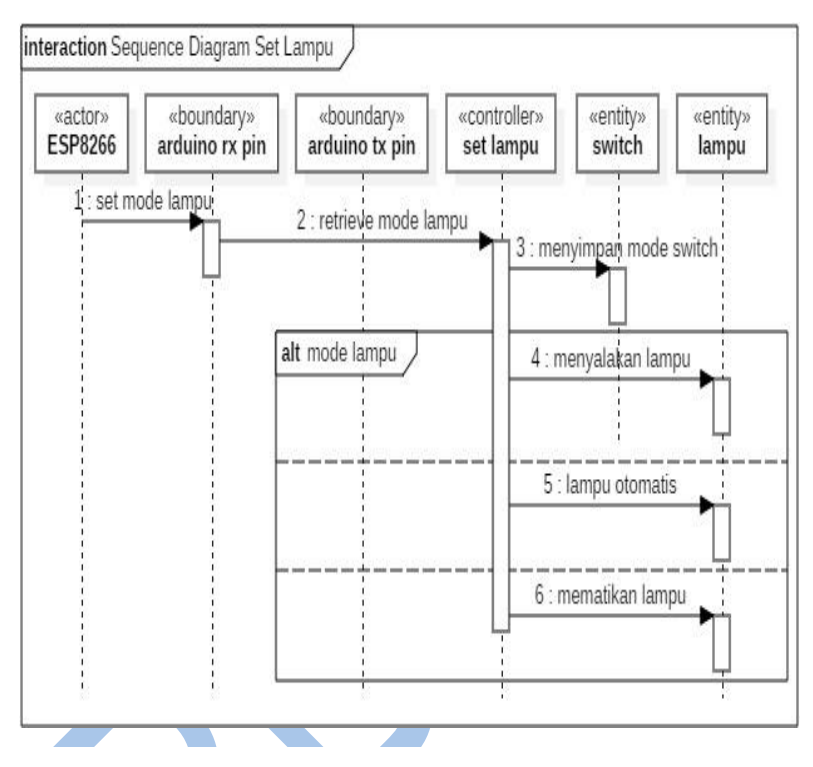

**Gambar 3.11 Sequence Diagram Set Lampu**

#### **3.1.12. Use Case Ubah Lampu Otomatis**

Pada kasus penggunaan ini Arduino dapat mengintervensi mode lampu secara otomatis tergantung gelap terang lingkungan sekitar dan kondisi siang malam. Tujuan dari Use Case adalah lampu PJU berubah secara otomatis sesuai kondisi sekitar. Skenario kasus penggunaan dapat dilihat pada tabel 3.11 dan diagram sequence pada gambar 3.12.

#### **Tabel 3.11 Use Case Scenario Ubah Lampu Otomatis**

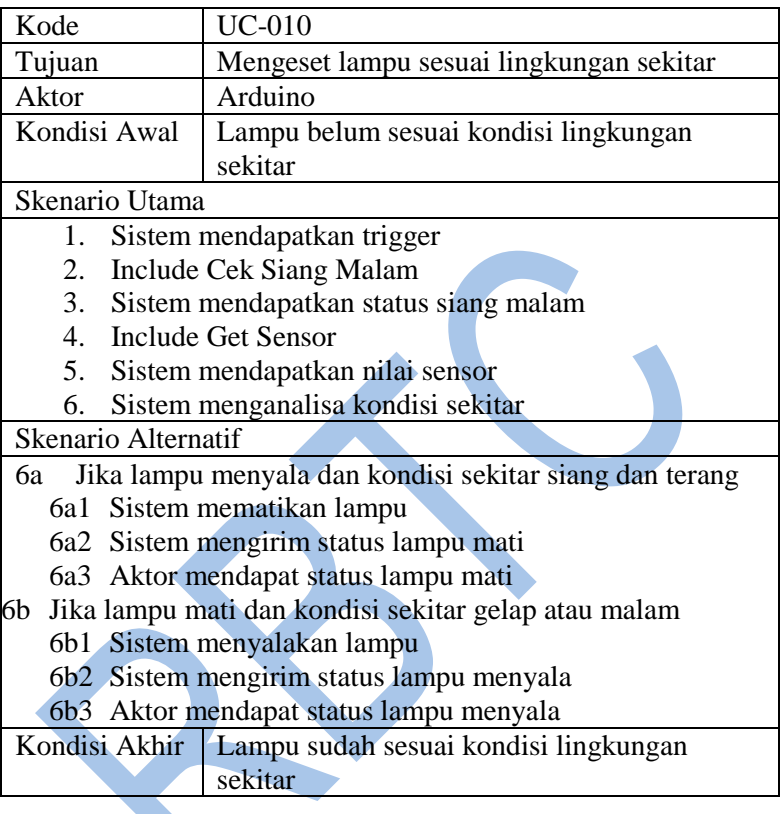

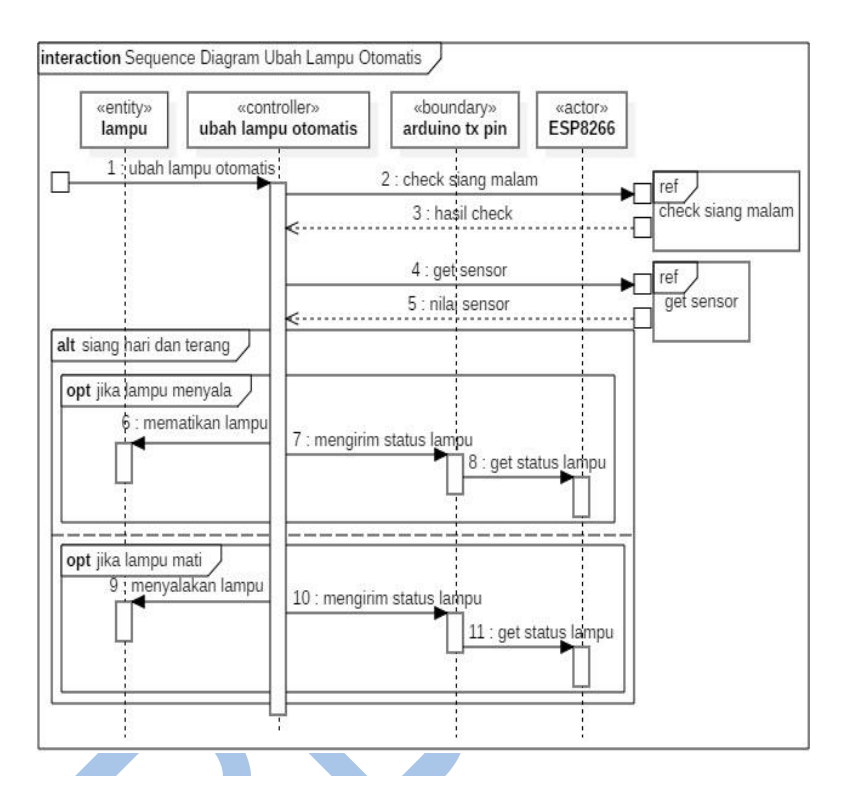

**3.1.13. Use Case Cek Siang Malam Gambar 3.12 Sequence Diagram Ubah Lampu Otomatis**

Pada kasus penggunaan ini Arduino dapat mengecek siang atau malam berdasarkan waktu yang diberikan oleh NTP. Tujuan dari use case adalah sistem PJU pintar dapat mengubah lampu sesuai siang dan malam saat disetel otomatis. Skenario kasus penggunaan dapat dilihat pada tabel 3.12 dan diagram sequence pada gambar 3.13.

| Tabel 9.12 Osc Case Sechario Cen Siang Malam |                                     |  |
|----------------------------------------------|-------------------------------------|--|
| Kode                                         | UC-011                              |  |
| Tujuan                                       | Memastikan lampu sesuai siang malam |  |
| Aktor                                        | Waktu                               |  |

**Tabel 3.12 Use Case Scenario Cek Siang Malam**

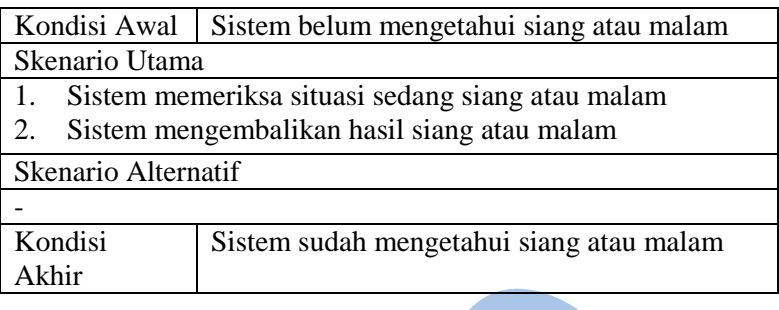

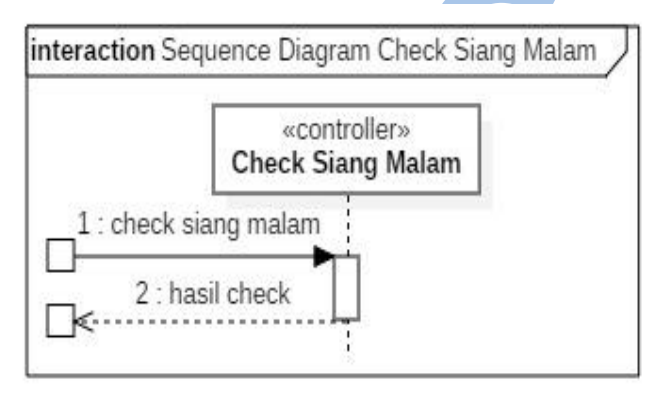

**Gambar 3.13 Sequence Diagram Check Siang Malam**

#### **3.1.14. Use Case Get Nilai Sensor**

Pada kasus penggunaan ini Arduino dapat mengecek lampu sedang menyala atau mati dan kondisi sekitar gelap atau terang. Tujuan dari use case adalah sistem PJU pintar dapat mengubah lampu sesuai gelap dan terang dan nyala mati lampu saat disetel otomatis. Skenario kasus penggunaan dapat dilihat pada tabel 3.13 dan diagram sequence pada gambar 3.14.

#### **Tabel 3.13 Use Case Scenario Get Nilai Sensor**

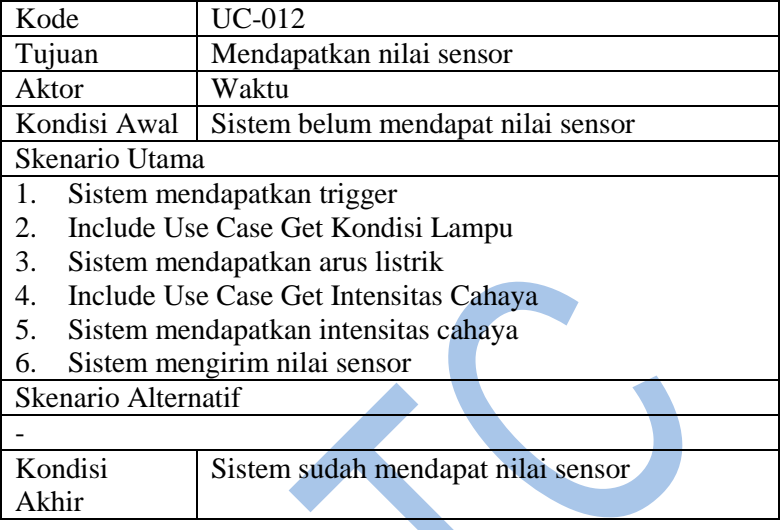

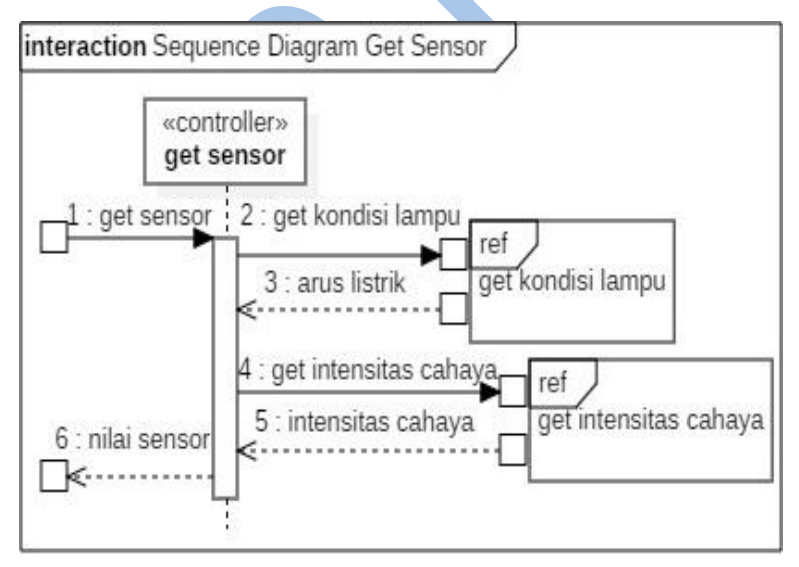

### **Gambar 3.14 Sequence Diagram Get Sensor**

### **3.1.15. Use Case Get Intensitas Cahaya**

Pada kasus penggunaan ini sensor cahaya LM5539 dapat mengecek kondisi sekitar gelap atau terang. Tujuan dari use case adalah sistem otomatis lampu PJU bekerja sesuai kondisi sekitar. Skenario kasus penggunaan dapat dilihat pada tabel 3.14 dan diagram sequence pada gambar 3.15.

**Tabel 3.14 Use Case Scenario Get Intensitas Cahaya**

| Kode                                                                                                    | $UC-013$                                                                                              |  |
|----------------------------------------------------------------------------------------------------|----------------------------------------------------------------------------------------------------|--|
| Tujuan                                                                                                    | Mendapatkan besaran intensitas cahaya                                                                 |  |
| Aktor                                                                                                    | LM5539                                                                                                |  |
| Kondisi Awal                                                                                                    | Arduino belum mendapat nilai intensitas cahaya                                                        |  |
| Skenario Utama                                                                                                    |                                                                                                    |  |
| 1.                                                                                                    | Aktor mengirimkan besaran intensitas cahaya                                                           |  |
| 2.                                                                                                    | Sistem mendapatkan besaran intensitas cahaya                                                          |  |
| 3.                                                                                                    | Sistem mengirimkan nilai intensitas cahaya                                                            |  |
| <b>Skenario Alternatif</b>                                                                                                    |                                                                                                    |  |
|                                                                                                    |                                                                                                    |  |
| Kondisi Akhir                                                                                                    | Arduino sudah mendapat nilai intensitas cahaya                                                        |  |
| interaction Sequence Diagram Get Intensitas Cahaya<br>«controller»<br>«boundary»<br>«actor»<br>GL5539<br>arduino input pin<br>get intensitas cahaya |                                                                                                    |  |
|                                                                                                    | 1 : retrieve intensitas cahaya<br>2 : get nilai intensitas cahaya<br>3 : send nilai intensitas cahaya |  |

**Gambar 3.15 Sequence Diagram Get Intensitas Cahaya**

### **3.1.16. Use Case Get Kondisi Lampu**

Pada kasus penggunaan ini sensor arus ACS712 dapat mengecek mengecek lampu sedang menyala atau mati. Tujuan dari use case adalah menampilkan lampu menyala atau mati di halaman web. Skenario kasus penggunaan dapat dilihat pada tabel 3.15 dan diagram sequence pada gambar 3.16.

Kode UC-014 Tujuan Mendapatkan besaran arus listrik Aktor ACS712 Kondisi Awal | Sistem belum mendapatkan besaran arus listrik Skenario Utama 1. Sistem meminta kondisi lampu 2. Sistem mengirim trgger arus listrik 3. Aktor menerima trigger arus listrik 4. Aktor mengirim nilai arus listrik 5. Sistem mendapat nilai arus listrik 6. Sistem menyimpan pemakaian listrik lampu 7. Sistem meneruskan nilai arus listrik Skenario Alternatif - Kondisi Akhir Sistem sudah mendapatkan besaran arus listrik

**Tabel 3.15 Use Case Scenario Get Kondisi Lampu**

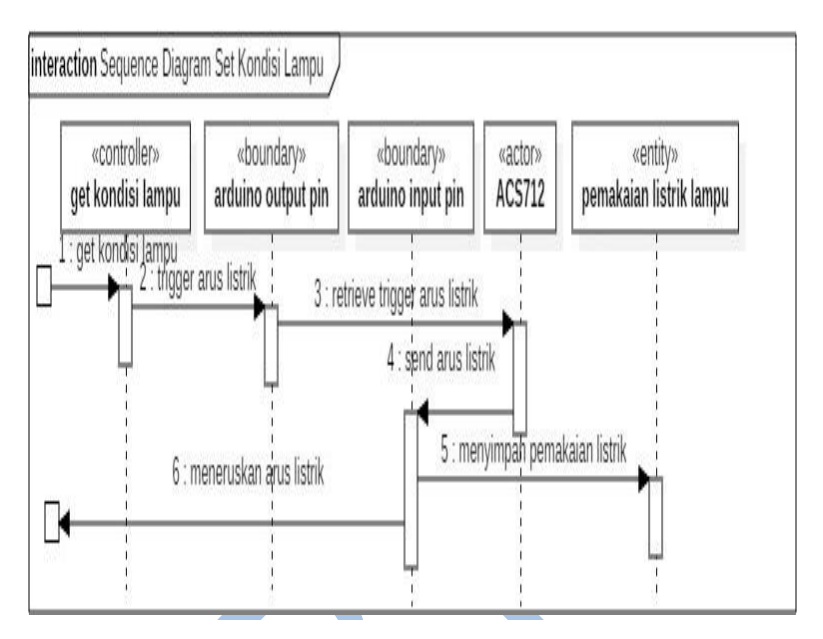

**Gambar 3.16 Sequence Diagram Get Kondisi Lampu**

### **3.1.17. Diagram Kasus Penggunaan ESP8266'**

Terdapat 3 aktor dalam kasus penggunaan ESP8266 yang terdiri dari server NTP, sistem Arduino dan staff monitoring dan pengendalian. Diagram kasus penggunaan ESP8266 dapat dilihat pada gambar 3.2.

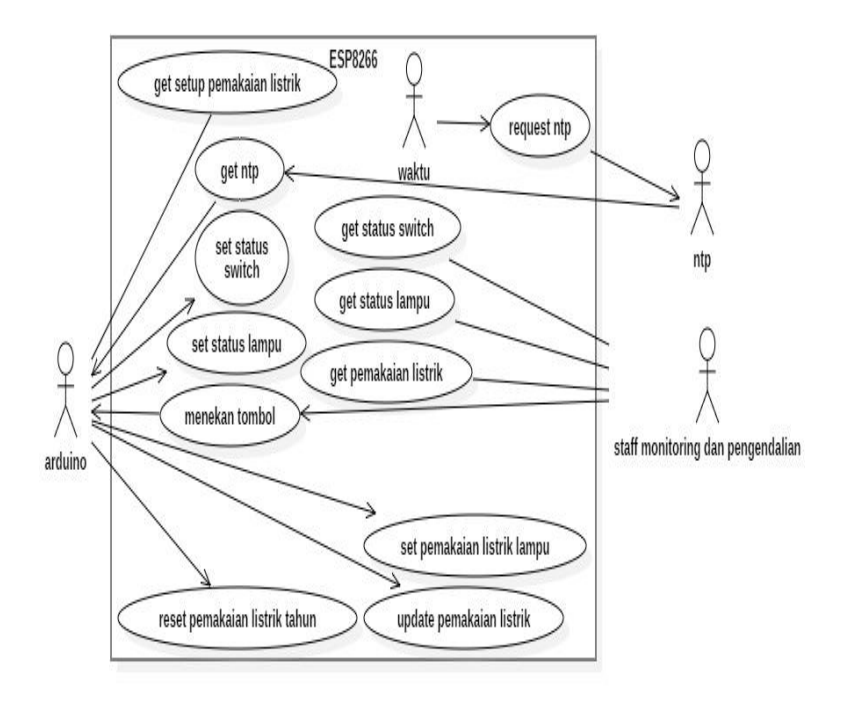

**Gambar 3.17 Diagram Kasus Penggunaan ESP8266**

### **3.1.18. Deskripsi Kasus Penggunaan ESP8266**

Deskripsi kasus penggunaan ESP8266 yang dibutuhkan pada sistem pengawasan dan pengendalian PJU disesuaikan dengan diagram kasus penggunaan ESP8266. Deskripsi kasus penggunaan ESP8266 dapat dilihat pada Tabel 3.16.

### **Tabel 3.16 Tabel Deskripsi Kasus Penggunaan ESP8266**

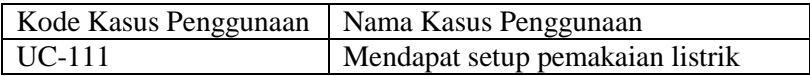

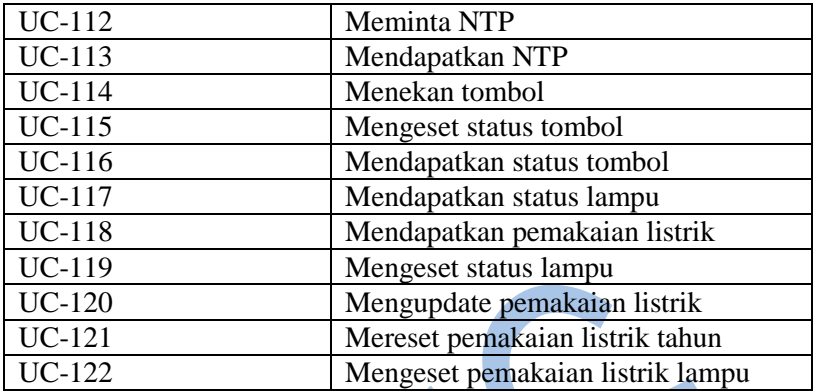

### **3.1.19. Use Case Get Setup Pemakaian Listrik**

Pada kasus penggunaan ini ESP8266 mendapatkan data pemakaian lsitrik dari Arduino pada saat melakukan proses setup. Tujuan dari use case ini pemakaian listrik dapat ditampilkan saat program ESP8266 dimulai. Skenario kasus penggunaan dapat dilihat pada tabel 3.17 dan diagram sequence pada gambar 3.18.

### **Tabel 3.17 Use Case Skenario Get Setup Pemakaian Listrik**

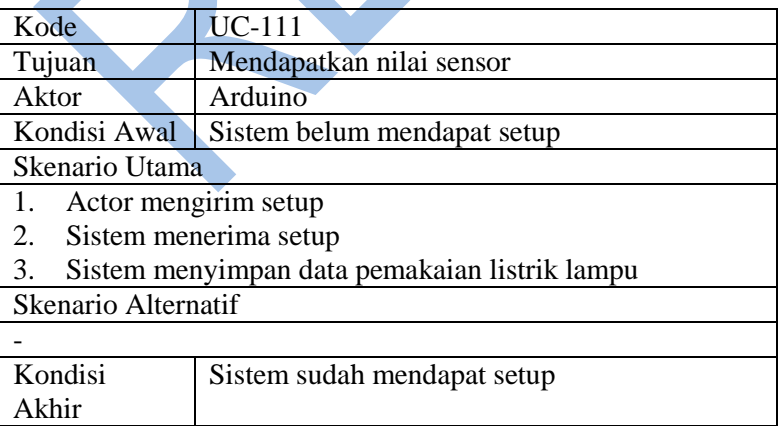

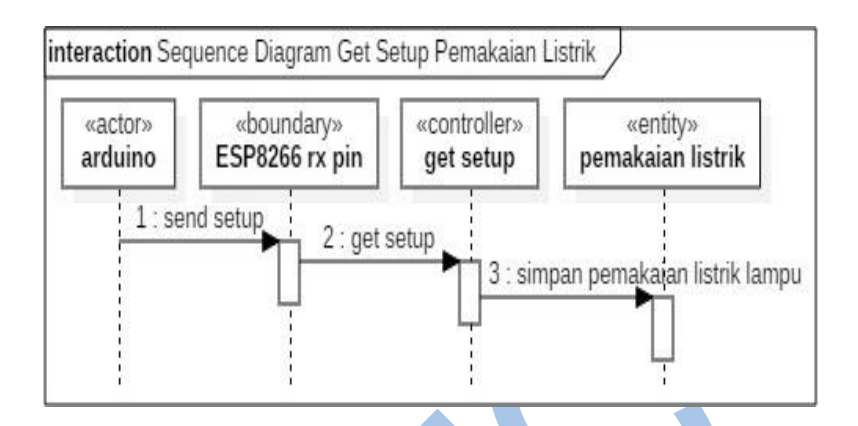

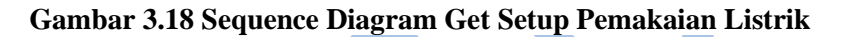

### **3.1.20. Use Case Request NTP**

Pada kasus penggunaan ini ESP8266 meminta NTP kepada server UTC dengan cara mengirim paket NTP. Tujuan dari kasus penggunaan ini adalah sinkronisasi waktu pada ESP8266 dan server NTP. Skenario kasus penggunaan dapat dilihat pada tabel 3.18 dan diagram sequence pada gambar 3.19.

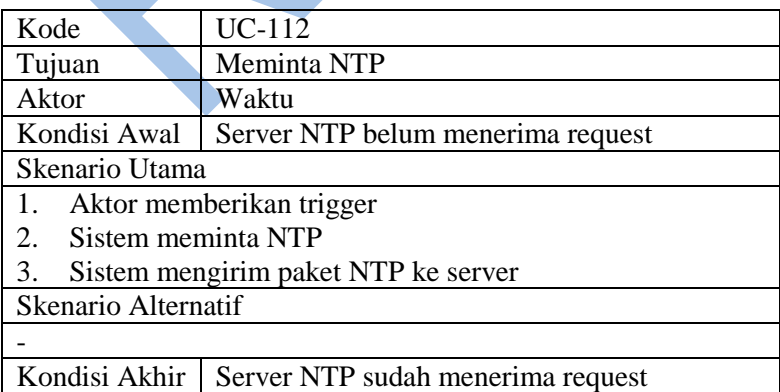

#### **Tabel 3.18 Use Case Scenario Request NTP**

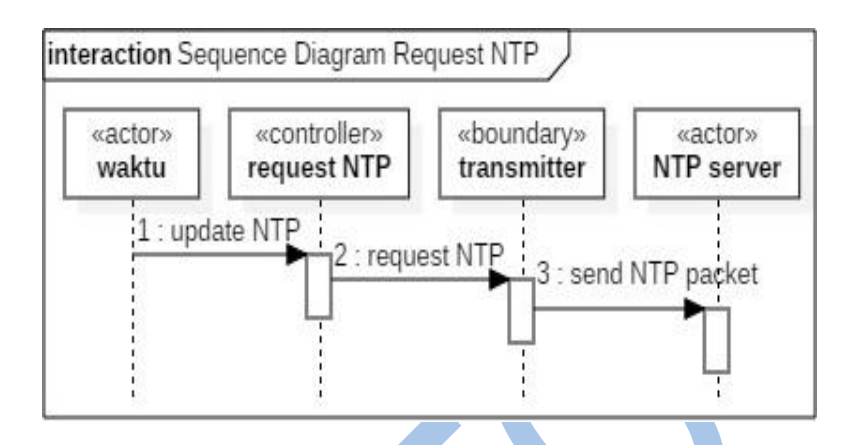

#### **3.1.21. Use Case Get NTP**

Pada kasus penggunaan ini Server UTC mengirim paket waktu NTP ke ESP8266. Kemudian NTP dikonversi ke waktu local dan dikirim ke Arduino. Tujuan dari use case adalah sistem PJU pintar mendapat waktu yang telah disinkronisasi. Skenario kasus penggunaan dapat dilihat pada tabel 3.19 dan diagram sequence pada gambar 3.20.

### **Tabel 3.19 Use Case Scenario Get NTP**

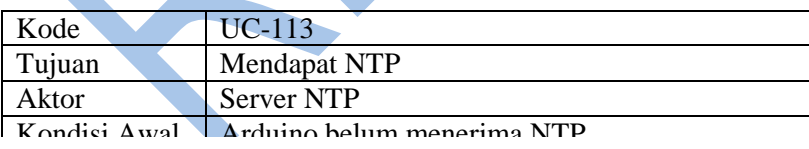

#### **Gambar 3.19 Sequence Diagram Request NTP**

- 1. Aktor mengirim paket NTP
- 2. Sistem menerima paket NTP
- 3. Sistem mengirim NTP
- 4. Arduino menerima NTP

Skenario Alternatif

-

Kondisi Akhir  $\vert$  Arduino sudah menerima NTP

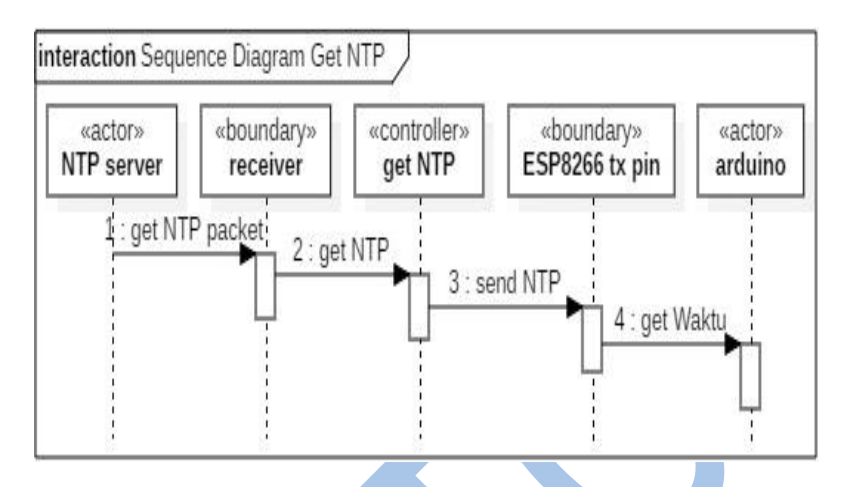

**Gambar 3.20 Sequence Diagram Get NTP**

#### **3.1.22. Use Case Menekan Tombol**

Pada kasus penggunaan ini staff menekan tombol untuk menginstruksikan ke Arduino untuk mengubah mode lampu. Skenario kasus penggunaan dapat dilihat pada tabel 3.20 dan diagram sequence pada gambar 3.21.

| Kode                               | <b>UC-114</b>                       |  |
|------------------------------------|-------------------------------------|--|
| Tujuan                             | Menekan tombol                      |  |
| Aktor                              | Staff monitoring dan pengendalian   |  |
| Kondisi Awal                       | Arduino belum mendapat input tombol |  |
| Skenario Utama                     |                                     |  |
| Aktor menekan tombol<br>$1_{-}$    |                                     |  |
| Sistem mendapat input tombol<br>2. |                                     |  |
| Skenario Alternatif                |                                     |  |
| Input tombol menyala<br>2a         |                                     |  |
| 2a1 Mengirim tombol lampu menyala  |                                     |  |
| 2a2 Arduino menerima lampu menyala |                                     |  |

**Tabel 3.20 Use Case Scenario Menekan Tombol**
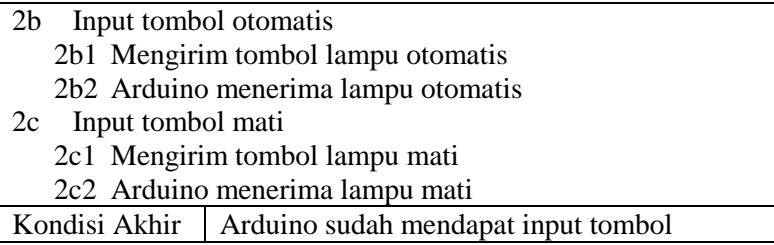

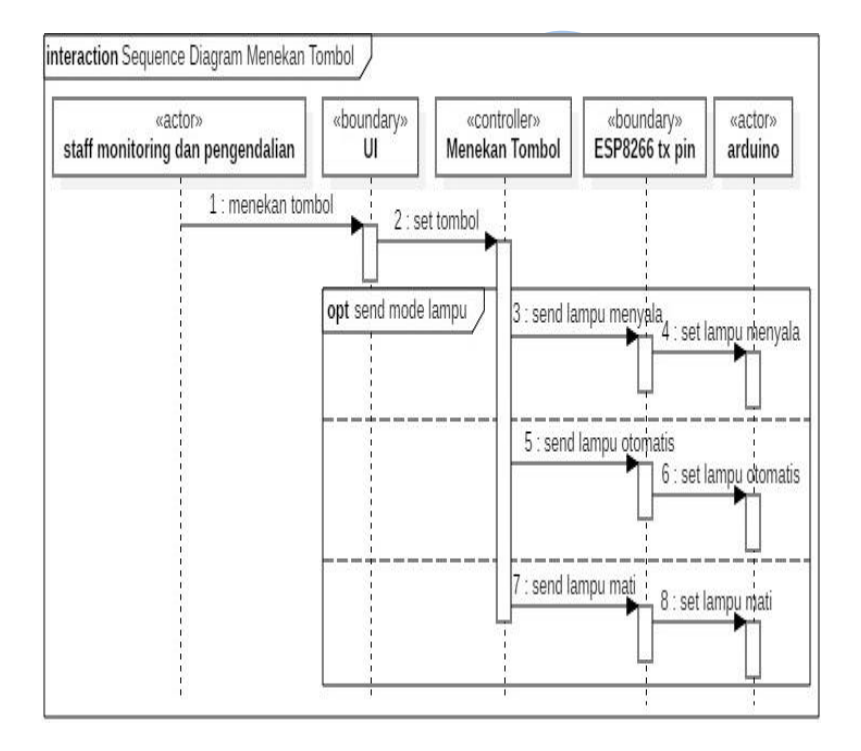

**Gambar 3.21 Sequence Diagram Menekan Tombol**

## **3.1.23. Use Case Set Status Tombol**

Pada kasus penggunaan ini ESP8266 mendapatkan status tombol yang ditekan dari Arduino kemudian status tombol disimpan. Skenario kasus penggunaan dapat dilihat pada tabel 3.21 dan diagram sequence pada gambar 3.22.

| Kode                | $UC-115$                                       |                                   |                           |  |
|---------------------|------------------------------------------------|-----------------------------------|---------------------------|--|
| Tujuan              |                                                | Mengeset status tombol            |                           |  |
| Aktor               | Staff monitoring dan pengendalian              |                                   |                           |  |
| Kondisi Awal        | Status tombol belum diupdate                   |                                   |                           |  |
| Skenario Utama      |                                                |                                   |                           |  |
| 1.                  | Aktor mengirim status tombol                   |                                   |                           |  |
| 2.                  | Sistem mengeset status tombol                  |                                   |                           |  |
| 3.                  | Sistem menyimpan status tombol                 |                                   |                           |  |
| Skenario Alternatif |                                                |                                   |                           |  |
|                     |                                                |                                   |                           |  |
| Kondisi Akhir       |                                                | Status tombol sudah diupdate      |                           |  |
|                     | interaction Sequence Diagram Set Status Switch |                                   |                           |  |
| «system»<br>arduino | «boundary»<br>ESP8266 RX pin                   | «controller»<br>set status switch | «entity»<br>status switch |  |
|                     | 1 : send status switch                         | 2 : set status switch             | 3 : simpan status switch  |  |

**Tabel 3.21 Use Case Scenario Set Status Tombol**

**Gambar 3.22 Sequence Diagram Set Status Tombol**

## **3.1.24. Use Case Get Status Tombol**

Pada kasus penggunaan ini staff pengawasan dan pengendalian meminta status tombol ke ESP8266 dan mendapatkan respons status tombol yang diminta di halaman website. Tujuan dari kasus penggunaan ini adalah staff pengawasan dan pengendalian mengetahui kondisi status tombol saat itu. Skenario kasus penggunaan dapat dilihat pada tabel 3.22 dan diagram sequence pada gambar 3.23.

**Tabel 3.22 Use Case Scenario Get Status Tombol**

| Kode                                | <b>UC-116</b>                            |  |  |
|-------------------------------------|------------------------------------------|--|--|
| Tujuan                              | Mendapat status tombol                   |  |  |
| Aktor                               | Staff monitoring dan pengendalian        |  |  |
| Kondisi Awal                        | Aktor belum mengetahui status tombol     |  |  |
| Skenario Utama                      |                                          |  |  |
|                                     | Aktor meminta status tombol              |  |  |
| 2.                                  | Sistem menerima permintaan status tombol |  |  |
| 3.                                  | Sistem mencari status tombol             |  |  |
| Sistem menerima status tombol<br>4. |                                          |  |  |
| Sistem mengirim status tombol<br>5. |                                          |  |  |
| Actor menerima status tombol<br>6.  |                                          |  |  |
| <b>Skenario Alternatif</b>          |                                          |  |  |
|                                     |                                          |  |  |
| Kondisi Akhir                       | Aktor sudah mengetahui status tombol     |  |  |

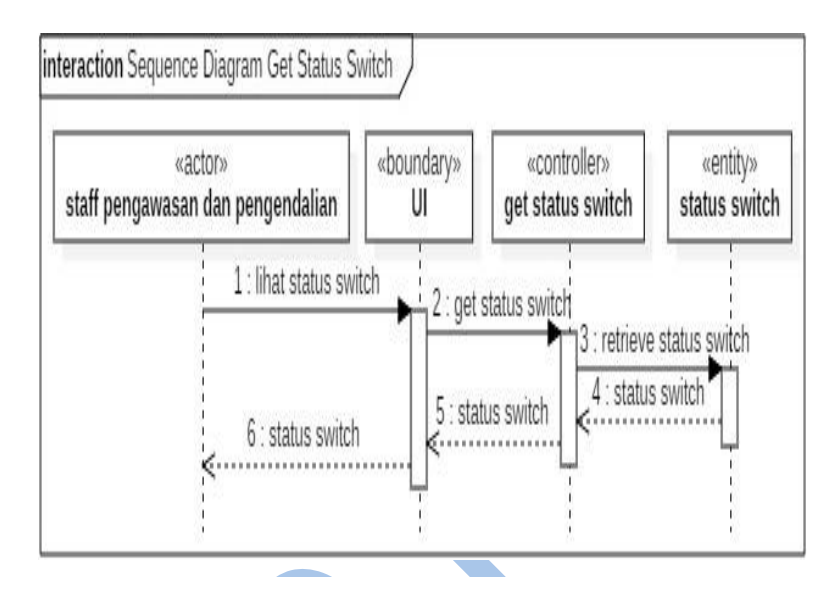

**Gambar 3.23 Sequence Diagram Get Status Tombol**

#### **3.1.25. Use Case Get Status Lampu**

Pada kasus penggunaan ini staff pengawasan dan pengendalian meminta status lampu ke ESP8266 dan mendapatkan respons status lampu yang diminta di halaman website. Tujuan dari kasus penggunaan ini adalah staff pengawasan dan penendalian mengetahui kondisi status lampu saat itu. Skenario kasus penggunaan dapat dilihat pada tabel 3.23 dan diagram sequence pada gambar 3.24.

| Kode         | UC-117                              |
|--------------|-------------------------------------|
| Tujuan       | Mendapat status lampu               |
| Aktor        | Staff monitoring dan pengendalian   |
| Kondisi Awal | Aktor belum mengetahui status lampu |

**Tabel 3.23 Use Case Scenario Get Status Lampu**

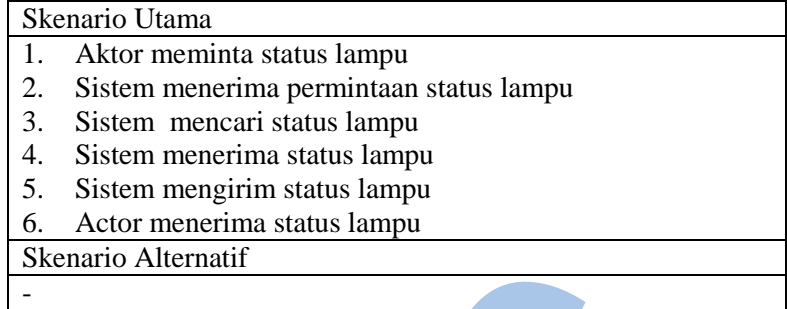

Kondisi Akhir Aktor sudah mengetahui status lampu

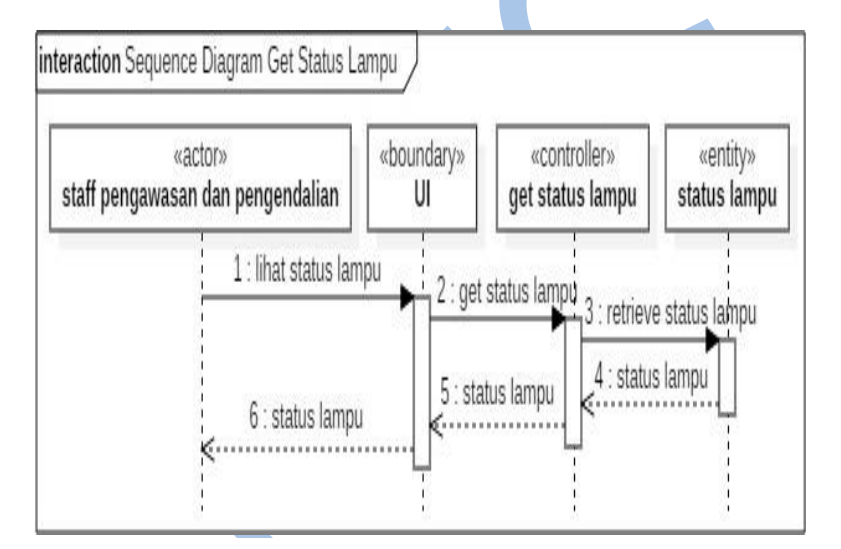

**Gambar 3.24 Sequence Diagram Get Status Lampu**

## **3.1.26. Use Case Get Pemakaian Listrik**

Pada kasus penggunaan ini staff pengawasan dan pengendalian meminta status pemakaian listrik ke ESP8266 dan mendapatkan respons status pemakaian listrik yang diminta di halaman website. Tujuan dari kasus penggunaan ini adalah staff pengawasan dan penendalian mengetahui kondisi pemakaian listrik saat itu. Skenario kasus penggunaan dapat dilihat pada tabel 3.24 dan diagram sequence pada gambar 3.25.

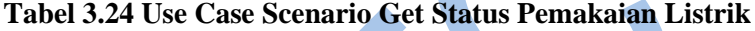

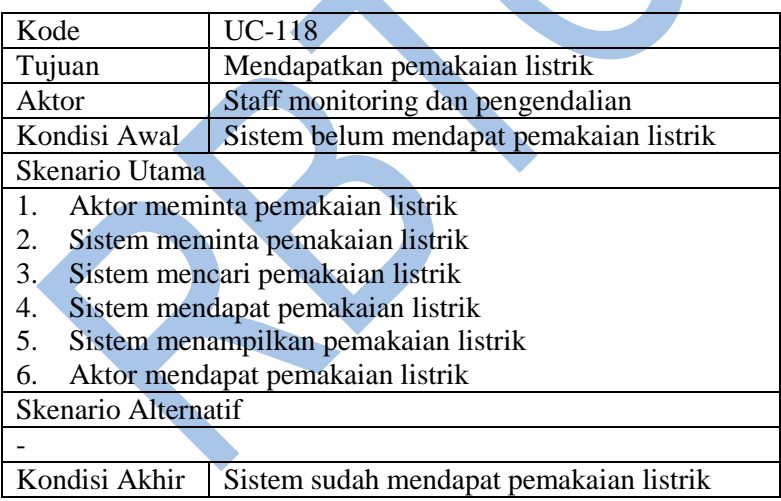

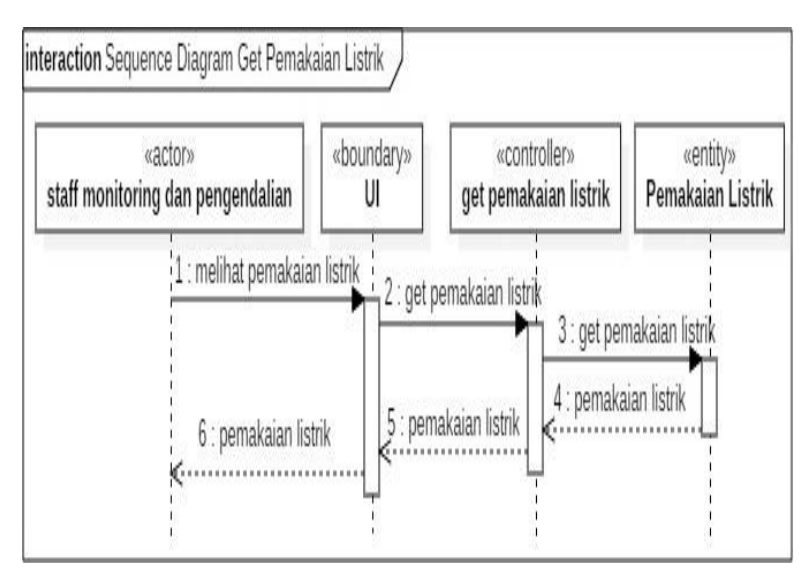

**Gambar 3.25 Sequence Diagram Get Pemakaian Listrik**

## **3.1.27. Use Case Set Status Lampu**

Pada kasus penggunaan ini ESP8266 mendapatkan status lampu saat itu dari Arduino kemudian disimpan. Skenario kasus penggunaan dapat dilihat pada tabel 3.25 dan diagram sequence pada gambar 3.26.

| Kode           | $UC-119$                             |  |
|----------------|--------------------------------------|--|
| Tujuan         | Mengupdate status lampu              |  |
| Aktor          | Staff monitoring dan pengendalian    |  |
| Kondisi Awal   | Sistem belum mengupdate status lampu |  |
| Skenario Utama |                                      |  |
|                | Aktor mengirim status lampu          |  |
|                | Sistem mengeset status lampu         |  |

**Tabel 3.25 Use Case Scenario Set Status Lampu**

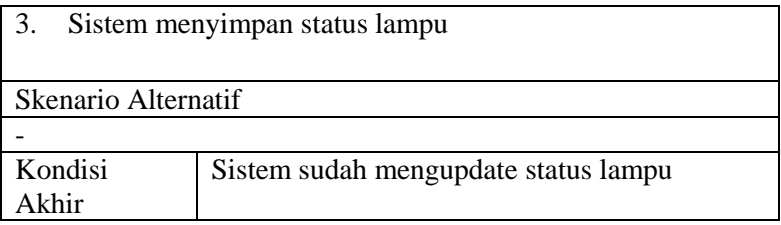

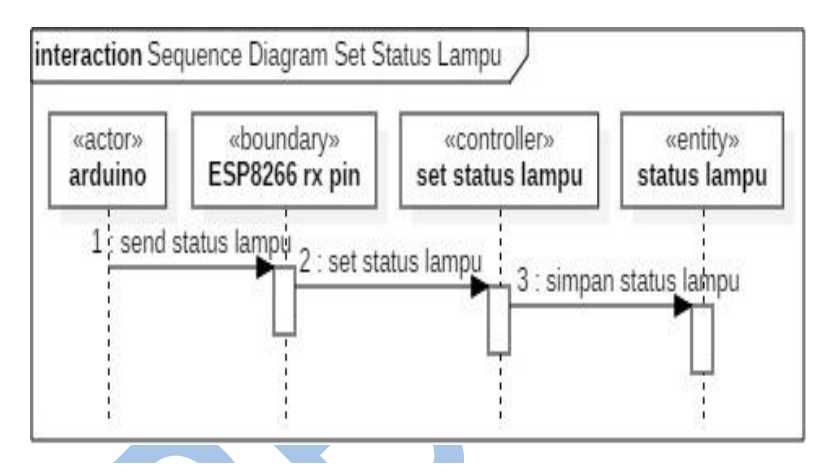

**Gambar 3.26 Sequence Diagram Set Status Lampu**

## **3.1.28. Use Case Update Pemakaian Listrik**

Pada kasus penggunaan ini ESP8266 mendapatkan trigger update data pemakaian listrik dari Arduino kemudian melakukan update pemakaian listrik dan disimpan. Tujuan dari kasus penggunaan ini adalah data pemakaian listrik diperbarui. Skenario kasus penggunaan dapat dilihat pada tabel 3.26 dan diagram sequence pada gambar 3.27.

| Kode   | UC-120                       |  |
|--------|------------------------------|--|
| Tujuan | Mengupdate pemakaian listrik |  |

**Tabel 3.26 Use Case Update Pemakaian Listrik**

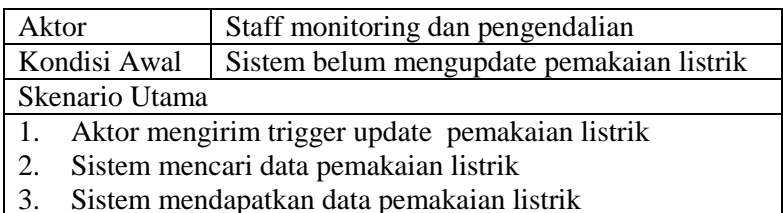

- 4. Sistem mengupdate data pemakaian listrik
- 5. Sistem menyimpan data pemakaian listrik

Skenario Alternatif

Kondisi Akhir  $\vert$  Sistem sudah mengupdate pemakaian listrik

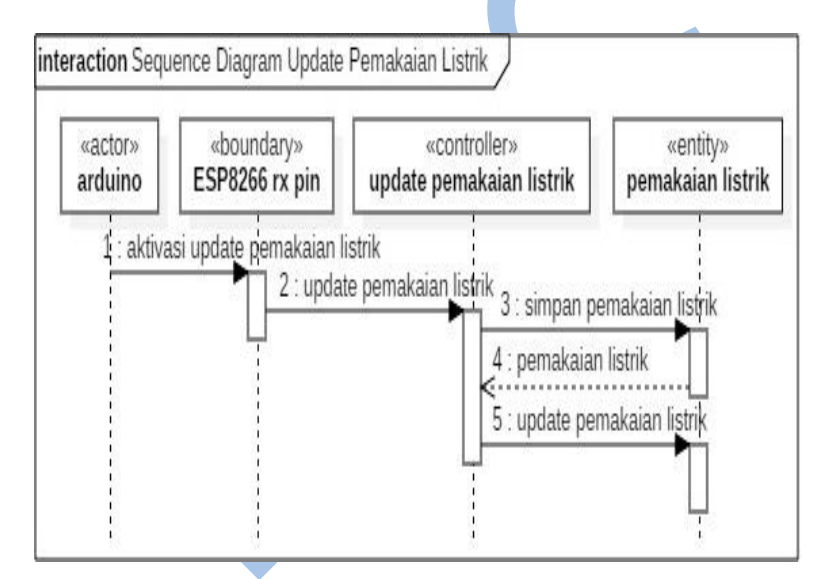

**Gambar 3.27 Sequence Diagram Update Pemakaian Listrik**

## **3.1.29. Use Case Reset Pemakaian Listrik Tahun**

Pada kasus penggunaan ini ESP8266 mendapatkan trigger reset data pemakaian listrik tahun kemudian melakukan reset pemakaian listrik tahun dan disimpan. Skenario kasus penggunaan dapat dilihat pada tabel 3.27 dan diagram sequence pada gambar 3.28.

| Kode                                                                   | <b>UC-121</b>                                |  |
|------------------------------------------------------------------------|----------------------------------------------|--|
| Tujuan                                                                 | Mereset pemakaian listrik tahun              |  |
| Aktor                                                                  | Staff monitoring dan pengendalian            |  |
| Kondisi Awal                                                           | Sistem belum mereset pemakaian listrik tahun |  |
| Skenario Utama                                                         |                                              |  |
| Aktor mengirim trigger reset pemakaian listrik tahun<br>$\mathbf{1}$ . |                                              |  |
| Sistem mereset data pemakaian listrik tahun<br>2.                      |                                              |  |
| Sistem menyimpan data pemakaian listrik tahun<br>3.                    |                                              |  |
| <b>Skenario Alternatif</b>                                             |                                              |  |
| Kondisi Akhir                                                          | Sistem sudah mereset pemakaian listrik tahun |  |
|                                                                        |                                              |  |

**Tabel 3.27 Use Case Reset Pemakaian Listrik Tahun**

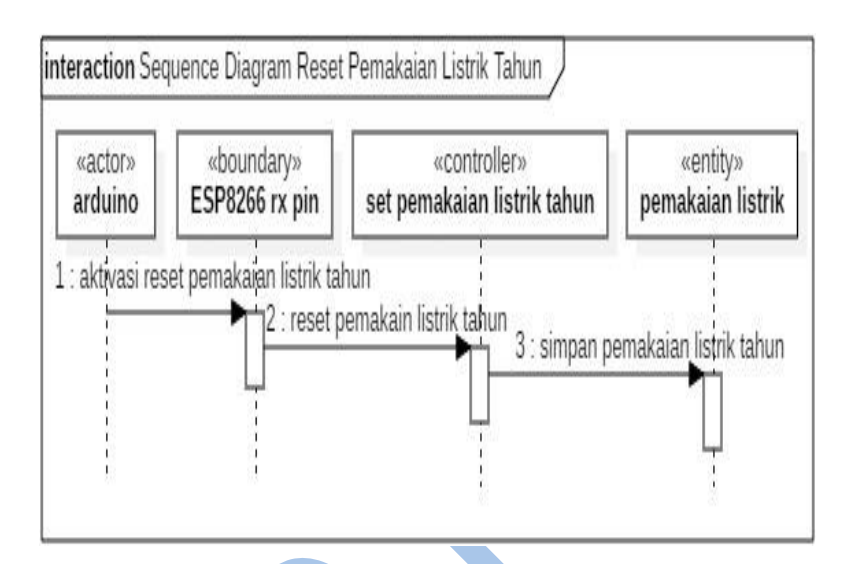

**Gambar 3.28 Sequence Diagram Reset Pemakaian Listrik Tahun**

### **3.1.30. Use Case Set Pemakaian Listrik Lampu**

Pada kasus penggunaan ini ESP8266 mendapatkan data pemakaian listrik lampu dari Arduino kemudian disimpan. Tujuan dari use case adalah menampilkan data pemakaian listrik di halaman web. Skenario kasus penggunaan dapat dilihat pada tabel 3.28 dan diagram sequence pada gambar 3.29.

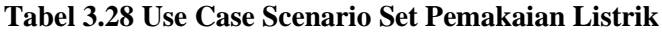

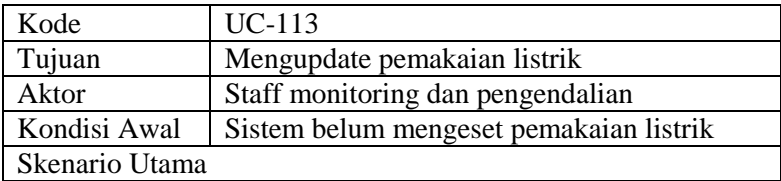

- 1. Aktor mengirim data pemakaian listrik<br>2. Sistem mengeset data pemakaian listrik
- 2. Sistem mengeset data pemakaian listrik
- 3. Sistem menyimpan data pemakaian listrik

Skenario Alternatif

- Kondisi Akhir Sistem sudah mengeset pemakaian listrik

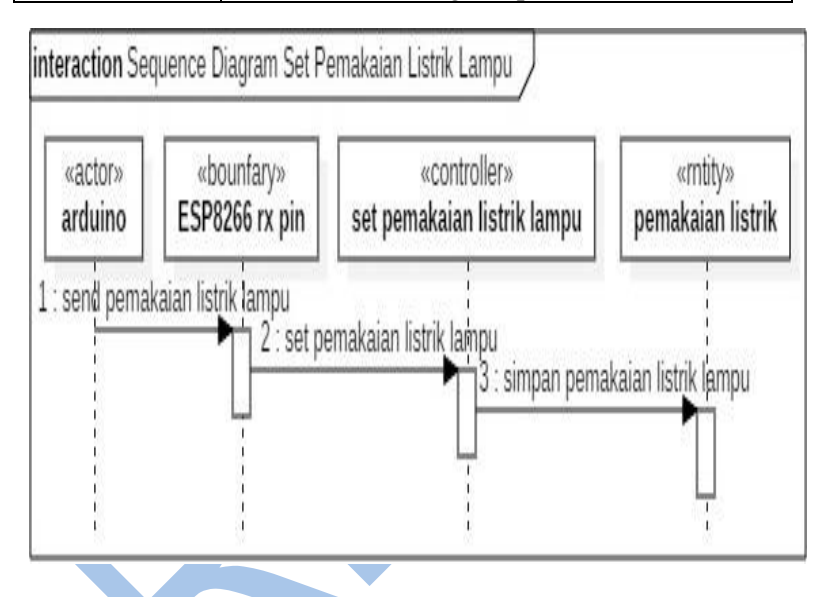

**Gambar 3.29 Sequence Diagram Set Pemakaian Listrik Lampu**

# **4.BAB IV IMPLEMENTASI**

Pada bab implementasi terdiri dari diagram blok beserta modul arduino dan modul ESP8266 dari sistem pengawasan dan pengendalian lampu PJU.

## **4.1. Diagram Blok Sistem Pengawasan dan Pengendalian Lampu PJU**

Diagram blok sistem pengawasan dan pengendalian lampu PJU terdiri dari blok web server, sensor cahaya, mikrokontroller, relay, lampu pju dan ACS712 yang terhubung.

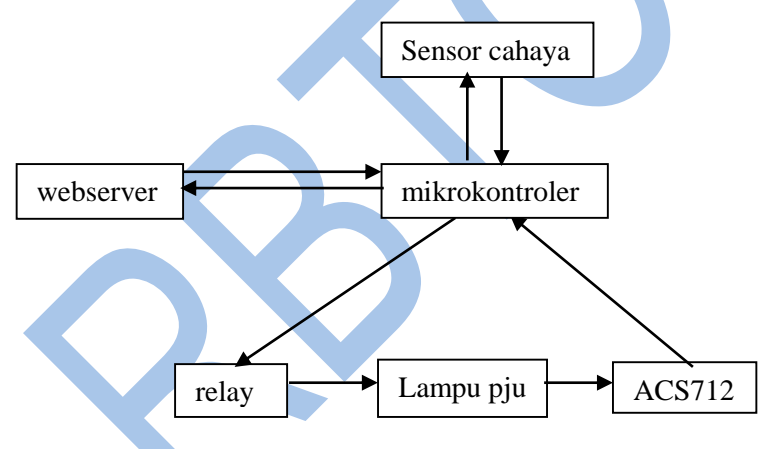

## **4.2. Implementasi Arduino**

Sub-bab implementasi arduino terdiri dari konfigurasi arduino, kode ascii perintah arduino dan modul-modul arduino berdasarkan rincian kode arduino pada tabel 8.2.

#### **4.2.1. Konfigurasi Arduino**

## **Tabel 4.1Konfigurasi Arduino**

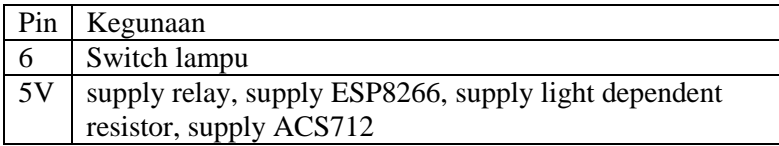

## **4.2.2. Kode ASCII Perintah Arduino**

Kode Perintah Arduino digunakan saat mengirim pesan dari Arduino ke ESP8266 melalui serial dan kemudian ditampilkan di halaman web. Kode ASCII perintah Arduino dapat dilihat pada tabel 4.2.

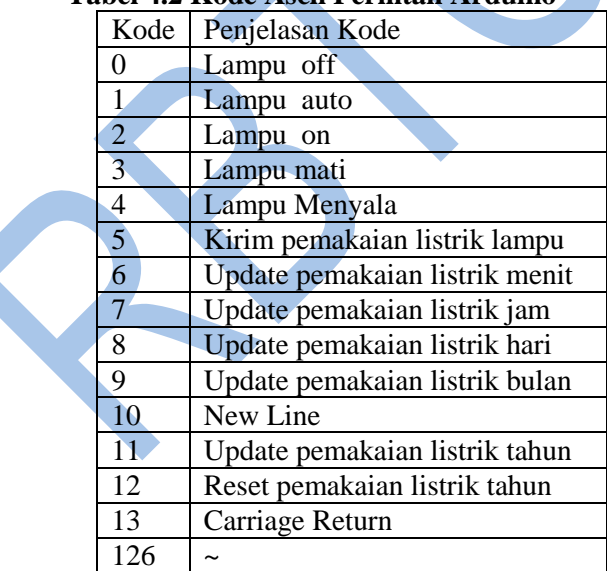

## **Tabel 4.2 Kode Ascii Perintah Arduino**

## **4.2.3. Modul Setup Arduino**

Modul ini merupakan inisialisasi sebelum sistem pengawasan dan pengendalian lampu PJU berjalan. Modul setup Arduino dapat dilihat pada pseudocode 4.1.

Declare an Current Input Variable InCurrent; Declare a Light Intensity Input Variable InLight; Declare a Last Update Time Variable LUT; Declare a Last Update Lamp Status Time Variable LULST; Declare iterable variable I, J: Declare an ampere value A; Declare a light intensity value LI; Declare a light dependent resistor switch variable LDR: Declare a lamp switch variable LAMP; Declare an electric usage variable EU; Declare an electric usage lamp variable EUL; Declare a time stamp serial variable TSS; Set LDR to output;

Set serial 2 port to 9600 baud rate; // serial 2 is for server Set LAMP to output;

## **Pseudocode 4.1 Modul Setup Arduino**

## **4.2.4. Modul Main Program Arduino**

Modul ini merupakan modul utama yang bertujuan untuk menjalankan Arduino dan memanggil modul lainnya. Berisi tentang looping program selama Arduino berjalan. Tujuan dari modul ini adalah program Sistem Pengawasan dan Pengendalian PJU berjalan. Modul main program arduino dapat dilihat pada pseudocode 4.2.

WHILE Arduino is available:

 Get message from serial event 2; IF LUT-program time  $\geq 1$  second then: Call AutoUpdateTime(LUT-program time in 1 second); END IF; IF LULST-program time  $\geq 0.1$  second then: Call LampMonitor(); LULST=program time; END IF; Convert ReadVCC() to VRef; Collect inCurrent average; Get VRef and Convert inCurrent to Ampere; Update Ampere Value; Update Calibration; Update Sample Number; IF switch mode  $==$  auto, THEN: Convert InLight to LI; call CheckNight() and return NIGHT; IF LI==dark or NIGHT==true, THEN Turn On Lamp ELSE IF Night = false and  $LI$  != dark, THEN Turn Off Lamp END IF; END WHILE;

## **Pseudocode 4.2 Modul Main Program Arduino**

## **4.2.5. Modul Mengeset Tanggal**

Modul ini berisi fungsi mengubah waktu NTP ke tahun, bulan dan hari. Tujuan dari modul ini adalah data pemakaian listrik akurat sesuai waktu. Modul mengeset tanggal dapat dilihat pada pseudocode 4.3.

FUNCTION SetTanggal(NTP){ Convert NTP to day; Convert day to year; IF a leap year, THEN set LeapYear=true; ELSE set LeapYear=false; END IF; IF PreviousYear < Year, THEN: Call UpdateElectricUsage(Year); Update year to previous year; END IF; Get Leapyear and convert Day to month; IF PreviousMonth < Month, THEN: Call UpdateElectricUsage(Month); Update month to previous month; END IF; set Day value; IF PreviousDay < Day, THEN: IF AfterNewYear, THEN: Call ResetPemakaianListrikTahun(); ENDIF; END IF; Call UpdateElectricUsage(Day); Update day to previous day; }

## **Pseudocode 4.3 Modul Mengeset Tanggal**

#### **4.2.6. Modul Pengukuran Tegangan Input Arduino**

Modul ini berisi tentang pengukuran tegangan input arduino. Tujuan dari modul ini adalah pengukuran arus dan intensitas cahaya akurat. Modul pengukuran tegangan input arduino dapat dilihat pada pseudocode 4.4.

FUNCTION ReadVcc() { Read 1.1V reference against AVcc Settle input; Start Conversion; End Conversion; read ADC value; return ADC value; }

### **4.2.7. Modul Mengeset Waktu**

Modul ini berisi tentang algoritma mengubah waktu NTP ke jam, menit, detik. Tujuan dari modul ini adalah mengeset jam, menit dan detik. Modul mengeset waktu dapat dilihat pada pseudocode 4.4.

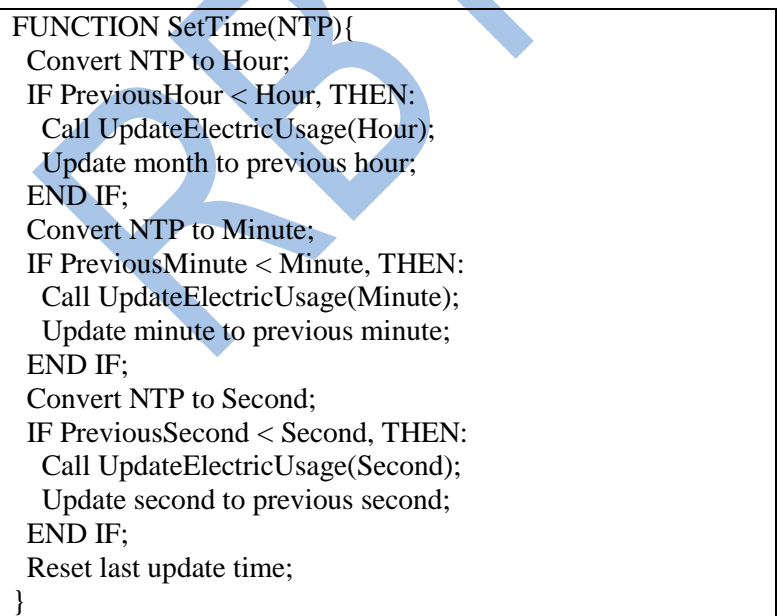

## **Pseudocode 4.4 Modul Mengeset Waktu**

#### **4.2.8. Modul Mengeset Time Stamp**

Modul ini memanggil modul mengeset tanggal dan waktu. Tujuan dari modul ini adalah waktu telah diperbarui dan akurat. Modul mengeset time stamp dapat dilihat pada pseudocode 4.5.

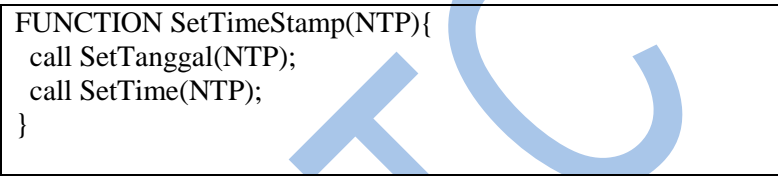

## **Pseudocode 4.5 Modul Mengeset Time Stamp**

## **4.2.9. Modul Mengecek Malam**

Modul ini berisi fungsi pengecekan siang malam. Hasil dari fungsi ini memastikan lampu PJU dalam kondisi menyala pada malam hari dan mati pada siang hari dan disetel otomatis. Modul ini dapat dilihat pada pseudocode 4.6.

```
FUNCTION CekNight(){
  IF malam, THEN return true;
  ELSE return false;
  END IF;
}
```
## **Pseudocode 4.6 Modul Mengecek Malam**

## **4.2.10. Modul Update Pemakaian Listrik**

Modul ini berisi pseudocode mengupdate data pemakaian listrik listrik . Tujuan dari modul ini adalah mengirimkan trigger update data pemakaian listrik ke ESP8266. Modul Update Pemakaian listrik dapat dilihat pada pseudocode 4.7.

FUNCTION UpdatePemakaianListrik(TimeStamp){ Send Update Pemakaian Listrik Commanad to ESP8266; }

## **Pseudocode 4.7 Modul Update Pemakaian Listrik**

## **4.2.11. Modul Reset Pemakaian Listrik Tahun**

Modul ini berisi pseudocode mereset data pemakaian listrik tahun. Tujuan dari modul ini adalah mengirimkan trigger reset data pemakaian listrik tahun ke ESP8266. Modul Reset Pemakaian listrik tahun dapat dilihat pada pseudocode 4.8.

FUNCTION ResetPemakaianListrikTahun(){

 Send Reset Pemakaian Listrik Tahun Command to ESP8266; }

**Pseudocode 4.8 Modul Reset Pemakaian Listrik Tahun**

## **4.2.12. Modul Kirim Pemakaian Listrik Lampu**

Modul ini berisi fungsi kirim pemakaian listrik lampu dan mengirim pemakaian listrik lampu ke server. Tujuan dari modul ini adalah menyampaikan informasi data pemakaian listrik ke ESP8266. Modul kirim pemakaian listrik dapat dilihat pada pseudocode 4.9.

FUNCTION SendPemakaianListrikLampu(){ Add TimeStamp command to TSS; Convert EU to ASCII base; Add ASCII base to TSS; Send TSS; }

**Pseudocode 4.9 Modul Kirim Pemakaian Listrik Lampu**

#### **4.2.13. Update Status Lampu dan Saklar**

Modul ini berisi mengirimkan status lampu dan saklar secara berkala ke ESP8266. Tujuan dari modul menampilkan status lampu dan saklar yang telah diperbarui ke halaman web. Modul update status lampu dan saklar dapat dilihat pada pseudocode 4.10.

LampMonitor(){ Send all lamp status; Send all switch status; }

#### **Pseudocode 4.10 Update Status Lampu dan Saklar**

#### **4.2.14. Modul Update Otomatis Waktu**

Modul ini berisi fungsi update otomatis lampu apabila tidak ada sinkronisasi waktu dalam 1 detik. Tujuan dari modul adalah menjamin waktu akurat. Modul Update otomatis waktu dapat dilihat pada pseudocode 4.11 dan pseudocode 4.12.

AutoUpdateLamp(){ Reset last update time; Update Second; Call UpdateElectricUsage(Second); IF Second >= Minute, THEN: Update Minute; Set Second mod 60; Call UpdateElectricUsage(Minute); END IF; IF Minute  $\geq$  Hour, THEN: Update Hour; Reset Minute; Call UpdateElectricUsage(Hour); END IF; IF Hour  $>=$  Day, THEN: IF New Year, THEN: Call ResetPemakaianListrikTahun();

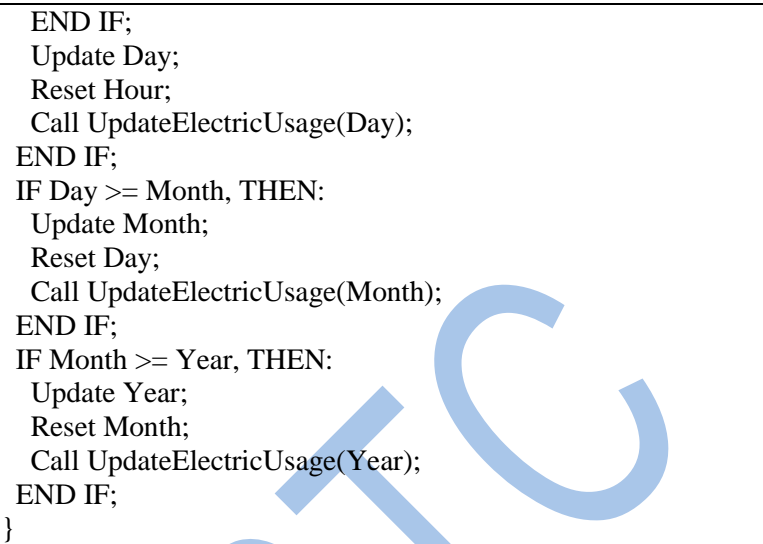

**Pseudocode 4.11 Modul Update Otomatis Waktu**

## **4.2.15. Modul Menerjemahkan Perintah ESP8266**

Modul ini berisi fungsi penerjemahan perintah ESP8266. Tujuan dari modul membuat sistem PJU pintar berjalan sesuai perintah yang didapat. Modul menerjemahkan perintah ESP8266 dapat dilihat pada pseudocode 4.13.

```
Serial2Command(command){
 IF 0 \le command \le 3, THEN:
   Convert command to LAMP mode;
  ELSE IF command==3, THEN: NTPstatus=true;
  ELSE IF command==4, THEN:
   Call SendPemakaianListrikLampu();
  END IF;
  Set SetCommand=true;
}
```
**Pseudocode 4.12 Modul Menerjemahkan Perintah ESP8266**

### **4.2.16. Modul Menerima Input Serial ESP8266**

Modul ini berisi fungsi menerima input dari ESP8266. Tujuan dari modul membuat sistem PJU pintar berjalan dengan baik. Modul Menerima Input Serial ESP8266 dapat dilihat pada pseudocode 4.14.

SerialEvent(){ WHILE serial 2 available: Read byte from serial 2 into C; IF C==CarriageReturn OR C==NewLine, THEN: IF NTPstatus==true, THEN: call SetTimeStamp(string); END IF; Reset NTPstatus; ELSE IF  $0 \leq C \leq 5$ , THEN: call Serial1Command(C); ELSE IF NTPstatus==true, THEN: Remove all command character and merge up; Convert C from ASCII base to decimal base NTP; END IF; END WHILE; }

```
Pseudocode 4.13 Modul Menerima Input Serial ESP8266
```
## **4.3. Implementasi ESP8266**

Sub-bab implementasi ESP8266 terdiri dari konfigurasi ESP8266, kode ascii perintah ESP8266 dan modul-modul ESP8266 berdasarkan rincian kode ESP8266 pada tabel 7.2.

#### **4.3.1. Kode ASCII ESP8266**

Kode Perintah ESP8266 digunakan saat mengirim pesan dari ESP8266 KE Arduino melalui serial dan kemudian diolah di arduino. Kode ASCII perintah ESP8266 dapat dilihat pada tabel 4.2.

| Kode | Penjelasan Kode         |
|------|-------------------------|
|      | Lampu 1 off             |
|      | Lampu 1 auto            |
| 2    | Lampu 1 on              |
| 3    | <b>NTP</b>              |
|      | Setup pemakaian listrik |
| 10   | New Line                |
| 13   | Carriage return         |
| 126  |                         |

**Tabel 4.3 Kode ASCII ESP8266**

#### **4.3.2. Modul Setup ESP8266**

Modul ini merupakan inisialisasi sebelum ESP8266 berjalan, mengeset ntp, baud rate, ip, gateway, subnet, dns dan hyperlink. Modul setup Arduino dapat dilihat pada pseudocode 4.15.

Declare a lamp status LS; Declare a lamp switch SW; Declare a Send Interval SI; Call SetNTPUDP(); Set serial baud rate; Set wifi ip, gateway, subnet, DNS; Delay program until wifi connected; Call LampOff() for TurnOff url link; Call LampAuto() for TurnAuto url link; Call LampOn() for TurnOn url link; Call HandlenotFound() for PagenotFound url link; Starting server; Call BeginNTP();

#### **Pseudocode 4.14 Modul Setup ESP8266**

## **4.3.3. Modul Main program ESP8266**

Modul ini modul utama yang bertujuan untuk menjalankan ESP8266 dan memanggil modul lainnya. Berisi fungsi update waktu NTP. Tujuan dari modul ini adalah staff pengawasan dan pengendalian dapat melihat data terbaru dan akurat. Modul main program arduino dapat dilihat pada pseudocode 4.16.

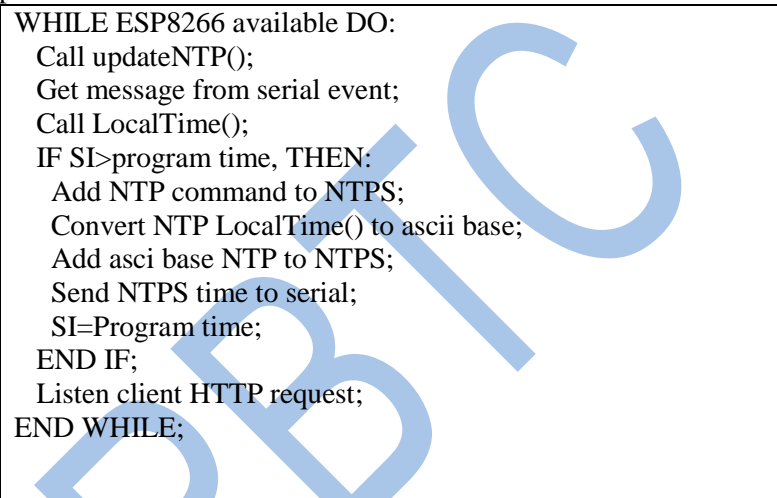

**Pseudocode 4.15 Modul Main Program ESP8266**

## **4.3.4. Modul Inisialisasi NTP PORT**

Modul ini berfungsi mengupdate udp wifi udp. Modul inisialisasi NTP port dapat dilihat pada pseudocode 4.17.

```
SetNTPUDP(){
  Set UDP to WIFI UDP;
}
```
## **Pseudocode 4.16 Modul Inisialisasi NTP PORT**

## **4.3.5. Modul Begin NTP**

Modul ini berisi fungsi mengupdate port dafault NTP. Modul Begin NTP dapat dilihat pada pseudocode 4.18.

BeginNTP(){ Set NTP default port; Begin NTP default port; }

## **Pseudocode 4.17 Modul Begin NTP**

## **4.3.6. Modul Request NTP**

Modul ini berisi fungsi meminta waktu server NTP.Tujuan dari modul ini adalah mendapat waktu NTP. Modul Request NTP dapat dilihat pada pseudocode 4.19.

Send NTP(){

}

 Set NTP protocol; Begin NTP packet to NTP server; Write NTP protocol to NTP packet; End NTP packet;

## **Pseudocode 4.18 Modul Requeset NTP**

## **4.3.7. Modul Update NTP**

Modul ini berisi fungsi mengupdate waktu NTP sesuai server NTP. Tujuan dari modul ini adalah sinkronisasi waktu data pemakaian listrik dan kalibrasi arus. Modul update NTP dapat dilihat pada pseudocode 4.20.

```
UpdateNTP(){
 IF last update-program time > interval update NTP, THEN:
 Call SendNTP();
 DO{
```
 Parse NTP packet; IF timeout, THEN: return false; END IF; }WHILE cannot parse NTP packet; LastUpdate = ProgramTime; Read NTP packet from NTP server; Convert NTP packet to unix time; END IF; }

## **Pseudocode 4.19 Modul Update NTP**

#### **4.3.8. Modul Mendapatkan Waktu Lokal**

Modul ini berisi fungsi mengubah waktu NTP ke waktu lokal. Tujuan dari modul ini adalah mengubah waktu sesuai zona waktu berlaku. Modul mendapatkan waktu lokal dapat dilihat pada pseudocode 4.21.

LocalTime(){ Convert NTP server time to NTP local time; Return local time; }

```
Pseudocode 4.20 Modul Mendapatkan Waktu Lokal
```
#### **4.3.9. Menerjemahkan Perintah Arduino**

Modul ini berisi fungsi penerjemahan perintah Arduino. Tujuan dari modul adalah memperbarui status lampu dan status saklar, mengirim status pemakaian listrik lampu, mengupdate pemakaian listrik, dan mereset pemakaian listrik tahun. Modul menerjemahkan perintah ESP8266 dapat dilihat pada pseudocode 4.22.

SerialCommand(command){ IF  $0 \leq$  command  $\leq$  3. THEN: Convert command to SWITCH index mode; ELSE IF 3<=command<5, THEN: Convert Command to LAMP mode; ELSE IF command==5, THEN: Set SetCommand=true; ELSE IF 6<=command<12, THEN: Update Time electic usage; ELSE IF command==12, THEN: Update Time electic usage; END IF; }

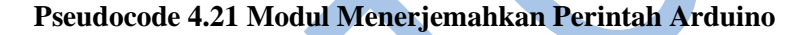

## **4.3.10. Modul Menerima Input Serial**

Modul ini berisi fungsi menerima input dari Arduino. Tujuan dari modul membuat data pemakaian listrik, status saklar dan status lampu diperbarui. Modul Menerima Input Serial Arduino dapat dilihat pada pseudocode 4.23.

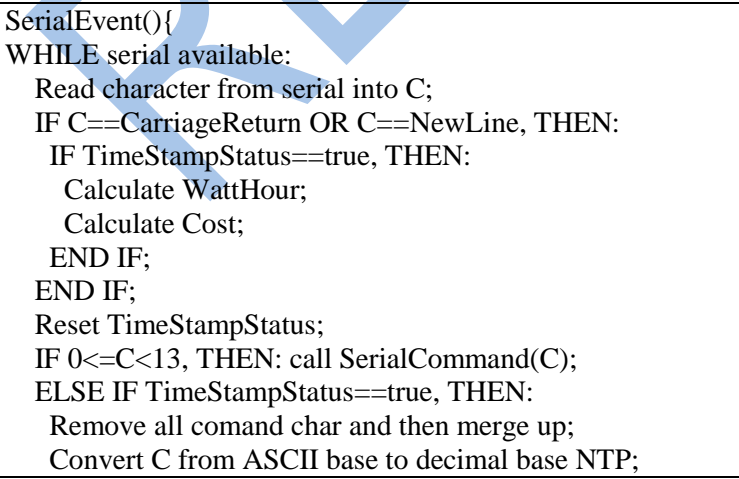

```
 END IF;
END WHILE;
```
}

#### **Pseudocode 4.22Modul Menerima Input Serial**

#### **4.3.11. Modul Handle Lamp Off**

Modul ini berisi fungsi Mematikan saklar sesuai instruksi yang diberikan. Tujuan dari modul ini adalah mematikan lampu PJU sesuai lokasi yang dituju. Modul handle lamp off dapat dilihat pada pseudocode 4.24.

LampOff(){ Send command turn off lamp to serial; Redirect page; }

#### **Pseudocode 4.23 Modul Handle Lamp Off**

#### **4.3.12. Modul Handle Lamp Auto**

Modul ini berisi fungsi mengubah saklar ke posisi sesuai instruksi yang diberikan. Tujuan dari modul ini adalah lampu PJU berubah otomatis berdasar nilai pemberian sensor cahaya dan waktu. Modul handle lamp auto dapat dilihat pada pseudocode 4.25.

LampAuto(){ Send command turn lamp auto to serial; Redirect page; }

#### **Pseudocode 4.24 Modul Handle Lamp Auto**

#### **4.3.13. Modul Handle Lamp On**

Modul ini berisi fungsi Menyalakan saklar sesuai instruksi yang diberikan. Tujuan dari modul ini adalah menyalakan lampu PJU sesuai lokasi yang dituju. Modul handle lamp off dapat dilihat pada pseudocode 4.26.

LampOn(){ Send command turn on lamp to serial; Redirect page; }

## **Pseudocode 4.25 Modul Handle Lamp On**

#### **4.3.14. Modul Menampilkan Informasi Lampu, Tombol, dan Pemakaian Listrik**

Modul ini berisi fungsi menampilkan halaman webserver. Tujuan dari modul ini memberikan informasi ke staff pengawasan dan pengendalian mengenai status lampu, tombol dan data pemakaian listrik. Modul menampilkan informasi lampu, tombol, dan data pemakaiana listrik dapat dilihat pada pseudocode 4.27.

```
Website(){
  Show LAMP status
 IF LAMP==ON, THEN background-color=green;
 ELSE background-color=red;
  ENDIF
 IF SWITCH=BUTTON, THEN background-color=blue;
 ELSE background-color=red;
 END IF:
FOR i=0 to size of TimeStamp;
 Show TimeStamp;
 Show WattHour;
 Show Cost;
END FOR;
}
```
#### **Pseudocode 4.26 Modul Menampilkan Informasi Lampu, Tombol, dan Pemakaian Listrik**

## **4.3.15. Modul Handle Not Found**

Modul ini berisi fungsi menampilkan halaman web tidak tersedia. Tujuan dari modul ini memberikan informasi ke staff pengawasan dan pengendalian bahwa url tidak tersedia. Modul Handle not found dapat dilihat pada pseudocode 4.28.

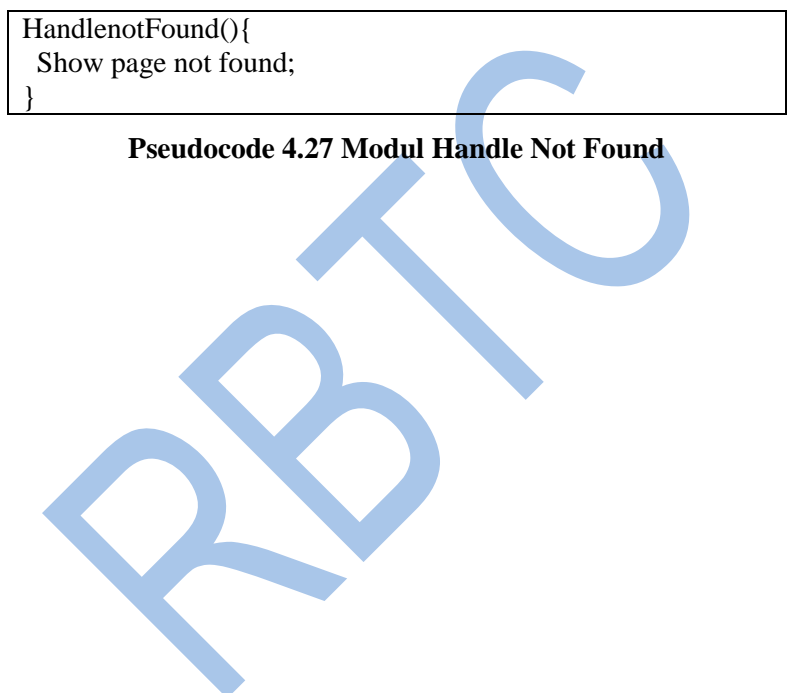

[halaman ini sengaja dikosongkan]

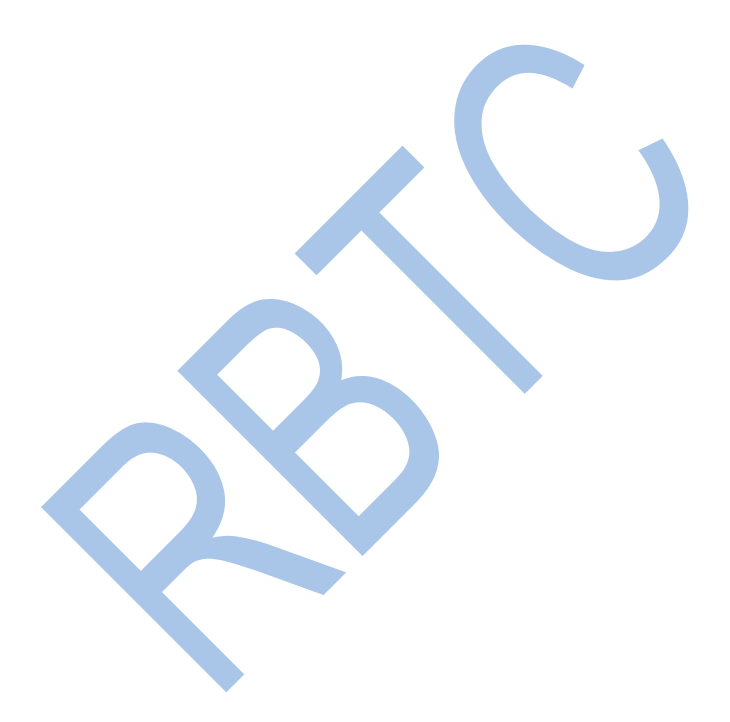

# **5.BAB V UJI COBA DAN EVALUASI**

Bab ini membahas pengujian dan evaluasi pada sistem pengawasan dan pengendalian PJU yang dibangun. Pengujian yang dilakukan adalah pengujian funsionalitas scenario dan pengujian Pengujian fungsionalitas mengacu pada kasus penggunaan pada bab tiga. Pengujian performa dilakukan dengan menguji sistem. Hasil evaluasi menjabarkan tentang rangkuman hasil pengujian pada bagian akhir bab ini.

### **5.1. Lingkungan Implementasi**

Lingkungan uji coba meliputi perangkat keras dan perangkat lunak yang digunakan dalam sistem ini. Spesifikasi perangkat keras dan perangkat lunak dalam rangka uji coba dapat dilihat pada tabel

|                                                  | raber on Emghangan rengajian      |  |
|--------------------------------------------------|-----------------------------------|--|
| Perangkat Keras                                  |                                   |  |
|                                                  | Terdiri dari:                     |  |
|                                                  | Arduino Mega 2560                 |  |
| <b>Sistem Pengawasan</b><br>dan Pengendalian PJU | <b>ACS712</b>                     |  |
|                                                  | <b>Light Dependent Resistor</b>   |  |
|                                                  | Relay                             |  |
|                                                  | Terdiri dari:                     |  |
| Modul Wifi                                       | <b>ESP8266</b>                    |  |
|                                                  | Voltage Divider                   |  |
|                                                  | Terdiri dari:                     |  |
| Lampu PJU                                        | LM1117                            |  |
|                                                  | Lampu LED                         |  |
| Power Suply Relay                                | Arduino Uno                       |  |
| Perangkat Lunak                                  |                                   |  |
| Sistem Operasi                                   | Windows 10 64 bit                 |  |
| Software Arduino                                 | Arduino IDE 1.8.8.                |  |
| Peramban                                         | Google Chrome 71.0.3578.98 64 bit |  |

**Tabel 5.1 Lingkungan Pengujian**

#### **5.2. Uji Performa Pengukuran Analog Read**

Pengukuran Performa Analog Read dilakukan dengan mengubah nilai prescale ADC pada Arduino.Berikut adalah hasil pengukuran analogread pada faktor *prescale* 128 yamg ditampilkan pada tabel 5.2 dan faktor *prescale* 16 yang ditampilkan pada tabel 5.3.

**Tabel 5.2 Analog Read dengan Prescale Factor 128**

| Faktor Prescale 128 |                 |                |
|---------------------|-----------------|----------------|
| Baudrate<br>(Bps)   | Waktu $(\mu s)$ | Frekuensi (Hz) |
| 9600                | 112,0016        | 8.928,374      |
| 115200              | 112,0033        | 8.928,463      |

**Tabel 5.3 Analog Read dengan Prescale Factor 16**

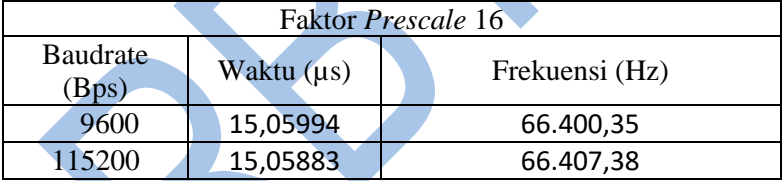

Dari hasil pengujian didapat kesimpulan perubahan ADPS dapat memengaruhi kecepatan membaca analog read. Namun dengan jumlah lapu PJU yang melimpah maka solusi ini tidak efektif dilakukan.

#### **5.3. Uji Skenario Arduino**

#### **5.3.1. Skenario Mengeset Waktu**

Pada skenario mengeset waktu dilakukan dengan cara mengirimkan data dari NTP ke Arduino kemudian disimpan. Hasil uji coba mengeset waktu dapat dilihat pada table 5.4.

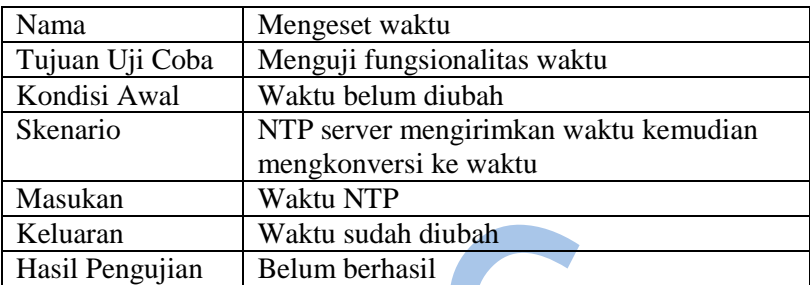

#### **Tabel 5.4 Skenario Mengeset Waktu**

#### **5.3.2. Skenario Mengupdate Waktu**

Pada skenario mengupdate waktu dilakukan dengan cara mengupdate data waktu kemudian disimpan. Hasil uji coba mengeset waktu dapat dilihat pada tabel 5.5.

#### **Tabel 5.5 Skenario Mengupdate Waktu**

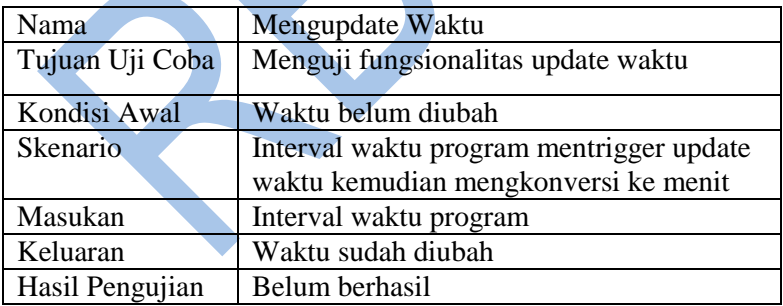

#### **5.3.3. Skenario Mengirim Data Pemakaian Listrik Lampu**

Pada skenario mengirim data pemakaian listrik lampu dilakukan dengan cara mengirim data pemakaian listrik lampu kemudian disimpan dan dikirim. Hasil uji coba mengupdate data pemakaian listrik dapat dilihat pada tabel 5.6.

| Nama            | Mengirim Data Pemakaian Listrik Lampu      |  |
|-----------------|--------------------------------------------|--|
| Tujuan Uji Coba | Menguji fungsionalitas update data         |  |
|                 | pemakaian listrik                          |  |
| Kondisi Awal    | Data pemakaian listrik belum dikirim       |  |
| Skenario        | Masukan mengirim data pemakaian listrik    |  |
|                 | lampu dalam kurun detik                    |  |
| Masukan         | Data pemakaian listrik dalam kurun waktu   |  |
| Keluaran        | Data Pemakaian Listrik lampu sudah dikirim |  |
| Hasil Pengujian | Belum berhasil                             |  |

**Tabel 5.6 Skenario Mengirim Data Pemakaian Listrik Lampu**

## **5.3.4. Skenario Mengupdate Data Pemakaian Listrik**

Pada skenario mengupdate data pemakaian listrik dilakukan dengan cara mengupdate data pemakaian listrik kemudian disimpan dan dikirim. Hasil uji coba mengupdate data pemakaian listrik dapat dilihat pada tabel 5.7.

| Nama            | Mengupdate Data Pemakaian Listrik            |
|-----------------|----------------------------------------------|
| Tujuan Uji Coba | Menguji fungsionalitas update data           |
|                 | pemakaian listrik                            |
| Kondisi Awal    | Trigger update data pemakaian listrik belum  |
|                 | dikirim                                      |
| Skenario        | Masukan mengirim trigger update data         |
|                 | pemakaian listrik dalam kurun waktu tertentu |
| Masukan         | Trigger update data pemakaian listrik        |
| Keluaran        | Trigger update data Pemakaian Listrik sudah  |
|                 | dikirim                                      |
| Hasil Pengujian | Belum berhasil                               |

**Tabel 5.7 Skenario Mengupdate Data Pemakaian Listrik**
#### **5.3.5. Skenario Mereset Data Pemakaian Listrik Tahun**

Pada skenario mereset data pemakaian listrik tahun dilakukan dengan cara mereset data pemakaian listrik tahun kemudian disimpan dan dikirim. Hasil uji coba mereset data pemakaian listrik tahun dapat dilihat pada tabel 5.8.

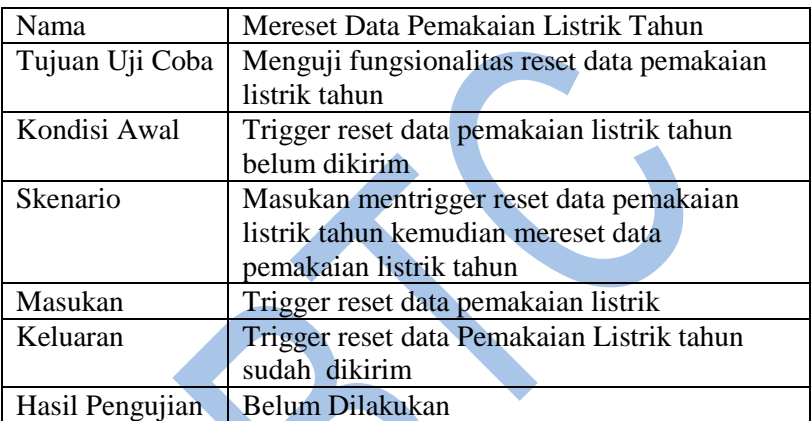

### **Tabel 5.8 Skenario Mereset Data Pemakaian Listrik Tahun**

#### **5.3.6. Skenario Mendapatkan Setup Data Pemakaian Listrik**

Pada skenario mendapatkan setup pemakaian listrik dilakukan dengan cara mengupdate data pemakaian listrik lampu kemudian disimpan dan dikirim. Hasil uji coba mendapatkan setup data pemakaian listrik dapat dilihat pada tabel 5.9.

#### **Tabel 5.9 Skenario Mendapatkan Setup Data Pemakaian Listrik**

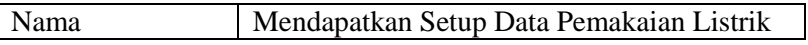

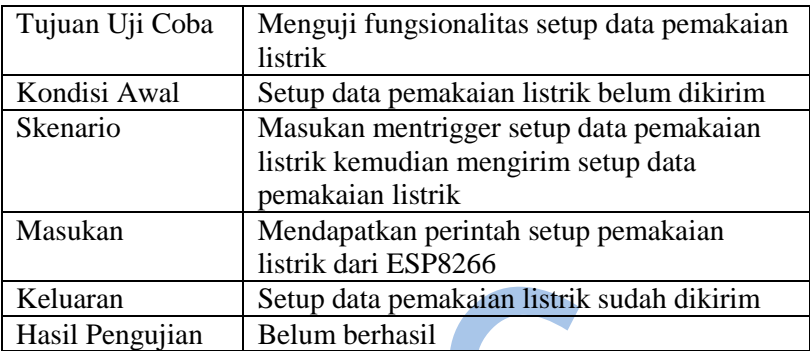

#### **5.3.7. Skenario Mendapatkan Status Switch**

Pada skenario mendapatkan status switch dilakukan dengan cara mengirimkan status switch ke ESP8266 kemudian ditampilkan ke halaman web. Hasil uji coba mendapatkan status switch dapat dilihat pada tabel 5.10.

| Nama            | Mendapatkan Status Switch                  |
|-----------------|--------------------------------------------|
| Tujuan Uji Coba | Menguji fungsionalitas mendapat status     |
|                 | switch                                     |
| Kondisi Awal    | Status switch belum dikirim                |
| Skenario        | Status switch dikirimkan ke ESP8266 secara |
|                 | rutin                                      |
| Masukan         | Status switch                              |
| Keluaran        | Status switch sudah dikirim                |
| Hasil Pengujian | Berhasil                                   |

**Tabel 5.10 Skenario Mendapatkan Status Switch**

#### **5.3.8. Skenario Mendapatkan Status Lampu**

Pada skenario mendapatkan status lampu dilakukan dengan cara mengirimkan status lampu ke ESP8266 kemudian ditampilkan ke halaman web. Hasil uji coba mendapatkan status lampu dapat dilihat pada tabel 5.11.

| Nama            | Mendapatkan Status Lampu                  |
|-----------------|-------------------------------------------|
| Tujuan Uji Coba | Menguji fungsionalitas mendapat status    |
|                 | lampu                                     |
| Kondisi Awal    | Status lampu belum dikirim                |
| Skenario        | Status lampu dikirimkan ke ESP8266 secara |
|                 | rutin                                     |
| Masukan         | Status lampu                              |
| Keluaran        | Status lampu sudah dikirim                |
| Hasil Pengujian | Berhasil                                  |

**Tabel 5.11 Skenario Mendapatkan Status Lampu**

#### **5.3.9. Skenario Mengeset Lampu**

Pada skenario mengeset lampu dilakukan dengan menekan tombol di halaman web kemudian dikirim dan mengubah saklar. Hasil uji coba mengeset lampu dapat dilihat pada tabel 5.12.

#### **Tabel 5.12 Skenario Mengeset Lampu**

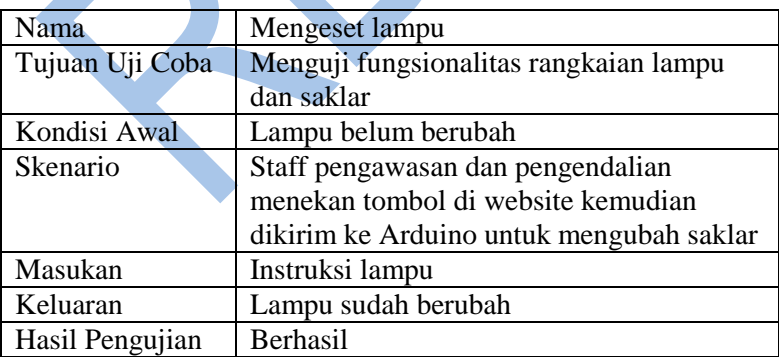

#### **5.3.10. Skenario Mengubah Lampu Otomatis**

Pada skenario mengubah lampu otomatis dilakukan dengan melihat perubahan lampu pada malam hari dan siang hari dan gelap terang kondisi sekitar jika disetel otomatis. Hasil uji coba mengubah lampu otomatis dapat dilihat pada tabel 5.13.

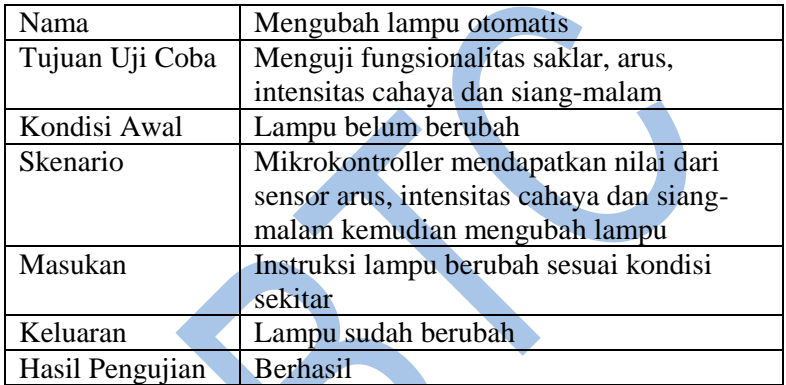

#### **Tabel 5.13 Skenario Mengubah Lampu Otomatis**

## **5.3.11. Skenario Mengecek Siang Malam**

Pada skenario mengecek siang malam dilakukan dengan melihat perubahan lampu pada malam hari dan siang hari jika disetel otomatis. Hasil uji coba mengecek siang malam dapat dilihat pada table 5.14.

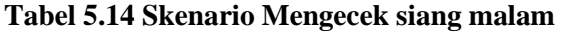

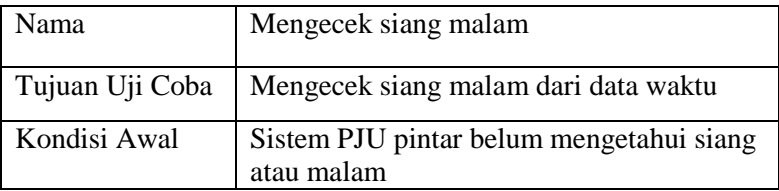

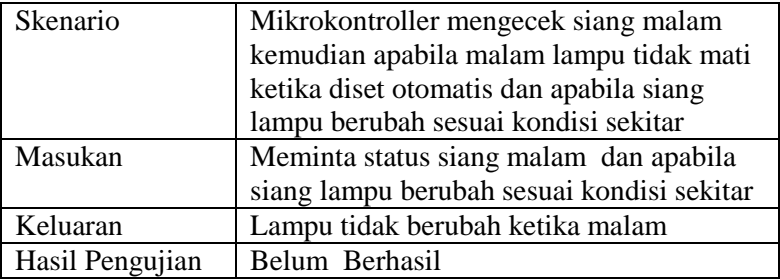

#### **5.3.12. Skenario Mendapatkan Nilai Sensor**

Pada skenario mendapatkan nilai sensor dilakukan dengan melihat nilai sensor pada serial. Hasil uji coba mendapatkan nilai sensor dapat dilihat pada tabel 5.15.

| Nama            | Mengecek nilai sensor                     |
|-----------------|-------------------------------------------|
| Tujuan Uji Coba | Mengecek nilai intensitas dan kondisi     |
|                 | lampu                                     |
| Kondisi Awal    | Sensor belum melakukan pengukuran         |
| Skenario        | Mikrokontroller meminta nilai dari sensor |
|                 | kemudian mengubah lampu ketika diset      |
|                 | otomatis                                  |
| Masukan         | Meminta nilai sensor                      |
| Keluaran        | Sensor sudah melakukan pengukuran         |
| Hasil Pengujian | Berhasil                                  |

**Tabel 5.15 Skenario Mengecek Nilai Sensor**

#### **5.3.13. Skenario Mendapatkan Nilai Intensitas Cahaya**

Pada skenario mendapatkan nilai intensitas cahaya dilakukan dengan melihat nilai intensitas cahaya pada serial. Hasil uji coba mendapatkan nilai intensitas cahaya dapat dilihat pada tabel 5.16.

| Nama            | Mengecek nilai sensor intensitas cahaya   |
|-----------------|-------------------------------------------|
| Tujuan Uji Coba | Mengecek nilai sensor intensitas cahaya   |
| Kondisi Awal    | Sensor cahaya belum melakukan             |
|                 | pengukuran                                |
| Skenario        | Mikrokontroller meminta nilai dari sensor |
|                 | cahaya kemudian mengubah lampu ketika     |
|                 | diset otomatis                            |
| Masukan         | Meminta nilai sensor cahaya               |
| Keluaran        | Sensor cahaya sudah melakukan             |
|                 | pengukuran                                |
| Hasil Pengujian | <b>Berhasil</b>                           |

**Tabel 5.16 Skenario Mengecek Nilai Sensor Intensitas Cahaya**

### **5.3.14. Skenario Mendapatkan Arus Listrik**

Pada skenario mendapatkan arus listrik dilakukan dengan melihat nilai intensitas cahaya pada serial. Hasil uji coba mendapatkan arus listrik dapat dilihat pada tabel 5.17.

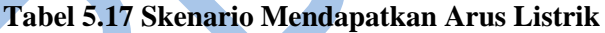

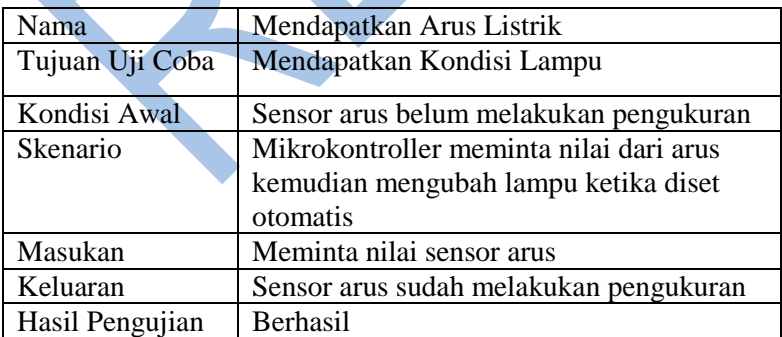

### **5.4. Uji Skenario ESP8266**

#### **5.4.1. Skenario Mendapatkan Setup Pemakaian listrik**

Pada skenario mendapatkan setup pemakaian listrik dilakukan dengan mengirim permintaan pemakaian listrik saat setup. Hasil uji coba mendapatkan kondisi lampu dapat dilihat pada tabel 5.18.

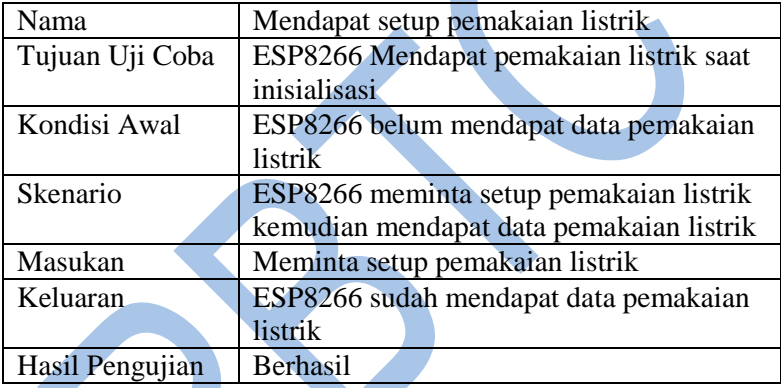

#### **Tabel 5.18 Skenario Mendapatkan Setup Pemakaian Listrik**

#### **5.4.2. Skenario Meminta NTP**

Pada skenario meminta NTP dilakukan dengan mengirim paket ke server NTP. Hasil uji coba meminta NTP dapat dilihat pada tabel 5.19.

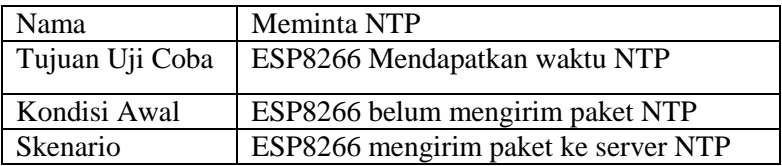

#### **Tabel 5.19 Skenario Meminta NTP**

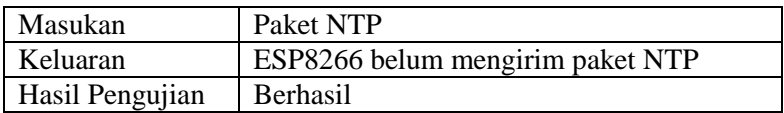

#### **5.4.3. Skenario Mendapatkan NTP**

Pada skenario mendapatkan NTP dilakukan dengan mengirim waktu NTP ke arduino. Hasil uji coba mendapatkan NTP dapat dilihat pada tabel 5.20.

#### **Tabel 5.20 Skenario Mendapatkan NTP**

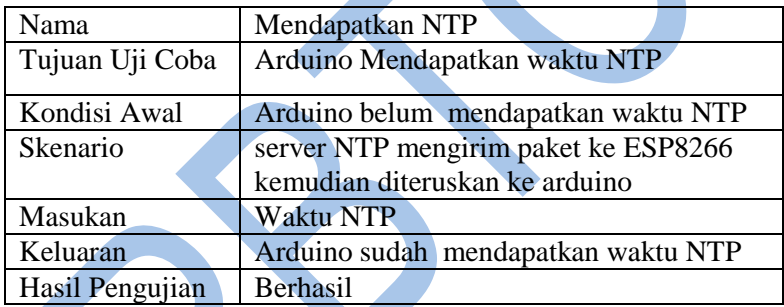

## **5.4.4. Skenario Menekan Tombol**

Pada skenario menekan tombol dilakukan dengan mengirim tombol ke arduino dan disimpan. Hasil uji coba menekan tombol dapat dilihat pada tabel 5.21.

#### **Tabel 5.21 Skenario Menekan Tombol**

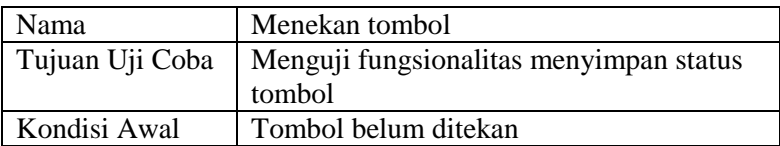

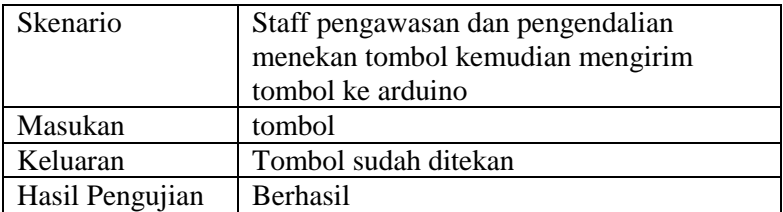

#### **5.4.5. Skenario Mengeset Status Tombol**

Pada skenario mengeset status tombol dilakukan dengan mengirim status tombol ke ESP8266 dan disimpan. Hasil uji coba mengeset status tombol dapat dilihat pada tabel 5.22.

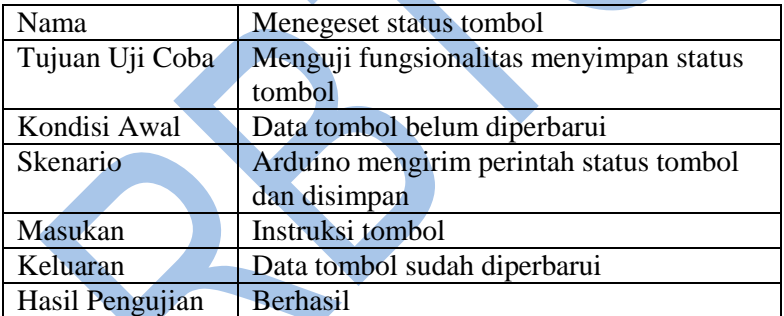

#### **Tabel 5.22 Skenario Mengeset status tombol**

#### **5.4.6. Skenario Mendapatkan Status Tombol**

Pada skenario mendapatkan status tombol dilakukan dengan menampilkan status tombol ke halaman web. Hasil uji coba mendapatkan status tombol dapat dilihat pada tabel 5.23.

**Tabel 5.23 Skenario Mendapatkan Status Tombol**

| Nama | Mendapatkan status tombol |
|------|---------------------------|
|      |                           |

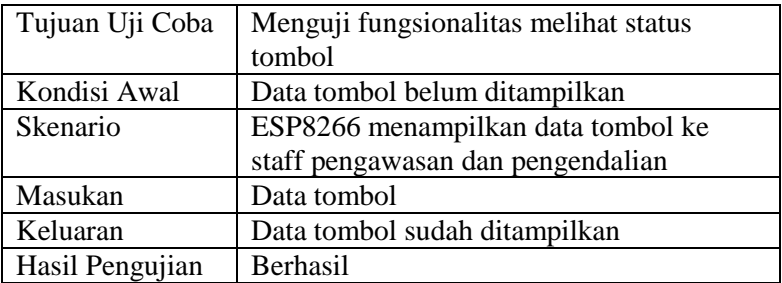

#### **5.4.7. Skenario Mengeset Status Lampu**

Pada skenario mengeset status lampu dilakukan dengan mengirim status lampu ke ESP8266 dan disimpan. Hasil uji coba mengeset status lampu dapat dilihat pada tabel 5.24.

| Nama            | Menegeset status lampu                  |
|-----------------|-----------------------------------------|
| Tujuan Uji Coba | Menguji fungsionalitas menyimpan status |
|                 | lampu                                   |
| Kondisi Awal    | Data lampu belum diperbarui             |
| Skenario        | Arduino mengirim perintah status lampu  |
|                 | dan disimpan                            |
| Masukan         | Instruksi tombol                        |
| Keluaran        | Data lampu sudah diperbarui             |
| Hasil Pengujian | Berhasil                                |

**Tabel 5.24 Skenario Mengeset Status Lampu**

#### **5.4.8. Skenario Mendapatkan Status Lampu**

Pada skenario mendapatkan status lampu dilakukan dengan menampilkan status lampu ke halaman web. Hasil uji coba mendapatkan status lampu dapat dilihat pada tabel 5.25.

#### **Tabel 5.25 Skenario Mendapatkan Status Lampu**

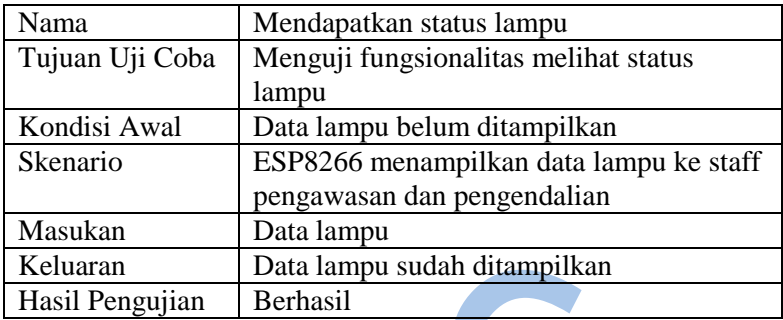

### **5.4.9. Skenario Mengeset Data Pemakaian Listrik Lampu**

Pada skenario mengeset data pemakaian listrik lampu dilakukan dengan mengirim status pemakaian listrik lampu ke ESP8266 dan disimpan. Hasil uji coba mengeset data pemakaian listrik lampu dapat dilihat pada table 5.26.

### **Tabel 5.26 Skenario Mengeset Data Pemakaian Listrik Lampu**

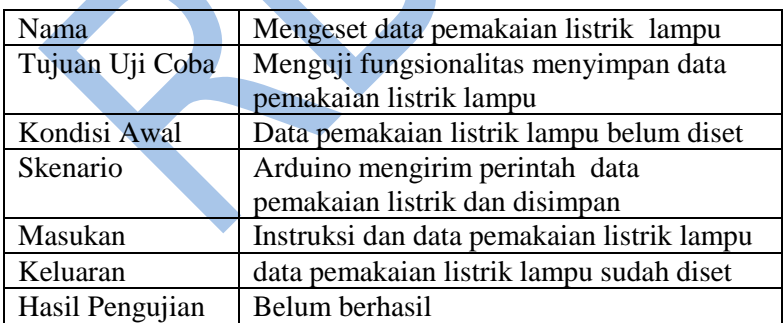

#### **5.4.10. Skenario Mengupdate Data Pemakaian Listrik**

Pada skenario mengupdate data pemakaian listrik dilakukan dengan mengirim trigger update data pemakaian listrik

lampu ke ESP8266 dan mengupdate data pemakaian listrik. Hasil uji coba mengupdate data pemakaian listrik dapat dilihat pada table 5.27.

| Nama            | Mengupdate data pemakaian listrik                                               |
|-----------------|---------------------------------------------------------------------------------|
| Tujuan Uji Coba | Menguji fungsionalitas mengupdate data<br>pemakaian listrik                     |
| Kondisi Awal    | Data pemakaian listrik belum diupdate                                           |
| Skenario        | Arduino mengirim perintah update data<br>pemakaian listrik dan melakukan update |
| Masukan         | Instruksi update pemakaian listrik lampu                                        |
| Keluaran        | data pemakaian listrik sudah diupdate                                           |
| Hasil Pengujian | berhasil                                                                        |

**Tabel 5.27 Skenario Mengupdate Data Pemakaian Listrik**

### **5.4.11. Skenario Mereset Data Pemakaian Listrik Tahun**

Pada skenario mereset data pemakaian listrik tahun dilakukan dengan mengirim trigger reset pemakaian listrik tahun ke ESP8266 dan mereset pemakaian listrik tahun. Hasil uji coba mereset data pemakaian listrik tahun dapat dilihat pada table 5.28.

| Nama            | Menegeset data pemakaian listrik lampu     |
|-----------------|--------------------------------------------|
| Tujuan Uji Coba | Menguji fungsionalitas menyimpan data      |
|                 | pemakaian listrik tahun                    |
| Kondisi Awal    | Data pemakaian listrik tahun belum direset |
| Skenario        | Arduino mengirim perintah reset data       |
|                 | pemakaian listrik dan mereset data         |
|                 | pemakaian listrik                          |
| Masukan         | Instruksi reset pemakaian listrik tahun    |
| Keluaran        | data pemakaian listrik tahun sudah direset |
| Hasil Pengujian | Belum dilakukan                            |

**Tabel 5.28 Skenario Mereset Data Pemakaian Listrik**

#### **5.4.12. Skenario Mendapatkan Data Pemakaian Listrik**

Pada skenario mendapatkan data pemakaian listrik dilakukan dengan menampilkan data pemakaian listrik ke halaman web. Hasil uji coba mendapatkan data pemakaian listrik dapat dilihat pada tabel 5.29.

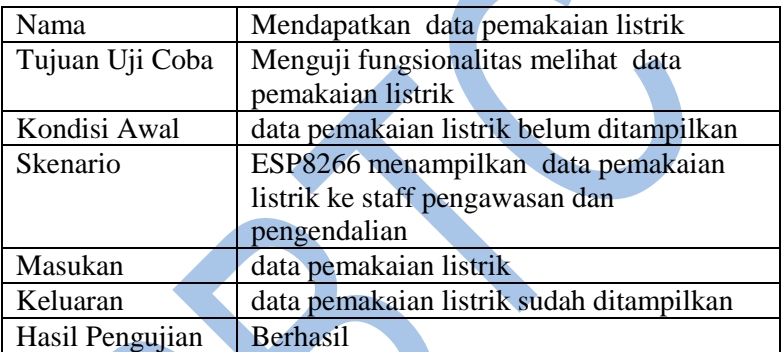

R

**Tabel 5.29 Skenario Mendapatkan Data Pemakaian Listrik**

[halaman ini sengaja dikosongkan]

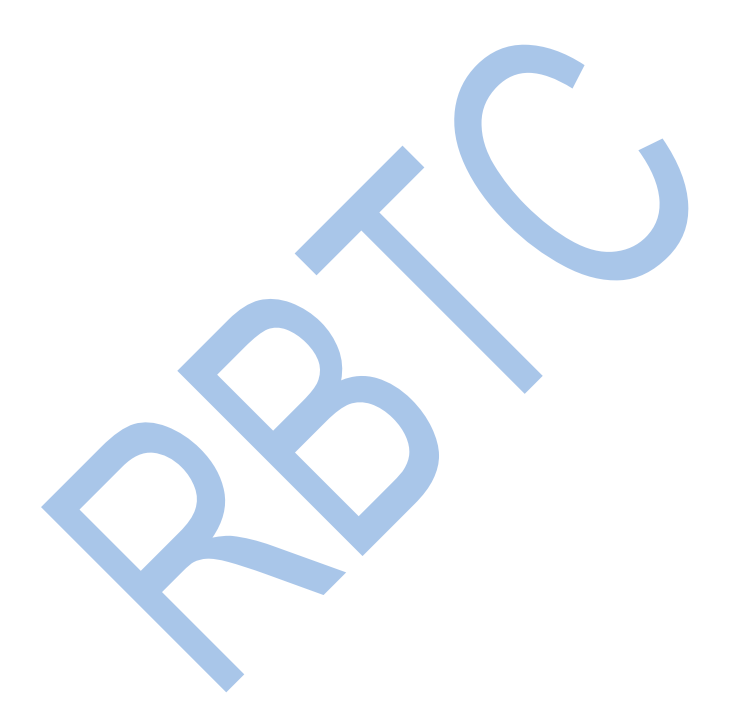

# **6.BAB VI KESIMPULAN DAN SARAN**

Pada bab ini akan diberikan kesimpulan yang diambil selama pengerjaan Tugas Akhir serta saran-saran tentang pengembangan yang dapat dilakukan terhadap Tugas Akhir ini di masa yang akan datang.

#### **6.1. Kesimpulan**

Dari hasil perancangan, implementasi dan pengujian maka dapat diambil kesimpulan sebagai berikut :

- 1. Sistem pengendalian sudah berhasil diimplementasikan
- 2. ADSC dan ADPS mempengaruhi kecepatan membaca dan keakuratan sensor karena membaca data dari setiap analog read secara bergantian.
- 3. Setiap analog read memakan waktu 112 mikro second yang membuat Arduino lambat

#### **6.2. Saran**

Berikut saran untuk pengembangan dan perbaikan sistem di masa yang akan datang. Diantara saran sebagai berikut :

- 1. Sistem Pengawasan perlu dikembangkan lagi.
- 2. Apabila biaya operasional mikrokontroller lebih hemat daripada biaya akibat ketidakakuratan data karena ADSC, maka penggunaan lebih banyak mikrokontroller atau mikrokontroler dengan clock frequency lebih tinggi dapat dipertimbangkan.

## **DAFTAR PUSTAKA**

- [1] "Arduino Mega 2560 Rev 3," Arduino USA store, [Online]. Available: https://playground.arduino.cc/Main/ArduinoPinCurrentLi mitations. [Accessed 6 January 2019].
- [2] "Arduino Pin Current Limitation," Arduino Playground, [Online]. Available: https://playground.arduino.cc/Main/ArduinoPinCurrentLi mitations. [Accessed 6 January 2019].
- [3] sinauarduino, "Mengenal Arduino Software (IDE)," 16 March 2016. **[Online].** Available: https://www.sinauarduino.com/artikel/mengenal-arduinosoftware-ide/. [Accessed 14 January 2019].
- [4] "ADC Tutorial: Analog to Digital Conversion," Robot Platform, **[Online].** Available: http://www.robotplatform.com/knowledge/ADC/adc\_tutor ial.html. [Accessed 6 January 2019].
- [5] "ADC in AtmeI Microcontrollers (using Atmega8)," Robot Platform, **[Online]** [Online]. Available: http://www.robotplatform.com/knowledge/ADC/adc\_tutor ial\_2.html. [Accessed 6 January 2019].
- [6] "ADMUX ADC Multiplexer Selection Register," Robot Platform, [Online]. Available: http://www.robotplatform.com/knowledge/ADC/adc\_tutor ial 3.html. [Accessed 6 January 2019].
- [7] R-B, "a Brief Overview of Allegro ACS712 Current Sensor (part 1)," Embedded Lab, 25 January 2012. [Online]. Available: http://embedded-lab.com/blog/a-briefoverview-of-allegro-acs712-current-sensor-part-1/. [Accessed 6 January 2019].
- [8] B. Y. Yoga, "Monitoring Arus Beban yang Tersalurkan pada Gardu Induk PLTU Gresik dengan Android

Menggunakan Bluetooth HC-05 Berbasis Mikrokontroller ARM," *JIPPTUMG,* 2017.

- [9] A. Tarun, "Know All About Light Sensor," 2016. [Online]. Available: https://www.elprocus.com/light-sensor-circuitwith-applications/. [Accessed 6 January 2019].
- [10] SinauArduino, "Modul Wifi ESP8266," 6 April 2016. [Online]. Available: http://www.sinauarduino.com/artikel/esp8266/. [Accessed 6 January 2019].
- [11] M. Sandeep, FWeinb, N. Peeter, M. Pablo, pnewb and Kosh, "NTPClient," Github, 28 June 2018. [Online]. Available: https://github.com/arduinolibraries/NTPClient/blob/master/NTPClient.cpp. [Accessed 6 January 2019].
- [12] K. Dickson, "Pengertian Relay dan Fungsinya," Teknik Elektronika, [Online]. Available: https://teknikelektronika.com/pengertian-relay-fungsirelay/. [Accessed 6 January 2019].
- [13] A. W. Faiz, "Pengertian HTML, Fungsi HTML serta Sejarah HTML," May 2015. [Online]. Available: https://www.burung-net.com/2015/05/pengertian-htmlfungsi-html-serta-sejarah-html.html. [Accessed 22 January 2019].
- [14] "Arduino Time Sync From NTP Server using ESP8266 WiFi Module," geekstips, [Online]. Available: https://www.geekstips.com/arduino-time-sync-ntp-serveresp8266-udp/. [Accessed 6 January 2019].
- [15] Matt, "Making Accurate ADC Readings on the Arduino." Majenko Technology, 1 February 2016. [Online]. Available: https://majenko.co.uk/blog/making-accurateadc-readings-arduino. [Accessed 6 January 2019].
- [16] Allegro Microsystems, LCC, ACS712 Fully Integrated, Hall Effect-Based Linear Current Sensor IC with 2.1

kVRMS Isolation and a Low-Resistance Current Conductor, Massachussets: Allegro Microsystems, LCC.

[17] R. P. Lintang, H. Hardi, Fatimah and Hendro, "Detektor Ketebalan Kabut/Asap Berbasis Arduino Uno sebagai Antisipasi Terjadi Kecelakaan di Jalan Raya," in *Prosiding Simposium Nasional Inovasi dan Pembelajaran Sains 2015 (SNIPS2015)*, Bandung, 2015.

## **7.LAMPIRAN**

#### **Tabel 7.1 Rincian Kode Arduino**

```
#include<SoftwareSerial.h>
\#include\leqmath.h>float vall,ia,il;
float aver=0.0;
int aves=0;
int kl=0,i,l=0,mo,da,y,sw,st;
float Vcc:
bool ly,HD=false;
unsigned long pMill=0,pMill2=0,k1,E1;
String E2; 
int m[12]={31,28,31,30,31,30,31,31,30,31,30,31};
class NS {
  private:
  int mo, v, da, s, m, h;
public:
//438
//1817
long readVcc() {
  long result:
  // Read 1.1V reference against AVcc
  ADMUX = BV(REFS0) | BV(MUX4) | BV(MUX3) |
BV(MUX2) | BV(MUX1);
  delay(2);ADCSRA = BV(ADSC);
  while (bit is set(ADCSRA,ADSC));
  result = ADCL;
  result \models ADCH<<8;
   result = 1125300L / result;
   return result;
 }
  int sY(unsigned long d){
   d-=978307200L;
   d/=86400L;
```

```
 y=2001;
  while(d>=146097){
    d-=146097;
   y+=400; }
  while(d>=36524){
    d-=36524;
   y+=100; }
  while(d>=1461){
    d-=1461;
   y+=4;
   }
  while(d>=365){
   d = 365;
    y++;
 }
  if((y%4==0&&y%100!=0)||y%400==0)ly=true;
   else ly=false;
  if(this-\geq y \lt y)this-\geqSeVal(5);
  this-> y=y;
  i=0;
while((i=1&&1&1&1\\ = \frac{d}{d}=1&&1y=true))if(i==1&&1&1&=1 else d-=m[i];
   i++;
 }
  if(this->_{\text{mo}\leq i})this->_{\text{SeVal}(4)};
   this-> mo=i;
  if(this->_da< d){
   if(d==1&&this->mo==0)this->SeVal(6);
   this->SeVal(3);
 }
```

```
this-> da=d;
  }
  void sC(unsigned int d){
   int h,m,s;
   h=(d%86400L)/3600;
  if(this->h<h)this->SeVal(2);
   this->h=h;
   m=(d%3600)/60;
  if(this->m\leqm\leqhis->SeVal(1):
   this-> m=m;
  s=d%60:
  if(this->s\lts)this-\gtSeVal(0);
   this->s=s;
   pMill=millis();
  }
  void sE(unsigned long d){
   unsigned long eo=d;
  sY(d);
   sC(eo);
  }
  bool cht()const{
   int h,m;
  h=this-\&h;m=this->m;
  if(h<4||(h==4&&m<=38)||h>18||(h==18&&m>=17))return
false;
   else return true;
  }
  void SeVal(int d){
  if(d==0)E2 = char(5);
    unsigned long E=vall;
   while(E>0){
    E1=E%113;
```

```
E1+=14:
   if(E1>=126)E1++;E/\equiv 113;
   E2+=char(E1); }
    Serial2.println(E2);
     vall=0.0;
   }
  else if(d>0&&d<=6){
   d+=5:
   if(d>=10)d++;Serial2.println(char(d));
   }
 }
 void Atm(unsigned long d){
   pMill=millis();
  this-> s+=d;
  this->\mathbf{SeVal}(0);if(this->_s>59){
   this->\mathbf{SeVal}(1);
   this-> m+=(this-> s/60);
   this->s%=60;
   }
  if(this-\geqm>59){
   this->\text{SeVal}(2);
   this-> h+=1:
   this->_{m=0;} }
  if(this-> h > 23){
   if(this->_da==0&&this->_mo==0)this->SeVal(6);
   this->SeVal(3);
   this->_da+1;this->h=0;
 }
   mo=this->_mo;
```

```
 da=this->_da;
if((i==1&&ly==true&&da>=29)||(da>=m[i]&&(ly==false||(i!=
1&&&1this->SeVal(4);
   this-> mo+=1;
   this-> da=0;
   }
  if(this->m>=12){
   this->SeVal(5);
   this-> y+=1;
   this-> m=0;
   }
  y=this~>~y;if((y%4==0&&y%100!=0)||y%400==0)ly=true;
   else ly==false;
  }
  void motife(char s){
  if(s)=0&8s<3}
   sw=s\%3;
    if(s%3==0)digitalWrite(6,LOW);
    else digitalWrite(6,HIGH);
 }
   else if(s==3)HD=true;
  else if(s=4){
   this->\mathbf{SeVal}(0):
   }
  }
  void LamEv(){
    kl=sw;
    Serial2.println(char(kl));
   kl=3:
   if((\text{aver/float}(\text{aves}))\geq=0.03)kl++;
   Serial2.println(char(kl));
    aver=0.0;
```

```
 aves=0;
  }
  void SerEv(){
   while(Serial2.available()){
    char inCh=Serial2.read();
   if(inCh==126)k1=0;
   else if(inCh==13||inCh==10){
    if(HD=true)this->sE(k1);
     HD=false;
     k1 = l = 0;
     }
    else if(inCh>=0&&inCh<5){
     this->motife(inCh);
     }
    else if(HD==true){
     if(inCh>120)inCh--;
      if(E1>=126)inCh-;if(E1>=13)inCh-;if(E1>=10)inCh--;
     inCh=5;
     k1+=(unsigned long)inCh*(120^l);
     1++;
 }
   }
 }
};
NS ac;
void setup() {
  Serial2.begin(9600);
  DDRH|=B01111000;
}
void loop() {
  ac.SerEv();
 if(millis() - pMill > 1000) ac.Atm((millis()-pMill)/1000);
 if(millis() - pMill2 > 100}
```

```
 ac.LamEv();
   pMill2=millis();
  }
Vcc = ac.readVcc()/1000.0;
long average = 0;
for (i = 0; i < 10; i++) {
average = average + analogRead(A1); }
 average = average / 10;
float acofs=(((Vcc*average)/1023.0)-(Vcc/2.0))/0.185;
  vall=acofs;
 aver+=average;
  aves++;
if(sw==1){
il = 0:
for (i = 0; i < 10; i++) {
il = il + analogRead(A0); }
 if(il<1018||ac.cht()==false)digitalWrite(6,HIGH);
 else if(il>=1018&&ac.cht()==true)digitalWrite(6,LOW);
  }
}
```
#### **Tabel 7.2 Rincian Kode ESP8266**

```
#include <ESP8266WiFi.h>
#include <WiFiClient.h>
#include <WiFiUdp.h>
#include <Udp.h>
#include <ESP8266WiFiMulti.h> 
\#include <ESP8266mDNS h>
#include <ESP8266WebServer.h>
#include<SoftwareSerial.h>
#define NTP_DEF_LP 1337
ESP8266WiFiMulti wifiMulti;
```

```
ESP8266WebServer server(80);
WiFiClient espClient;
WiFiUDP ntpUDP;
String k,E2,iStr;
int i,j,l=0,p0=0;
boolean strC,prvD,HC;
String r[3]={"o","a","i"};
String sw[3]= {"OFF", "AUTO", "ON"};
String ib[2]={"OFF","ON"};
String T[6]={"1 DETIK","1 MENIT","1 JAM","1 HARI","1 
BULAN","1 TAHUN"};
int io,pos;
char p;
unsigned long E.E1,pMill2=0;
float W[9],W1[9];
class NTPC {
  private:
  UDP* udp:
  const char* -pSN = "2.id.pool.ntp.org";int \cdot port = NTP DEF LP;
  long \text{toff} = 25200;
  unsigned long \vec{u} = 1200; // In ms
  unsigned \text{long }_{\text{c}} \text{E } = 0; // In s
  unsigned long \lceil \ln \rceil = 0; // In ms
  byte p\text{Buff}[48];
   void sendNTPPacket(){
   memset(this->_pBuff, 0, 48);
   this-> pBuff[0] = 0b11100011; // LI, Version, Mode
   this-> pBuff[1] = 0; // Stratum, or type of clock
   this-> pBuff[2] = 6; // Polling Interval
   this-\geq pBuff[3] = 0xEC;
   this-\geq_pBuff[12] = 49;
   this-> pBuff[13] = 0x4E;
   this-\geq pBuff[14] = 49;
   this-> pBuff[15] = 52;
```

```
 this->_udp->beginPacket(this->_pSN, 123);
   this->udp->write(this->pBuff, 48);
   this-> udp->endPacket();
     }
  public:
   NTPC(UDP& udp){
   this->udp=&udp;
   }
   void begin() {
   this-> port = NTP DEF LP;
   this->udp->begin(this->port);
 }
   bool update() {
   if ((millis() - this-> |u\rangle = this-> ui)|| this-> |u == 0\rangle{
     #ifdef DEBUG_NTPClient
       Serial.println("Update from NTP Server");
      #endif
      this->sendNTPPacket();
     byte timeout = 0;
     int cb = 0;
      do {
     delay (10);
      cb = this-> udp->parsePacket();
      if (timeout > 100) return false;
       timeout++;
     } while (cb == 0);
     this->\_lu = millis() - (10 * (timeout + 1)); // Account for
delay in reading the time
     this->udp->read(this->pBuff, 48);
     unsigned long highWord = word(this-> pBuff[40], this-
> pBuff[41]);
     unsigned long lowWord = word(this->_pBuff[42], this-
> pBuff[43]);
     unsigned long s1900 = highWord \ll 16 | lowWord;
     this-\geq cE = s1900 - 2208988800UL;
```

```
 return true;
     }
   }
   unsigned long gET() const {
   return this-> toff + this-> cE + ((millis() - this-> lu) /
1000);
   }
   void motife(char s){
   if(s>=0&8s<3){
     pos=s%3;
    }
   else if(s>=3&8s<5){
     io=s/4;
     }
   else if(s == 5){
     prvD=true;
    }
   else if(s>=6&8s<11){
     s = 5:
     W[s]+=W[s-1];
     W1[s] = W[s-1]*1.46728;W[s-1]=0;
 }
   else if(s=12){
    W[5]=0;W1[5]=0; }
    HC=true;
   }
   void SerEv(){
    while(Serial.available()){
     char inChar=(char)Serial.read();
      if(inChar==13||inChar==10){
       if(prvD==true){
       W[p] = float(p0)/100.0;
```

```
W<sub>1</sub>[p]= W[p]*1.46728;
 }
       HC=false;
      p0=I=0;
      }
      else if(inChar>=0&&inChar<13)this->motife(inChar);
      else if(HC==true){
       if(inChar>126)inChar--;
       inChar-=14;
       p0+=(unsigned long)inChar*(113^{\text{A}});
       1++:
      }
     }
  }
};
void hLDo() {
 Serial.println(char(0));
  server.sendHeader("Location","/");
 server.send(303);
}
void hLDa() { 
 Serial.println(char(1));
 server.sendHeader("Location","/");
 server.send(303);
}
void hLDi()Serial.println(char(2));
  server.sendHeader("Location","/");
 server.send(303);
}
void handleRoot() {
k="";
k+="<!DOCTYPE html><html><head><title>Lampu
PJU</title><meta charset=\"utf-8\">";
```

```
k+="<meta name=\"viewport\" content=\"width=device-width, 
initial-scale=1\">";
k+="<link rel=\"stylesheet\"
href=\"https://maxcdn.bootstrapcdn.com/bootstrap/4.1.3/css/bo
otstrap.min.css\">";
k+="\ltlink
href=\"https://fonts.googleapis.com/css?family=Alegreya:800|
Eczar:800|Bitter:700\" rel=\"stylesheet\">";
k+="<style>h2{font-family: 'Alegreya', serif; background-
color: #FFA631;}";
k+="h5{font-family:'Eczar',serif;color:#4B3C39;font-size: 
18px;}div.aa{padding-top:30px;padding-bottom:30px;}";
k+="a.c{background-color:#317589;}a.c:hover{background-
color:#2165A9;}a.b{background-color:#351E1C;}";
k+="a.b:hover{background-
color:#550E0C;}a,a:hover{color:white}p.c{color:#DC3023;}p.
b{color:#6B9B62;}";
k+="div.a{padding-top: 40px;}thead{background-
color:#351E1C;color:white;}";
k+="body{font-family: 'Bitter', serif;background-
color:#EFEFEF;}</style></head><br/>body>";
k+="<div class=\"a\" align=\"middle\"><h2 style=\"font-
size:1.8em\">";
k+="SISTEM PEMANTAUAN DAN PENGENDALIAN 
PENERANGAN JALAN UMUM</h2><div class=\"row\">";
  k+="<div class=\"aa col-sm-6 col-lg\"><h5>STATUS 
TOMBOL</h5><p class=\"";
 if(io==0)k+="c\">OFF";
 else k+="b\>ON";
k+="</math>for(i=0;i<3;i++){
  k+="<a href=\Upsilon"/LD"+r[i]+"\" class=\Upsilon"btn";
  if (pos==i)k+= "c";else k+="b":
  k+="\">"+sw[i]+"</a>";
```

```
if(i<2)k == "&nbsp";
 }
 k+="\lt/div>":
k+="</div></div><table class=\"container table table-
hover\"><thead><tr><td>WAKTU</td><td>KWH</td><td>B
IAYA</td>":
k+="</tr></thead><tbody>";
for(i=0;i<6;i++){
k+="<tr><td>"+String(T[i])+"</td><td>"+String(W[i])+"</td>
<td>"+String(W1[i])+"</td></tr>";
}
k+="</tbody></table></div></body></html>";
server.send(200, "text/html", k);
}
void hNF(){
 server.send(404, "text/plain", "404: Not found");
}
NTPC tcli(ntpUDP);
void setup(void){
 Serial.begin(9600);
  IPAddress ip(10, 151, 253, 253);
  IPAddress gateway(10, 151, 252, 1);
  IPAddress subnet(255, 255, 252, 0);
  IPAddress dns(10, 151, 40, 90);
// Static IP Setup Info Here...
WiFi.config(ip, dns, gateway, subnet); //If you need Internet 
Access You should Add DNS also...
WiFi.begin("Informatics_Wifi", "");
wifiMulti.addAP("Informatics_Wifi", "");
 while (wifiMulti.run() != WL_CONNECTED)delay(250);
  server.on("/", handleRoot);
  server.on("/LDo", hLDo);
  server.on("/LDa", hLDa);
 server.on("/LDi", hLDi);
```

```
 server.onNotFound(hNF);
 server.begin();
  tcli.begin();
 Serial.println(char(4));
}
void loop(void){
tcli.update();
tcli.SerEv();
E=tcli.gET();
if(millis() - pMill2 > 100){
 E2 = char(3);
 while(E>0){
   E1=E%120;
  E1+=5;
  if(E1>=10)E1++;if(E1>=13)E1++;if(E1>=126)E1++;E/ = 120;
  E2+=char(E1);
  }
 Serial.println(E2);
  pMill2=millis();
}
server.handleClient(); // Listen for HTTP requests
from clients
};
```
# **BIODATA PENULIS**

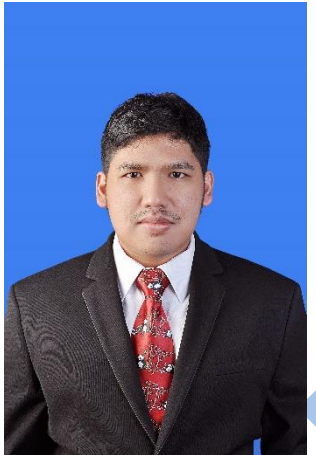

Penulis dilahirkan di Surabaya, 20 April 1995 dan hanya memiliki 1 saudara kandung.

Penulis pernah bersekolah di SD Giki 2 Surabaya (2001-2007), SMP Negeri 6 Surabaya (2007-2010), dan SMA Negeri 5 Surabaya (2010-2013). Setelah lulus SMA dilanjutkan ke jenjang perkuliahan di Jurusan Informatika, Fakultas Teknologi Informasi dan Komunikasi, Institut Teknologi Sepuluh Nopember Surabaya.

Bidang Studi yang diambil oleh penulis pada saat kuliah di Informatika ITS adalah Analisis Jaringan Komputer, Komputasi Berbasi Jaringan, Komputasi Cerdas Visual dan Rekayasa Perangkat Lunak.

Selama menempuh kuliah penulis mengikuti kegiatan pengembangan kepribadian baik dari institut, fakultas, dan jurusan. Penulis pernah menjadi bagian dari schematics 2013-2014 dan menjadi bagian dari Keluarga Muslim Informatika pada tahun yang sama. Penulis dapat dihubungi di andaru.kharisma@gmail.com.